# Sun Java™ System Identity Manager 版本說明

版本 7.0 2006 年 10 月

文件號碼 820-0164

本版本說明包含 Sun Java System Identity Manager 7.0 發行時提供的重要資訊。本文件將說明新增 功能和增強功能、已知問題和限制以及其他資訊。開始使用 Identity Manager 7.0 之前,請先閱讀本 文件。

本文件中提供了協力廠商 URL 以供參考,另亦提供其他相關的資訊。

**備註** Sun 對本文件中提到的協力廠商網站的可用性不承擔任何責任。對於此類網站或資源 中的 ( 或透過它們所取得的 ) 任何內容、廣告、產品或其他材料, Sun 並不表示認 可,也不承擔任何責任。對於因使用或依靠此類網站或資源中的 ( 或透過它們所取得 的 ) 任何內容、產品或服務而造成的或連帶產生的任何實際或名義上之損壞或損失, Sun 概不負責,也不承擔任何責任。

### 支援的軟體與環境

本小節列出了與 Identity 產品軟體相容的軟體與環境:

- [作業系統](#page-1-0)
- [應用程式伺服器](#page-2-0)
- [瀏覽器](#page-2-1)
- [儲存庫資料庫伺服器](#page-3-0)
- [Sun Identity Manager](#page-3-1) 閘道
- [支援的資源](#page-3-2)
- [Web Server](#page-7-0)
- [汰換軟體](#page-7-1)

**備註** 由於軟體產品開發人員常常會提供其軟體的新版本、更新和修復,因此,此處發佈的 資訊會時常變更。繼續安裝之前,請先檢閱更新的版本說明。

#### <span id="page-1-0"></span>作業系統

此發行版本的 Identity Manager 支援以下作業系統:

- AIX  $4.3.3 \cdot 5.2 \cdot 5$ L v $5.3$
- HP-UX  $11i v1 \cdot 11i v2$
- Microsoft Windows 2000 SP3 或更高版本
- Microsoft Windows 2003
- Solaris  $8 \cdot 9 \cdot 10$  Sparc  $\overline{\text{f1}}$  x86
- Red Hat Linux Advanced Server 2.1
- Red Hat Linux Enterprise Server 3.0 · 4.0
- Novell SuSE Linux Enterprise Server 9 SP1

#### <span id="page-2-0"></span>應用程式伺服器

您用來與 Identity Manager 一起搭配使用的應用程式伺服器必須與 Servlet 2.2 相容,且必須與隨附 的 Java 平台一起安裝 ( 除非另有如下說明 )。Identity Manager 需要 JDK 1.4.2 或更高版本。

- Apache® Tomcat
	- 4.1. $x$  版本 ( 含 JDK 1.4.2)
	- $\circ$  5.0.x 版本 ( 含 JDK 1.4.2)
	- $\circ$  5.5.x 版本 ( 含 JDK 1.5)
- BEA WebLogic® Express 8.1 ( 含 JDK 1.4.2 或更高版本 )
- BEA WebLogic® Server™ 8.1 ( 含 JDK 1.4.2 或更高版本 )
- BEA WebLogic® Server™ 9
- IBM WebSphere® 6.0
- IBM WebSphere® Application Server Express Version 5.1.1 (含 JDK 1.4.2)
- JBoss Application Server 4.0.4
- Sun™ ONE Application Server 7
- Sun Java™ System Application Server Platform Edition 8
- Sun Java™ System Application Server Platform Edition and Enterprise Edition 8.1

**備註** 在安裝 Identity Manager 7.0 之前,如果目前應用程式伺服器不支援 JDK 1.4.2 或更高 版本,請與供應商核查以確定是否可能升級至支援 JDK 1.4.2 的應用程式伺服器。

#### <span id="page-2-1"></span>瀏覽器

Identity Manager 支援以下瀏覽器:

- Microsoft Internet Explorer 5.x 及更高版本
- 用於 Mac OS X 10.3.3 及更高版本的 Safari 2.0 版本及更高版本
- Mozilla 1.78 ( 含 JRE 1.5)
- Firefox  $1.04 \cdot 1.05 \cdot 1.06$  和  $1.5$  ( 含 JRE 1.5)

#### <span id="page-3-0"></span>儲存庫資料庫伺服器

Identity Manager 支援以下儲存庫資料庫伺服器:

- 滴用於 Linux、UNIX<sup>®</sup>以及 Windows<sup>®</sup> 的 IBM® DB2® Universal Database (7.x、8.1、8.2 版本)
- Microsoft SQL Server™2000、2005
- $MvSQL^{TM}4.1 \cdot 5.0$
- Oracle 9i® 以及 Oracle Database 10g、10g Release 1 與 10g Release 2<sup>®</sup>

#### <span id="page-3-1"></span>Sun Identity Manager 閘道

如果您打算設定 Windows Active Directory、Novell NetWare、Novell GroupWise、Exchange 5.5、Remedy、Lotus Domino 或 RSA ACE/Server 資源,則應安裝 Sun Identity Manager 閘道。

#### <span id="page-3-2"></span>支援的資源

Identity Manager 軟體支援這些資源:

- [客戶關係管理](#page-3-3) (CRM)
- [資料庫](#page-3-4)
- [企業資源規劃](#page-4-0) (ERP)
- [服務台](#page-4-1)
- [訊息平台](#page-5-0)
- [Message Queue](#page-5-1)
- [作業系統](#page-5-2)
- [角色管理系統](#page-5-3)
- [安全管理程式](#page-6-0)
- Web [存取控制](#page-6-1)

#### <span id="page-3-3"></span>**客戶關係管理** *(CRM)*

• Siebel 6.2、7.0.4、7.7、7.8 版本 CRM 軟體。

#### <span id="page-3-4"></span>**資料庫**

- 通用資料庫表格
- 適用於 Linux、UNIX® 以及 Windows® 的 IBM® DB2® Universal Database (7.x、8.1、8.2)
- Microsoft® Identity Integration Server (MIIS) 2003
- Microsoft SQL Server 2000 \cdot 2005
- $MySQL^{m}4.1.x \cdot 5.x$
- Oracle 9i®
- Oracle Database 10g Release 1®
- Sybase Adaptive Server® 12.*x*
- Scripted JDBC

#### **目錄**

- LDAP v3
- Microsoft<sup>®</sup> Active Directory<sup>®</sup> 2000 · 2003
- Novell NetWare 5.1、6.0 上的 Novell® eDirectory
- Open LDAP
- Sun™ ONE Directory Server 4.*x*
- Sun Java™ System Directory Server 5 2004Q2、2005Q1

#### **備註** • 雖然 Identity Manager 是在 Sun™ ONE Directory Server 和 Open LDAP 上測試 的,但您可在不變更資源配接卡的情況下,使用與 v3 相容的 LDAP 伺服器。 • 如果您正在使用 Active Sync,Sun Java™ System Directory Server 5 2005Q1 需要 Directory Server retro changelog 外掛程式的修補程式。僅 「一般」複製 ( 非 MMR 複製 ) 才需要此修補程式。

#### <span id="page-4-0"></span>**企業資源規劃** *(ERP)*

- Oracle Applications 11.5.9、11.5.10 上的 Oracle E-Business Suite
- Peoplesoft<sup>®</sup> PeopleTools 8.1 至 8.4.2 與 HRMS 8.0 至 8.8
- $SAP^{\circledR}/3$  v4.5  $\cdot$  v4.6
- SAP®  $R/3$  Enterprise 4.7 (SAP BASIS 6.20)
- SAP<sup>®</sup> NetWeaver Enterprise Portal 2004 (SAP BASIS 6.40)
- SAP® NetWeaver Enterprise Portal 2004s (SAP BASIS 7.00)

#### <span id="page-4-1"></span>**服務台**

• Remedy® Help Desk 4.5  $\cdot$  5.0  $\cdot$ 

#### <span id="page-5-0"></span>**訊息平台**

- Blackberry RIM Enterprise Server 4+ ( 使用一般 Windows 程序檔配接卡 )
- Sun Java System 郵件傳送和行事曆服務
- Lotus Notes<sup>®</sup>  $5.0 \cdot 6.5 \cdot 6.5.4$  (Domino)
- Microsoft® Exchange  $5.5 \cdot 2000 \cdot 2003$
- Novell<sup>®</sup> GroupWise 5.*x* \locum

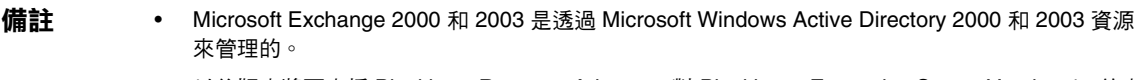

以後版本將不支援 BlackberryResourceAdapter。對 Blackberry Enterprise Server Version 4+ 的未 來實作 ( 需要資源配接卡 ) 應基於 ScriptedGatewayResourceAdapter。

#### <span id="page-5-1"></span>*Message Queue*

• JMS Message Queue 偵聽程式

#### <span id="page-5-2"></span>**作業系統**

- HP OpenVMS 7.2
- HP-UX 11.0、11i v1、11i v2
- IBM AIX® 4.3.3 \cdot 5.2 \cdot 5L \cdot v5.3
- IBM OS/400<sup>®</sup> V4r3、V4r5、V5r1、V5r2、V5r3、V5r4
- Microsoft Windows® NT® 4.0
- Microsoft Windows® 2000 \cdot 2003
- 通用 UNIX Shell 程序檔
- 通用 Windows 程序檔配接卡 ( 使用閘道 )
- Red Hat Linux  $8.0 \cdot 9.0$
- Red Hat Linux Advanced Server 2.1
- Red Hat Linux Enterprise Server 3.0 \ 4.0
- Sun Solaris™ 8、9、10
- SuSE Enterprise 9

#### <span id="page-5-3"></span>**角色管理系統**

• BridgeStream SmartRoles

#### <span id="page-6-0"></span>**安全管理程式**

- ActivCard® 5.0
- eTrust CA-ACF2<sup>®</sup> Security
- Natural
- IBM RACF<sup>®</sup>
- Scripted Host
- INISafe Nexess 1.1.5
- RSA ClearTrust 5.5.2 \G5.5.3
- RSA® SecurID®  $5.0 \cdot 6.0$
- 適用於 UNIX 平台的 RSA® SecurID® 5.1、6.0
- eTrust CA-Top Secret<sup>®</sup> Security 5.3

#### <span id="page-6-1"></span>*Web* **存取控制**

- IBM Tivoli® Access Manager 4.*x*、5.1
- Netegrity® Siteminder® 5.5
- RSA® ClearTrust® 5.0.1
- Sun™ ONE Identity Server 6.0、6.1、6.2
- Sun™ Java System Identity Server 2004Q2
- Sun™ Java System Access Manager 6 2005Q1、7 2005Q4 ( 需 Realms 支援 2005Q4)

#### <span id="page-7-0"></span>Web Server

- **備註** 您不需要在應用程式伺服器與 Web 伺服器之間進行整合,即可使用 Identity Manager。您可選擇使用 Web 伺服器來得到更好的負載平衡,並且強化安全性(透 過 https 通訊協定 )。
	- Apache 1.3.19
	- iPlanet 4.1
	- Microsoft Internet Information Server (IIS)  $4.0 \cdot 5.0$
	- Sun™ ONE Web Server 6

#### <span id="page-7-1"></span>汰換軟體

Identity Manager 將不再支援以下做為 Application Server、資料庫儲存庫和受管理式資源而使用的 套裝軟體。在發行下一版主要的 Identity Manager 之前,我們會繼續提供支援。如果您升級到較新 版本的套裝軟體時發生問題,請聯絡您的 「客服」人員或 「客戶支援」。

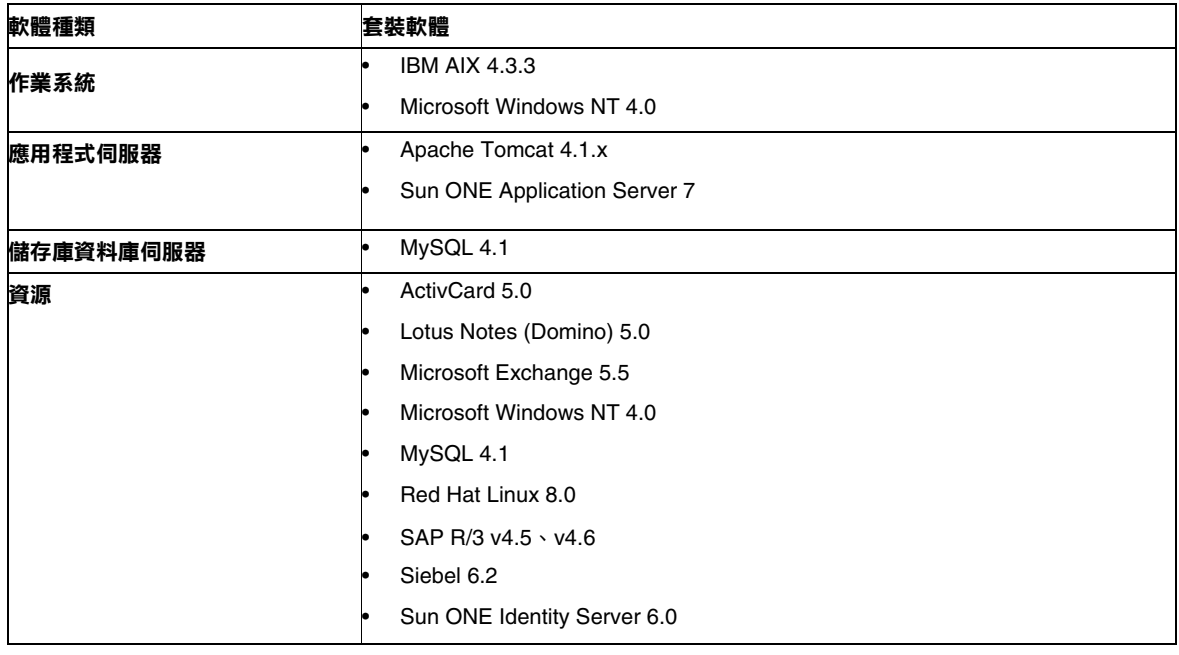

Identity Manager 7.0 將不再支援以下附屬軟體

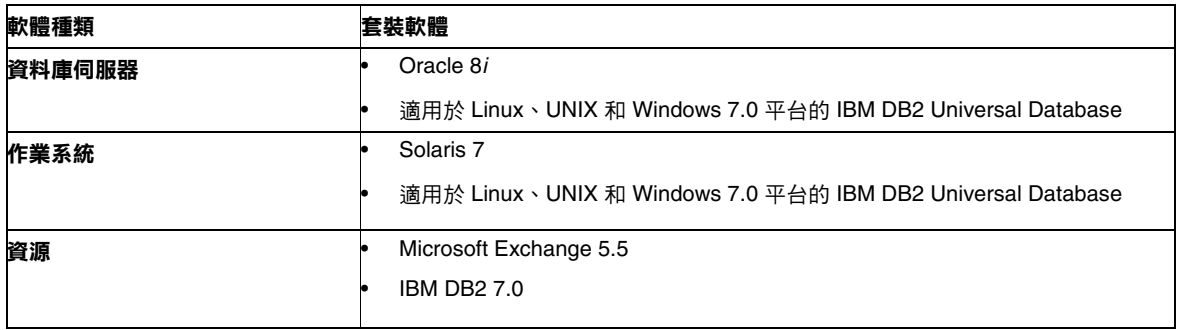

#### *NT4* **資源配接卡的官方支援**

我們會繼續將新的、改進的功能發佈在最新發行版本中,請接受此支援做為舊版本的生命終期 (EOL) 通知。EOL 計劃是根據 Microsoft 中止 NT4 作業系統支援而定。Sun 將中斷對 NT 作業系統 的支援,但並非中斷對 NT 配接卡功能的其他支援。Sun 保證繼續對使用 NT 作業系統的客戶提供支 援,直至 2006 年底。

#### API 支援

Identity Manager 7.0 的 「應用程式設計介面 (API)」包含下表所列出的所有公用類別 ( 以及某個公 用類別的所有公用或受保護的方法或欄位 )。

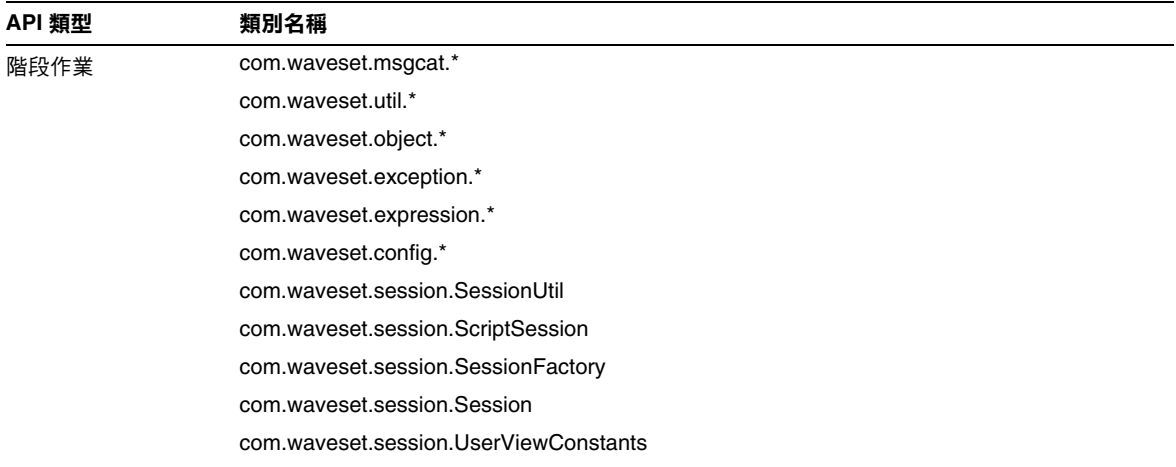

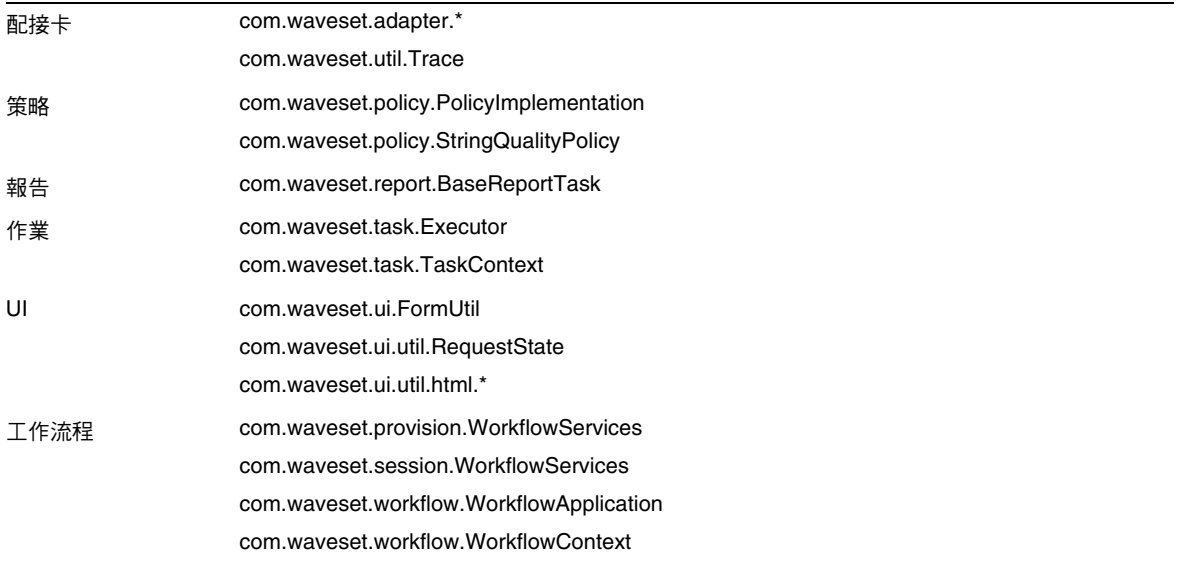

Identity Manager SPE 還包括列示在以下表格中的公用類別。

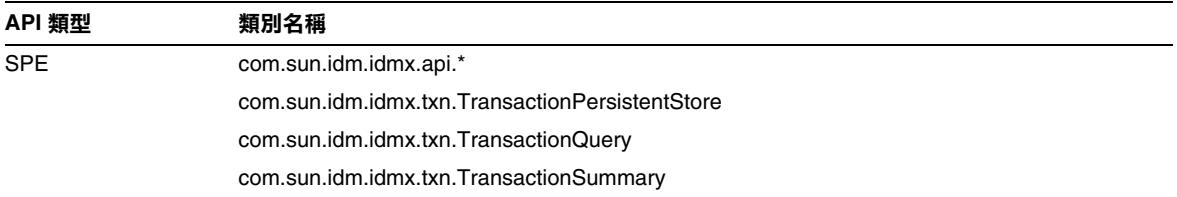

它們是官方正式支援的僅有類別。如果您使用的類別未顯示在這些表格中,請連絡客戶支援以確定 是否需要遷移至受支援的類別。

#### 已停用的 API

此版本說明的 [「已停用的](#page-56-0) API」小節列出了本發行版本中已停用的所有 Identity Manager 應用程式 程序設計介面 (API) 及其替代 ( 如果有的話 )。

## 升級路徑與服務終止

本小節提供升級 Identity Manager 時您應遵循的升級路徑的資訊,並說明產品軟體 支援的 Identity Manager 終止服務 (EOSL) 策略。

### Identity Manager 升級路徑

使用以下資訊確定升級到 Identity Manager 的更高版本時必須遵循的升級路徑。

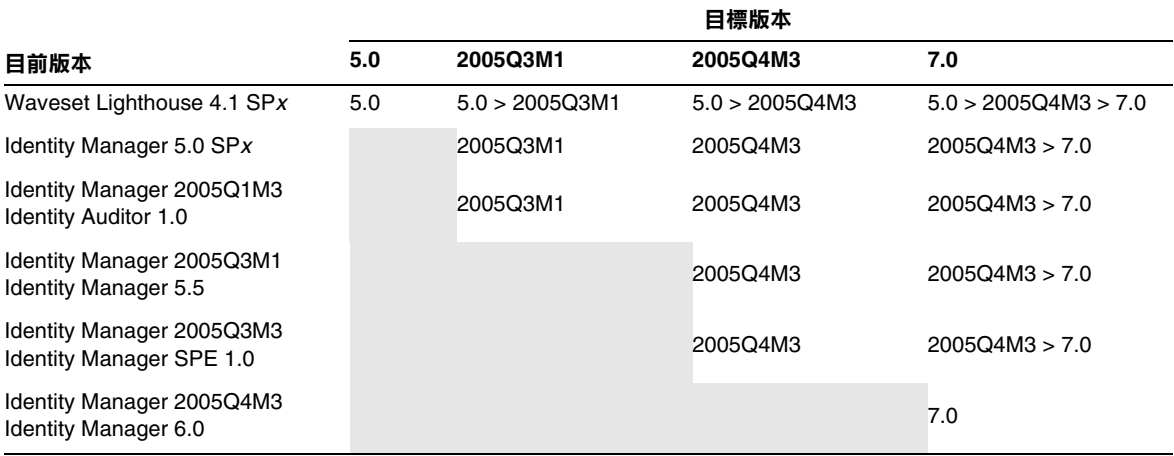

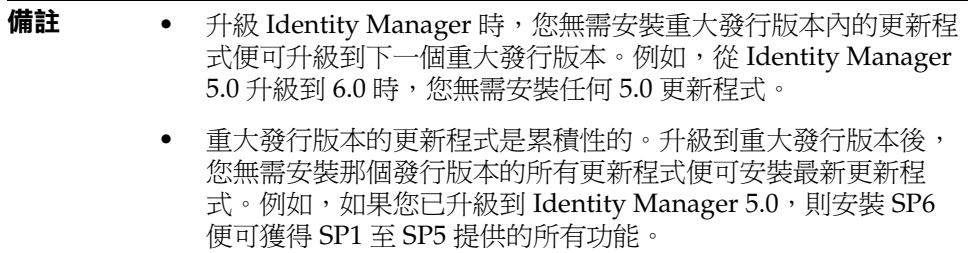

以下將說明 Identity Manager 文件的更新:

- 對於每個發行版本 ( 包含更新程式 ):版本說明用於說明錯誤修正、產品增強功 能、新功能及其他重要資訊。
- 對於重大發行版本 (*x*.0):已更新並重新發佈完整的 Identity Manager 文件集。
- 對於次要發行版本與更新程式:已更新並重新發佈個別出版物,或已提供文件 附錄。

### 軟體支援的服務終止

在服務終止 (EOSL) 期間,分兩個階段提供 Identity Manager 軟體支援:

- 階段 *1*:完全支援
- 階段 *2*:受限制的支援

#### **備註** 完全支援階段的長短因產品而異。

#### 完全支援階段

完全支援階段期間,Sun Microsystems, Inc. 根據如下網站中所提及的客戶與 Sun 簽 署的客戶支援合約 ( 包含適用的服務清單 ) 提供軟體支援:

http://www.sun.com/service/servicelist/

但是,發佈軟體產品的 EOL 日期後,客戶將不再具有對該軟體產品進行軟體更新和 升級的權限。

#### 限制的支援階段

限制的支援階段期間, Sun Microsystems, Inc. 根據如下網站中所提及的客戶與 Sun 簽署的客戶支援合約 ( 包含適用的服務清單 ) 提供軟體支援:

#### http://www.sun.com/service/servicelist/

但是,客戶未被授予像完全支援階段那樣可提交錯誤或從 Sun Microsystems, Inc. 接收新的修補程式的權限,當發佈軟體產品的 EOL 日期後,客戶不再具有對軟體產 品進行軟體更新與升級的權限。

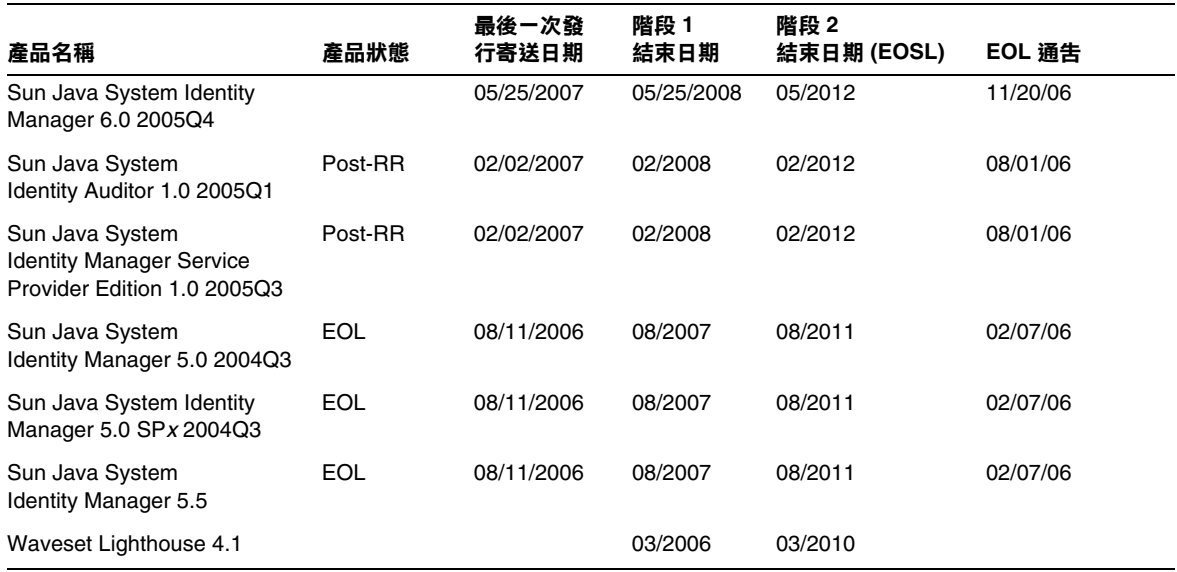

以下表格提供關於舊版本 Identity Manager 的 EOSL 和 EOL 日期。

## 可再散佈的檔案

Sun Java System Identity Manager 7.0 不包含任何可再散佈的檔案。

### 如何報告問題與提供建議

如果您有關於 Sun Java System Identity Manager 的問題,請使用以下任一機制與 Sun 客戶支援連 絡:

• 位於 http://www.sun.com/service/sunone/software 的 Sun 軟體支援線上服務

此網站可連結至知識庫、線上支援中心和 ProductTracker,還可連結至維護程式和支援連絡 號碼。

維護合約上提供的電話派遣維修號碼

為使我們能最有效地協助您解決問題,在您連絡支援時請提供以下資訊:

- 問題描述,包括問題發生時的情況以及對您作業的影響
- 電腦類型、作業系統版本、產品版本以及可能對問題產生影響的任何修補程式和其他軟體
- 重現問題所採用的方法及其詳細步驟
- 所有錯誤記錄或記憶體傾印

### Sun 歡迎您提出寶貴意見

Sun 致力於提高文件品質,因此誠心歡迎您提出意見與建議。

若要分享您的意見,請至 http://docs.sun.com,並按一下 [Send Comments ( 傳送您的意見 )]。在線 上表單中,請提供文件標題和文件號碼。文件號碼是一個七位或九位的數字,可以在書的標題頁面 或文件的頂部找到。例如,本書的標題為 Sun Java System Identity Manager 2006 年 10 月 版本說 明,文件號碼為 820-0164。

在您提出意見時,可能需要在表單中輸入英文版書名和文件號碼,本書的英文版文件號碼和書名為: 819-6122 和「Sun Java System Identity Manager October 2006 Release Notes」。

## 其他 Sun 資源

可在以下網際網路位置找到有用的 Sun Java System 資訊:

- Sun Java™ System Identity Manager 的文件 http://docs.sun.com/app/docs/coll/1514.1
- Sun Java System 文件 http://docs.sun.com/prod/java.sys
- Sun Java System 專業服務 http://www.sun.com/service/sunps/sunone
- Sun Java System 軟體產品與服務 http://www.sun.com/software
- Sun Java System 軟體支援服務 http://www.sun.com/service/sunone/software
- Sun Java System 支援與知識庫 http://www.sun.com/service/support/software
- Sun 支援與訓練服務 http://training.sun.com
- Sun Java System 諮詢與專業服務 http://www.sun.com/service/sunps/sunone
- Sun Java System 開發者資訊 http://developers.sun.com
- Sun 開發者支援服務 http://www.sun.com/developers/support
- Sun Java System 軟體訓練 http://www.sun.com/software/training
- Sun 軟體資料表 http://wwws.sun.com/software

Copyright © 2006 Sun Microsystems, Inc. 版權所有。

Sun Microsystems, Inc. 對本文件所述產品所採用的技術擁有相關智慧財產權。特別是 ( 但不僅限於 ), 這些智慧財產權可能 包含一項或多項在 http://www.sun.com/patents 上列出的美國專利,以及一項或多項美國及其他國家 / 地區的其他專利 或申請中專利。

SUN 專有權 / 機密。

美國政府權利 ─ 商業軟體。政府使用者均應遵守 Sun Microsystems, Inc. 的標準授權合約和 FAR 及其增補文件中的適用條 款。

使用應遵守授權合約的條款。

本發行物可能包含由協力廠商開發的材料。

部分可能源自 Berkeley BSD 系統,由 U. of CA 授權。

Sun、Sun Microsystems、Sun 標誌、Java 與 Solaris 是 Sun Microsystems, Inc. 在美國及其他國家 / 地區的商標或註冊商標。 所有 SPARC 商標都是 SPARC International, Inc. 在美國及其他國家 / 地區的商標或註冊商標, 經授權後使用。

其他 Sun 資源

## Identity Manager 7.0 功能

## 此發行版本中的新功能

Sun Identity Manager 7.0 將 Identity Manager、Identity Manager SPE 和 Identity Auditor 三個產 品合併為單一產品 Sun Java System Identity Manager 7.0。此整合解決方案可提供一致性和伸縮性 方式以透過佈建和稽核程序套用基於身份識別的控制。

其他新增功能包括:

- 增強的 Auditor 功能, 包括
	- ❍ 支援定期存取檢閱
	- ❍ 責任分離報告的摘要和詳細資訊
	- ❍ 增強的介面,單按一下即可存取修正以及存取檢閱工作項目
- 部署就緒使用者介面,包括
	- ❍ 單按一下存取工作項目
	- ❍ 便於瀏覽和自訂的標籤式面板
- 服務提供者更新,包括
	- ❍ 基於目錄的委託管理
	- ❍ 支援工作流程圖說文字和通知
- 建立在 NetBeans 上的新 Identity Manager 整合開發環境
- 附加功能,包括
	- $\circ$  支援 SPML 2.0
	- ❍ 具有追蹤事件的矩陣報告

「[功能摘要」](#page-17-0)小節可提供關於 Identity Manager 7.0 提供的新增功能的附加資訊。

### <span id="page-17-0"></span>功能摘要

此小節概述了 Identity Manager 7.0 中的新增功能。

#### 安裝與更新

- Identity Manager 現在支援將 Oracle Database 10g Release2® 做為儲存庫。(ID-12908)
- UserEntitlement 物件現在儲存於資料庫中各自的表格中。(ID-13612)

如需升級現有 Identity Manager 安裝,則必須在升級 Identity Manager 7.0 之前執行相應的 upgradeto70.\* 資料庫程序檔。這些程序檔會增加所需的資料庫表格,以支援 Identity Manager 定期存取檢閱物件。

• 授權結構已從產品中移除。對 Identity Manager 7.0 的升級即是對所有產品的升級。沒有適 用於授權的授權面板或指令行選項。如果您嘗試授權該產品,則會得到「找不到指令」錯 誤。(ID-13632 13501)

#### 管理員介面和使用者介面

- [ 身份識別屬性 ] 頁面現在顯示了一個 [ 密碼 ] 區段,該區段描述了與身份識別屬性有關的密 碼產生狀態。您可以配置 Identity Manager 以依據某個預設值、某個規則或透過指定產生密 碼的某個 Identity 系統帳號策略,將密碼指定給新的使用者。(ID-10274、12560)
- Treetable 元件現在支援可調整欄。您現在可以透過 CSS 將使用者清單和資源清單表格中的 欄寬設定為固定像素或百分比值。您也可以使用滑鼠,按一下並拖曳欄標頭的右邊界,調整 欄大小。(ID-11474)
- 現在可對帳號和資源樹狀結構表格內容排序。(ID-12086)
- 現在可自訂一般使用者頁面的功能表階層。(ID-12415)
- Identity Manager 現在包括預設 Manager 屬性,該屬性可提供對建立管理員 員工型關係的 支援。此資訊儲存於 Identity Manager 使用者物件中。(ID-12416)
- 現在,所有頁面層級錯誤和參考性訊息均顯示於頁面頂端帶有錯誤或資訊圖示的方塊中。先 前,這些訊息與紅色錯誤文字或參考性訊息的小圖示一同顯示。(ID-12625)
- 使用者現在可以請求被授予或移除對角色和資源成員的存取權。管理員也可以對某個從屬員 工執行此功能。(ID-13018)
- 您現在可以透過將 rowPolarity 特性增加至 XPRESS 中的 EditForm 元件來變更間隔灰白兩 列顏色的極性。預設運作方式爲 true 値。値爲 false 會轉換極性,且爲首個表單欄位提供白 色背景。(ID-13971)
- 使用者介面現在支援 [ 自我探索 ] 連結。[ 通知 Identity 系統其他帳號 ] 連結已從一般使用者 首頁移至 [ 設定檔 ] 下瀏覽列中的 [ 自我探索 ] 標籤。(ID-14698)
- 下列表格列出了此發行版本中如何重新編排了標籤和子標籤:

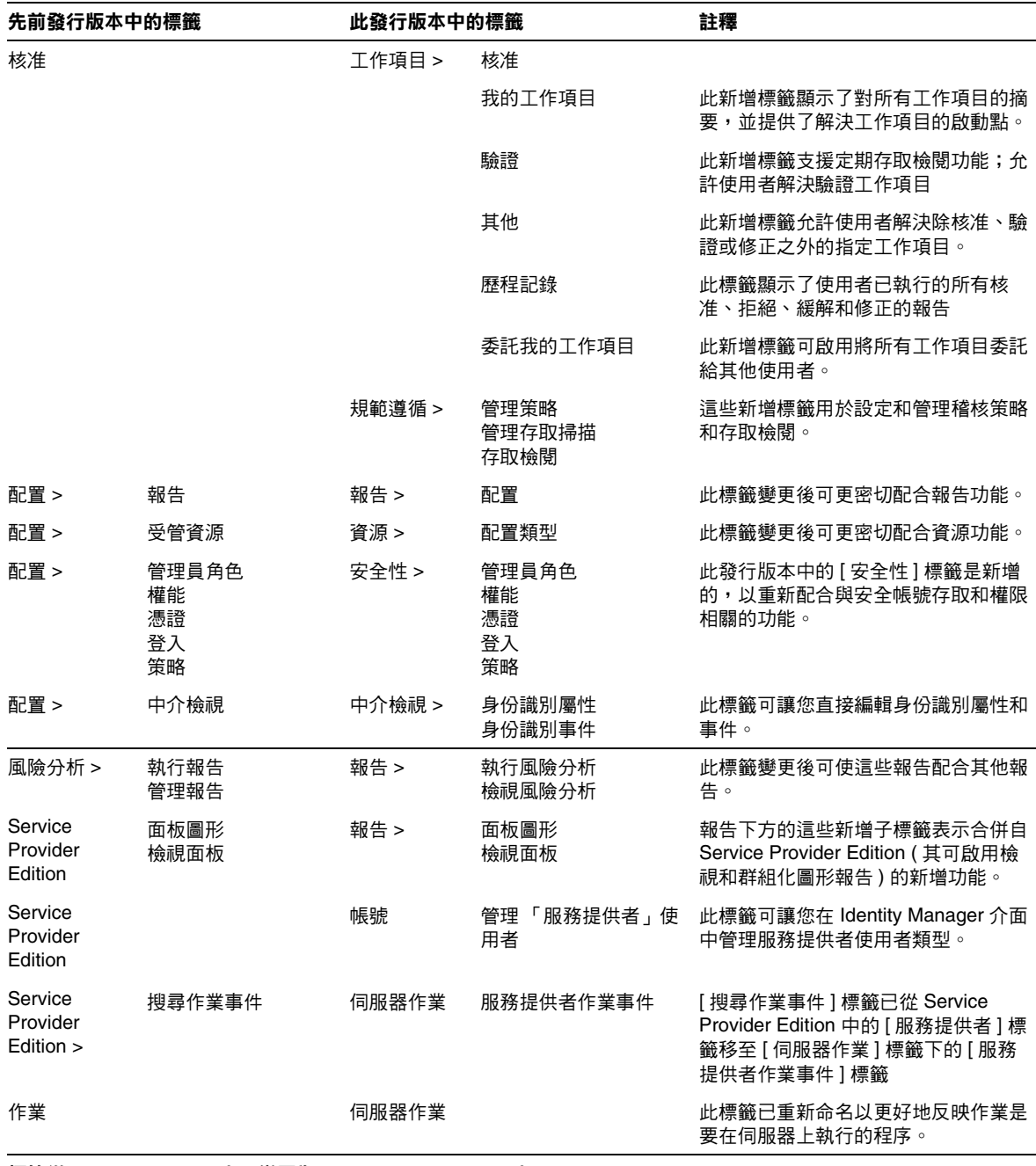

**標籤從 Identity Auditor 介面變更為 Identity Manager 7.0 介面**

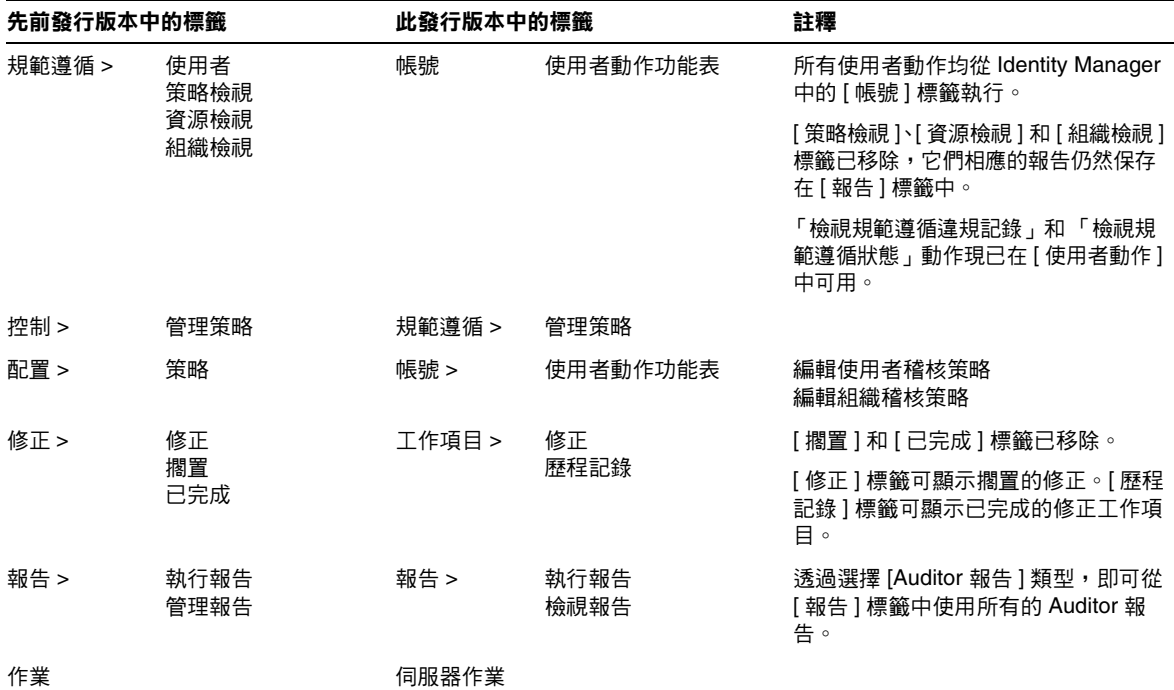

#### 稽核

- Identity Manager 和 Identity Manager SPE 已合併它們的兩個稽核架構,變更如下: (ID-13148)
	- ❍ Identity Manager 和 Identity Manager SPE 不再具有獨立的稽核記錄架構。
	- ❍ Identity Manager SPE 的稽核記錄介面已停用。
	- ❍ 統一稽核記錄服務可允許協力廠商開發自訂稽核發佈程式,以處理 Identity Manager 和 Identity Manager SPE 相關稽核事件。
	- ❍ 新增公用介面的 Javadoc 樣式說明文件可在參照工具組中使用。
	- ❍ 驗證稽核記錄架構之可插接式功能的範例代碼已增加至參照工具組。

#### 稽核員

定期存取檢閱可提供設備,以自動收集和驗證使用者目前對重要系統和應用程式的存取權限。此功 能允許將記錄 ( 包含某個使用者所具有的目前存取 ) 建立至一個或多個系統以及應用程式。這些記錄 中的每一條均可透過策略規則自動驗證,或路由至相應的人員手動驗證。(ID-9719)

存取檢閱通常基於定期執行以確保使用者不能越權存取重要系統。透過在單一記錄中保留多個系統 和應用程式的使用者存取資料,檢閱者可全面瞭解使用者,這樣可增強他們做出準確判斷的能力。 自動處理受到追蹤工具支援,追蹤工具可指出檢閱已完成的工作量、剩餘的工作量,以及負責剩餘 工作的人員。檢閱處理與傳統稽核策略掃描整合,以便於檢閱可同時執行規範遵循檢查 ( 稽核策略 掃描 ) 和存取檢閱 ( 報告和驗證 )。

存取檢閱可自訂以提供附加自動操作,其中包括:

- 基於規則確定是否應該驗證使用者
- 基於規則確定是否應該自動驗證 / 拒絕使用者
- 基於規則確定誰應該對特定使用者執行手動驗證
- 基於工作流程手動驗證,包含轉寄、委託和提升
- 驗證者無需做爲 IdM 管理員,任何 IdM 帳號均可工作

責任分離報告對 Auditor 也是新的,它可提供擷取特定存取衝突 ( 可允許使用者略過內部安全保護 ) 的方式。(ID-12716) 這些衝突是 ERP 和財務系統中最嚴重的衝突,其中衝突違規可能導致財務錯 誤。Auditor 可使用違規記錄 ( 指出使用者、系統 / 應用程式和包括分析衝突的確切帳號設定之特定 衝突 ) 擷取此類衝突。Auditor 責任分離可以偵測單一系統 / 應用程式中的帳號設定衝突或多個系統 中的帳號設定衝突。

這些衝突總結在衝突矩陣報告中,其中還包含矩陣中每個儲存格後面的深入研究詳細資訊。

#### 表單

• MultiSelect 現在支援新的 displayCase 特性,可將其設定為 「大寫」或 「小寫」。此功能 等效於定義一個 valueMap,可將每個 allowedValues 對映至它們等效的大寫或小寫。 (ID-8356)

HTML 顯示元件

• 描繪 HTML 時,SortingTable 元件現在可使用組成表格的子元件的對齊、垂直對齊和寬度 特性。InlineAlert 元件也可使用表單顯示錯誤、警告、成功和參考性訊息。(ID-12560)

#### Identity Manager 整合開發環境 (IDE)

Identity Manager 整合開發環境 (Identity Manager IDE) 為 Java 應用程式, 可讓您在自己的部署中 檢視、自訂和除錯 Identity Manager 物件。

Identity Manager IDE 的主要功能包括:

- 整合式檔案總管視窗允許專案、基於目錄或某個專案的執行階段檢視
- 文件修改的動作功能表
- 自訂編輯器,包括:
	- ❍ 物件特性表和圖形值編輯器 ( 用於列舉 XML 物件特性和編輯基本物件類型、XPRESS 和 XML 物件而無需鍵入 XML)
	- ❍ 拖放調色板,用於將工作流程服務、核准、使用者和工作流程作業增加至 XML 來源而 無需鍵入 XML
	- ❍ 已註冊的 waveset.dtd 定義檔,其可啟用語法反白顯示和 XML 元素和屬性的自動完成
- 用於工作流程、表單和規則的整合除錯程式
- 用於驗證獨立規則和程式庫規則的規則測試程式
- 用於在外部瀏覽器中預覽和疑難排解表單的表單預覽程式
- 簽出檢視功能可讓您簽出、修改和簽入 Identity Manager 檢視 ( 例如使用者檢視 )。
- CVS 整合

Identity Manager IDE 是完全整合的 NetBeans 外掛程式, 用於替代 Identity Manager 的業務程序編 輯器 (BPE) 應用程式。如需有關安裝和使用 Identity Manager IDE 的更多資訊,請參閱 「Identity Manager 部署工具」中標題為 「使用 Identity Manager IDE」的章節。

#### Identity Manager SPE

• Identity Manager SPE 配置和追蹤事件資料不再儲存於 LDAP 目錄伺服器中。(ID-12170)

而是由 Identity Manager SPE 元件從 Identity Manager 儲存庫直接存取此資料。因此,您 無需再選取和匯出 Identity Manager SPE 所需的配置物件。Identity Manager 安裝程式可用 於更新適用的 Identity Manager SPE 部署。

如果追蹤事件資料儲存於 Identity Manager SPE 配置目錄中,則應在進行升級之前將其匯出 為 XML。升級之後,追蹤事件資料可匯入至 Identity Manager。此外,成功升級之後,您 可以安全地刪除配置 LDAP 目錄。

• 透過 Identity Manager SPE 存取物件不再需要獨立的環境類型。Identity Manager SPE 表單 不再需要設定 needSpeContext 特性和使用 :display.speContext 參考此環境。(ID-12171)

- 建立一個公用介面,以允許客戶在佈建執行之前和完成佈建之後呼叫自訂圖說文字。 (ID-12173)
- Identity Manager SPE 現在可提供更好的一般使用者 JSP 頁面範例。(ID-12175)
- Identity Manager 現在提供可自訂的委託管理和授權模式,此模式可從 Identity Manager 和 Identity Manager SPE 使用者伺服器存取。此模式使用目錄屬性,而且不依賴於 Identity Manager 組織和權能。(ID-12176)
- 您現在可在同一台 Identity Manager 伺服器上執行 Active Sync 和 SPE 同步化。但是,請勿 在同一資源上執行這兩者。(ID-12178)
- Identity Manager SPE 使用者 XML 屬性現以壓縮格式儲存,以減少 SPE 使用者目錄佔用空 間。(ID-12186)
- Identity Manager SPE 作業事件現在支援可配置的使用者更新一致性層級。現有作業事件儲 存資料庫需要進行修改以增加附加欄,userId VARCHAR(N) 其中 N 足以包含 Identity Manager SPE 使用者 DN 預期的最大長度,加上附加的 8 個字元。執行升級程序檔時不會自 動發生此資料庫變更。(ID-13830)

#### 中介檢視

• 新增身份識別事件功能已增加至中介檢視。此選項可讓您定義一個模型,以確定資源上的事 件何時發生,以及如何恰當地回應這些事件。此功能也可讓您從本機對資源偵測刪除、停用 和啟用事件,或透過某個規則的評估 ( 如果資源不支援偵測該事件 ) 執行上述作業。

您可以將刪除、解除指定、解除連結、啟用和停用使用者以及資源帳號任意組合,來回應這 些事件。身份識別事件僅在 Active Sync 期間套用。由於具有身份識別屬性,因此只有在選 取 Active Sync 做為中介檢視的已啓用應用程式時才套用這些事件。(ID-12561)

- 在管理員介面中,已增加刪除的報告功能。此功能適用於支援 Active Sync ( 在本機確定某 個帳號是否已刪除 ) 的資源配接卡。(ID-13206)
- 中介檢視現在支援設定目標欄位值的新選項。也可以合併多值屬性。(ID-13212)

#### 報告

- 批次處理動作的結果現在可下載至 CSV 格式的檔案。(ID-9297)
- 依預設,下列報告自動限定範圍為已登入管理員控制的組織集合,除非根據應執行的報告選 取一個或多個組織明確覆寫:管理員角色摘要、管理員摘要、角色摘要、使用者問題摘要和 使用者摘要。org 範圍元件也已從單一選取元件變更為多個選取元件。(ID-12116)
- Identity Manager 現在支援使用 Java 管理延伸 (JMX) 監視各種元件。(ID-12405)
- 新報告現在支援管理員 員工型關係:我的直接報告摘要、我的直接員工摘要、我的直接和 間接員工摘要,以及我的個別直接報告。(ID-12416、ID-12689)

● 現在可以自訂使用 UTF-8 字元集和多位元組文字編碼的 CSV 報告,因此它可以在不支援 UTF-8 編碼的應用程式中顯示,例如 Microsoft Excel。(ID-13574)

#### 儲存庫

- 管理員可以透過將 RepositoryConfiguration 物件的 connectionPoolDisable 屬性設定為 true, 來停用某個 Identity Manager 儲存庫的自動內部連線池。設定 com.waveset.repository.ConnectionPoolDisable=true 的舊方法現在已停用。(ID-10924)
- Identity Manager 7.0 可移除儲存庫方法簽名 #getLastMod(Type, long)。Identity Manager 5.0 SP2 已停用此方法簽名有利於 #getLastMod(Type)。自訂應用程式不應參考此方法或直 接參考 com.waveset.repository 套裝軟體中的任何類別或介面。(ID-11761)
- Microsoft SQL Server 的預設 JDBC 驅動程式現在為 Microsoft SQL Server 2005 JDBC Driver。此驅動程式可替代舊的 Microsoft SQL Server 2000 JDBC Driver。此新的預設驅動 程式可變更 JDBC 驅動程式類別名和 SQL Server 資料庫 URL 的格式。它澴會移除需求,以 將 「SelectMethod=Cursor」附加至此類 URL。(ID-14136)

#### 資源

- Identity Manager 7.0 支援下列資源:
	- ❍ Scripted JDBC (ID-7540)
	- ❍ BridgeStream SmartRoles (ID-12262)
	- Sun Java System Access Manager 中的範圍支援 (ID-12414)
- SecurId 配接卡現在可根據狀態擷取記號 ( 例如,所有的 LOST 記號或所有的 ENABLED 記 號)。(ID-7646)
- 已增加對 OS/400 v4r5、v5r2、v5r3 和 v5r4 (5.2、5.3 和 5.4) 的支援。(ID-9928、13122)
- 已將多個屬性增加至 Oracle ERP 配接卡以支援稽核功能。(ID-11725)
- RACF 配接卡現在包括支援 listAllObjects 的搜尋篩選器。(ID-10895)
- SAP HR Active Sync 配接卡現在支援 mySAP ERP ECC 5.0 (SAP 5.0)。(ID-12408)
- SAP 和 SAPHR 配接卡現在提供三個新增資源屬性,這些屬性可在發生網路故障時提供 SAP 作業的重試參數。(ID-12579)
	- ❍ SAP BAPI 重試計數:重試作業的次數。
	- ❍ SAP 連線重試計數:嘗試重新連線至 SAP 伺服器的次數。
	- ❍ SAP 連線重試等待時間:嘗試重新連線至 SAP 伺服器之前等待的毫秒數。
- Oracle ERP 配接卡現在支援文件集合 (SOB) 功能。(ID-12715)

• VLV 排序現在可配置。VLV 排序屬性 (vlvSortAttribute) 已增加至 LDAP 資源。如果設定 該屬性,則該値將用於排序,但如果未設定它,則將使用 「uid」値。(ID-13321)

#### 角色,

• 角色和資源群組現在可提供單一和組合的功能,以指定給使用者資源上的多個帳號。 (ID-6684)

#### 安全性

- 具有核准人權能的使用者,現在可以在指定的時間段內,將他們未來的核准請求委託給不是 Identity Manager 核准人的一個或多個使用者。使用者可以從三個介面進行委託:(ID-8485)
	- ❍ 一般使用者主功能表:[ 委託核准 ] 連結
	- [ 管理核准 ] 標籤:[ 委託我的核准 ] 子標籤
	- ❍ 管理建立 / 編輯 / 檢視使用者:安全區段

#### 伺服器

- Identity Manager 7.0 現在支援 JBoss Application Server 。 (ID-10620)
- Identity Manager 7.0 現在可提供建立和維護大量相似資源的功能。(ID-11325)

#### SOAP

• Identity Manager 7.0 現在支援 Service Provisioning Markup Language (SPML) 2.0 版本。 (ID-12417)

#### 工作流程

• 任何使用者現在均可設定工作項目委託。此選項可在管理員介面中配置,也可在新增預設一 般使用者介面中配置。(ID-14110)

## 已在此發行版本中修正的錯誤

此小節描述了 Identity Manager 7.0 中修正的錯誤。

#### 安裝與更新

- 現在可將憑證傳送至 com.waveset.install.UpgradePostProcess。此變更有助於升級程 序,特別是 Configurator 的密碼已變更,而您正在執行手動升級卻無法存取 GUI 時。 (ID-13006)
- Auditor 登入介面已移除。(ID-14481)

升級的注意事項包括:

- ❍ 任何現有帳號策略 ( 具有為 Auditor 應用程式定義的問題 ) 均將按照下列方式進行變更:
	- ◗ 如果該策略也具有為該管理員和 / 或預設應用程式定義的問題,則將捨棄 Auditor 應用程式的問題,而將優先處理管理員和 / 或預設問題。
	- ▶ 如果該策略沒有爲管理員或預設應用程式定義的問題,則會將 Auditor 應用程式的 問題重新指定為管理員問題。
- o <br>為 Auditor 應用程式定義的使用者的任何認證答案均將按照下列方式進行變更:
	- ◗ 如果使用者也具有為管理員和 / 或預設應用程式定義的答案,則將捨棄 Auditor 應 用程式的答案。
	- ▶ 如果該使用者沒有爲管理員或預設應用程式定義的答案,則會將 Auditor 應用程式 的答案重新指定為管理員答案。
- 從先前安裝 ( 具有已啟用的 Identity Auditor) 進行升級時,將會看到帳號 / 組織表中的 Auditor 組織。新的安裝沒有 Auditor 組織。(ID-14636)
- 如果您在先前的發行版本 ( 其導致您自訂 [ 衝突違規詳細資料表單 ]) 中寫入責任分離的稽核 策略規則,您將需要在進行升級之前儲存該表單。(ID-14772)

#### 管理員介面和使用者介面

- 如果定義某個使用者的資源中斷,而該使用者又嘗試登入,則會顯示有意義的錯誤訊息。 (ID-1905)
- 視作嚴重錯誤的訊息現在可與已配置的預設訊息一起顯示,而且可將附加資訊記錄至 syslog。UNIX 資源配接卡已修改為使用此錯誤訊息顯示。(ID-5495)
- 您現在可以使用自己選擇的可本土化字串替代瀏覽器標題列中的產品名稱字串。(ID-10905)
- 已完成的角色同步化作業不再顯示作業仍在執行的訊息。此作業也已使用統計表格增強。現 在可顯示已完成作業的錯誤和異常。(ID-11181)
- 「變更認證問題的答案」一般使用者頁面現在可以更合理地處理沒有認證問題的使用者。 (ID-11773)
- 用於匿名使用者登入的收件匣連結現在指向新增一般使用者工作項目清單表格。(ID-12816)
- 當設定 noApplet=true 和 sorted=true 特性時,MultiSelect 物件現在會將可用值排序。 (ID-12823)
- 進入或離開安全站點時,一般使用者不會再遇到快顯式對話方塊。(ID-13054)
- 根據資源顯示帳號密碼策略摘要的表單現在將包裝表格內的內容。先前,摘要資訊將捲動離 開瀏覽器視窗的右側。(ID-13109)
- 在 sysconfig 檔案中,security.delegation.historyLength 參數現在可控制先前已記錄 委託的數目。(ID-13141)
- continueLogin.jsp 的管理員版本現在可正確顯示目錄訊息。(ID-13193)
- 當使用者在搜尋和篩選之後取消對資源的編輯時,現在不會拋出空指標異常。(ID-13434)
- 當您建立新角色時,「可用資源群組」不會同時在面板的左側和右測重複顯示。(ID-13573)
- 透過重命名資源和選取 [ 建立並重命名 ] 來複製現有資源,現在可正確複製資源屬性,例如 是否已啟用 ActiveSync。(ID-14175)
- 如果未設定服務提供者主要配置中的帳號策略,則帳號鎖定和解鎖現在可正常使用。先前, 當為服務提供者配置帳號策略時,鎖定按鈕僅可在服務提供者帳號編輯頁面使用。 (ID-14181)

#### 表單

- 手動操作期間 SortingTable 顯示類別的排序功能不會再導致錯誤。(ID-12508)
- 驗證規則訊息現在顯示於本機客戶端而不是伺服器中。(ID-12780)

#### Identity Auditor

- 現在可配置稽核策略來僅掃描限定資源集。(ID-9127)
- 現在可以檢視間接指定的策略。(ID-11886)
- 佈建期間可以為策略檢查設定 UserViewConstants.OP\_CALL\_VIEW\_VALIDATORS。(ID-12757)
- 使用者佈建作業期間可以在佈建執行緒中執行策略檢查。先前的運作方式一直使用獨立作業 來執行該檢查。如果已自訂作業運作方式,略過該作業可能導致無法使用自訂。若要解決該 問題,請將系統配置 user.view.alwaysUseTask 屬性設定為 true,這樣將強制使用舊的運 作方式。(ID-14086)

#### Identity Manager SPE

- 作業事件期間不會重新啟動作業事件事件計時器。先前,Identity Manager SPE 中的作業事 件處理時間不包括用於計算帳號策略的時間。(ID-14416)
- 現在,即使服務關閉不當 ( 例如,應用程式伺服器因記憶體不足錯誤而結束 ),Identity Manager SPE 仍可繼續處理作業事件。(ID-14579)

#### 本土化

• 用做認證問題的訊息金鑰現在可在結果頁面中正確顯示。(ID-13076)

#### 主機

• RACF 配接卡搜尋 listAllObjects 中擷取的每個使用者之後,就不會再搜尋長字串,這通 常會為大量使用者提供此功能的更佳效能。(ID-12829)

#### 報告

- 稽核報告中的舊屬性值現在是正確的。(ID-12287)
- 產生過長 ( 超過 MAX\_NAME\_LENGTH) 的 TaskTemplate 名稱現在已修正。(ID-13790)

#### 儲存庫

• 在高負載情況下 ( 例如,多於 100,000 使用者 ) 使用 Oracle 10g 做為儲存庫時,可能有時會 發生使用者建立和修改的效能下降。若要復原效能,請使用下列 SQL 敘述更新 userobj 表 格的統計:(ID-14605)

analyze table waveset.userattr compute statistics;

#### 資源

- Domino 資源配接卡的 removeDenyGroupsDuringDelete 資源屬性可指定是否在透過 Identity Manager 刪除使用者時從拒絕存取群組成員資格中移除使用者。將該屬性設定為 true 可指示群組中應處理的移除作業。此屬性的預設值為 false,以便於向後相容。 (ID-10466)
- LDAP 配接卡不再為新增帳號建立非法辨別名稱 (DN)。(ID-10951)

com.sun.idm.util.ldap.DnUtil 中的退出方法現在可用於表單中,以退出要插入身份識別 範本 ( 具有 LDAP DN 格式的資源配接卡 ) 中的值。或者,可使用具有已核取的「 必要 LDAP DN 格式﹐選項之 accountId 策略驗證 LDAP 辨別名稱,該名稱可透過輸入 ( 例如使 用者輸入、ActiveSync 和調解 ) 進入 Identity Manager。

• RFC2253Parser 中的正規化方法現在可以識別和報告無效的 LDAP 辨別名稱 (DN)。 (ID-10952)

- DblBufferIterator 的 getNextIndex 方法不再存取物件同步化外部支援陣列的大小資訊。 (ID-11129)
- 叢集環境中的同步化狀態已改善。(ID-11250)
- com.waveset.adapter.SiebelResourceAdapter 中的 isPickListAttribute 方法不再錯誤 識別為追蹤系統中的 isMVGAttribute。(ID-11471)
- LDAP 資源上的要同步化的 **Objectclass** Active Sync 屬性的預設值現在預設為 inetorgperson。(ID-11644)
- 在 Active Sync 資源上配置的 Flat File Active Sync 記錄的最大數目現在已正確建立。 (ID-11848)
- objectClass 屬性對映對於 Active Sync 運行來說在 LDAP 資源模式對映中已不再需要。應 修改自訂資源配接卡延伸 com.waveset.adapter.LDAPResourceAdapter ( 其可置換 poll() 和 getUpdateRows(UpdateRow) 方法 ),從而在每個方法中呼叫 LDAPResourceAdapterBase.ensureObjectClassInSchemaMap()。(ID-11880)
- Domino 資源配接卡現在支援將 「檔案中的儲存 ID」選項設定為 false 做為資源屬性,這樣 可以在本機磁碟上停用建立使用者 ID 檔案。但是,在建立使用者時,仍必須提供 ID 檔案。 (ID-12139)
- Solaris 和 Linux 配接卡現在可傳回距上次登入一年內的資訊。(ID-12182)
- Oracle ERP 配接卡現在可關閉 Oracle 資料庫游標。先前,配接卡無法關閉游標,從而導致 時間久了發生 「ORA-01000: maximum open cursors exceeded」錯誤。(ID-12222)
- 來自 Active Sync 鎖定帳號或使用者的錯誤現在已記錄。(ID-12446)

如果由於其他程序鎖定了應該更新的帳號或使用者,而導致 Active Sync 發生故障,則發生 故障的帳號或使用者將寫入至 syslog,這樣可讓您在帳號未鎖定時重新執行作業事件。

- 對於 Domino 資源配接卡來說,HTTPPassword ( 具有多個採用 NSFNoteComputeWithForm ( ) API 呼叫的使用者 ) 的同步運作的更新不會再導致 「-551」閘道錯誤。(ID-12466)
- 客戶不透過 Identity Manager 而直接使用 API 不會再發生閘道當機。(ID-12481)
- 無論何時發生阻止 diff 動作進行同步化的錯誤,Flat File Active Sync 配接卡現在均可在 Active Sync 記錄 ( 如果已啟用 ) 中提供警告訊息。(ID-12484)
- 用於建立 Natural 資源配接卡帳號的終端模擬已修改,以便 8 字元使用者名稱不使用標籤選 取 [ 複製連結 ] 屬性。(ID-12503)
- 修改 AttrParse 物件無需重新啓動,新增值即可生效。(ID-12516)
- 即使由於登入嘗試失敗造成 Siteminder 使用者鎖定,Siteminder LDAP 配接卡現在仍可正 確執行下列作業。(ID-12824)
	- ❍ 啟用
- ❍ 停用
- ❍ 過期密碼 ( 啟用 / 停用時 )
- ❍ 未過期密碼 ( 啟用 / 停用時 )
- 變更 LDAP 群組成員現在可使用單一增加和移除而不用重寫整個群組 ( 即替代整個 uniqueMember 屬性 )。(ID-13035)
- 在嘗試刪除某個安全 ID 使用者之前,Identity Manager 現在可清除管理員權限 ( 如果有 )。 (ID-13053)
- Oracle 表格配接卡 (DatabaseTableResourceAdapter) 中的游標漏洞已修正。(ID-13111)
- Oracle ERP 資源的 auditorObject 複合屬性語法已修改為包括名稱空間,以更加利於從 GenericObject 取得資訊。該屬性的語法現在包括一個含有責任物件清單的頂層 「auditorResps」。(ID-13302)
- 已為 AttrParse 進行了效能增強。正常剖析不再拋出和擷取已剖析緩衝區中每個字元的異 常。(ID-13384)
- 與 RSA 互通時,UNIX 配接卡的 SecurID 現在可執行 UTF-8 字元編碼和解碼。(ID-13451)
- 透過 Windows NT 資源配接卡在 Windows NT 資源上建立帳號時,下列錯誤訊息不會再顯 示於 [ 建立使用者結果 ] 頁面中:「請求密碼時發生錯誤: put PasswordRequired():0X80004005:E\_FAIL  $\cdot$  (ID-13618)
- 現在可在更新期間設定 Active Directory PasswordNeverExpires 屬性。(ID-13710)
- Identity Manager 7.0 伺服器在透過閘道移除連線之後,現在可以透過呼叫 not ify 通知正在 等待的執行緒。(ID-14044)

#### 安全性

- 具有某個組織 「組織管理員」權能的使用者不可再在其他組織中建立組織,即使該使用者 具有 「帳號管理員」和 「角色管理員」權能。(ID-10235)
- 現在可正常使用密碼產生功能產生不遵循策略的密碼。(ID-12275)
- 管理員介面現在會顯示密碼過期警告訊息。(ID-13236)
- 核准人權能不再具有修正 WorkItem 的權限。(ID-14163)

在 Identity Manager 7.0 之前的版本中,核准人權能具有完全的 WorkItem 權限。 RemediationWorkItem 和 AttesationWorkItem authType 均延伸自 WorkItem,因此核准人 具有對 RemediationWorkItems 的完全權限,也可能具有對其他使用者的 Attestations 的 完全權限。

此問題在新的 Identity Manager 7.0 安裝和升級為 Identity Manager 7.0 的安裝中已修正。 對於向後相容性問題,Identity Manager 7.0 之前的版本可按照下列步驟解決此問題:

- **a.** 對於核准人權能的任何參照將需要變更為新的核准人管理員。這包括使用者的管理員群 組參照和可以指定核准人權能的任何規則或工作流程。
- **b.** 請確定工作流程中建立的任何 workitem 具有指定的 authType,或將預設為核准 authType。
- **c.** 執行 update.xml 中的 WorkItemUpdater 以將帶有空 authType 的任何 workitem 變更為 具有核准 authType ( 實際上彈性設定任何必要的 authType)。檔案中有敘述和說明,但 依預設已註釋出來。
- 不具有管理員權能的使用者現在可以看到角色和資源。(ID-14745)

先前,角色和資源對不具有組織管理員權限的使用者不可見,而且已選取 [ 更新我的角色 ] 或 [ 更新我的資源 ] 的使用者將無法看到任何角色或資源以進行選取。

#### 伺服器

- TaskInstance 子物件,例如核准,現在可在終止作業時適當地刪除。(ID-3258)
- 在表單中,使用 <Expansion> 中的 <set> 現在可正常工作。(ID-9617)
- 重命名資源之後重試失敗時,不會再遺失上次的稽核記錄。(ID-9714)
- 在叢集環境中,一般使用者頁面上失敗的登入不再會產生與串列化相關的異常。(ID-10556)
- 當伺服器花費長時間處理作業資訊時,不再因為無回應而嘗試自我偵測。(ID-10920)
- IAPI 配置已遷移至 IAPI XmlData,其主要由 ActiveSync 資源使用以儲存關於上次處理變更 的資訊。(ID-11266)

載入 *update.xml* 會導致 ResourceUpdater 將現有 「高浮水印」資料從 IAPI 配置物件遷移 至顯示名稱為 SYNC\_resourceName 的 XmlData 物件,並移除原始配置物件。

- 對 「階段作業」伺服器和檢視器 ( 已在 Identity Manager 5.0 SP1 發行版本中停用 ) 的參照 已移除。(ID-11873)
- 現在在括號之間無法處理分隔符。因此,在一對括號中的所有字元現在將視為索引或篩選 器。注意:目前沒有忽略右括號 「]」的機制。(ID-12384)
- changelog 檔案名稱現在可在前綴中包含小數點號 (.)。(ID-12470)
- 作業實例終止現在做為終止動作而不是修改動作稽核。(ID-12791)
- 帳號物件建立效能已提昇,這將提昇調解和佈建效能。(ID-13341)
- [ 配置 ] -> [ 伺服器 ] 下方的新伺服器配置設定可讓您設定伺服器可同步運作之作業數目的上 限。(ID-13343)

#### 工作流程

- 對規則名稱的巢式參照位於同一程式庫中,但未前置程式庫名稱,現在已解決,而且不會發 生未解決的規則錯誤。(ID-10265)
- 如果 notification.rediret 用於重新導向訊息至某個檔案,則該檔案現在使用 emailNotifier.contentCharset 寫入,就像已透過電子郵件傳送的訊息一樣。這可讓檔案 包含非 ISO-8859-1 字元。(ID-10331)
- 當核准人嘗試核准或拒絕已核准或已拒絕的 workitem 時,更多訊息將增加至工作流程訊 息。(ID-11045)
- 現在,依預設啓用除錯程式。對於生產部署,建議您透過設定下列系統配置特性來停用該除 錯程式: 「serverSettings.default.debugger.enabled=false」。(ID-14076)

#### 文件

隨著 Identity Auditor 功能和 Service Provider Edition 功能合併入此發行版本 Identity Manager, 下列出版物已停用:

- Identity Auditor 管理
- Identity Manager Service Provider Edition 管理附錄
- Identity Manager 稽核記錄

這些出版物已與 「Identity Manager 管理指南」合併。

其他已修正的缺陷

10475、11052、12452、13434、14178

## 已知問題

以下小節列出了以下產品的已知問題和解決方法:

- [Identity Manager](#page-32-0)
- [Service Provider Edition](#page-44-0)
- [Auditor](#page-45-0)

### <span id="page-32-0"></span>Identity Manager

### 一般問題

- 當您嘗試在停用 cookie 的情況下造訪特定的頁面時,畫面會顯示登入提示  $(ID-158)$
- 必須對執行 Sun Identity Manager 閘道的系統進行配置,Dr. Watson 才不會產 生可視通知。若設定此功能,則當閘道發生錯誤時,程序將停止,直到您關閉 快顯視窗為止。
- 「停用」表單元素將無法使用 display.session 和 display.subject 變數。建議您 不要在 「停用」元素中建立執行時間可能會很長的作業,因為每當您重新計算 表單時,就會執行這些表示式。相反地,我們建議您在另一個不會經常執行的 表單元素中進行計算。
- 爲了在使用 Identity Manager Web 介面時獲得最佳效能,請使用 Identity Manager 隨附的 OpenSPML 工具組。從 openspml.org 網站使用 openspml.jar 檔案可能導致記憶體發生錯誤。(ID-11889)
- 如果 Identity Manager 安裝目錄的路徑有空格,則您應該指定不含雙引號 (") 的 WSHOME 環境變數,如下所示。

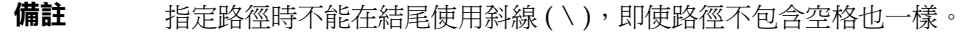

set WSHOME=c:\Program Files\Apache Group\Tomcat 4.1\lighthouse

或

set WSHOME=c:\Progra~1\Apache~1\Tomcat~1\lighthouse

下列指令沒有作用:

set WSHOME="c:\Program Files\Apache Group\Tomcat 4.1\lighthouse"

- 建立使用者帳號時,只會檢查資源模式對映所設定的必填欄位 (ID-220)。若欄 位需要由使用者更新,則必須配置使用者表單以確定該欄位是必填欄位。
- 系統不會檢查組織名稱、管理員名稱、帳號名稱、使用者屬性名稱 ( 模式對映 左側 ),或無效字元的作業名稱 (ID-1145、1206、1679、1734、1767、2413、 3331)。您無法在這些物件類型的名稱中使用錢幣符號 (\$)、逗號 (,)、句號 (.)、 所有格符號 (')、& 符號、左括號 ( [ )、右括號 ( ] ) 或冒號 (:)。
- 如果您在階段作業逾時後嘗試執行動作,帳號頁面就會出現誤導的錯誤訊息  $(ID-1223)$
- 如果瀏覽器使用的是大字型,則無法看到完整的行事曆物件 (ID-2120)。
- 若取消選取清單中的某個項目,並不會取消選取 [ 尋找結果 ] 頁面和 [ 列出作業 ] 頁面的 [ 全選 ] 核取方塊 (ID-5090)。如果清單的成員未全部選取其核取方塊,則 在執行結果動作時會忽略 [ 全選 ] 核取方塊。
- 如果您對自訂的訊息目錄進行變更,則需要重新啟動伺服器,才能看到變更。 (ID-6792)
- 啟用或停用多名使用者時,確認頁面不會出現提要欄位標籤 ( 如 [ 帳號清單 ]、 [ 尋找使用者 ])(ID-6866)。確認頁面並顯示結果後,標籤會再次出現。
- 用來偵測失敗伺服器的最新機制假設 Identity Manager 叢集中的所有系統,皆 與特定的時間保持同步。(ID-7064) 預設的失敗間隔是 5 分鐘,如果一台伺服器 有 5 分鐘未與另一台伺服器同步化,則前方的伺服器將宣告後方的伺服器無效, 進而造成不可測的結果。解決的方法是維持更好的時間同步化,或增加容錯移 轉間隔。
- 在 Windows 中,如果您以包含全形字元的使用者名稱登入,而電腦的預設編碼 只支援半形字元時,您必須將 USER\_JPI\_PROFILE 環境變數設定到其名稱只包 含半形字元的現有目錄中。(ID-8540)

### 安裝與更新

• 從 idm.war 檔案安裝 Identity Manager 時,不會在 UNIX shell 程序檔上設定執 行位元 (ID-2371)。解決的方法是在 idm/bin 目錄上執行 UNIX chmod 指令。

• 當 Identity Manager 安裝在 Tomcat 5.x 環境中時,執行報告會導致 java 錯誤 (ID-6652)。解決的方法是執行下列指令:

cd \$WSHOME\WEB-INF\classes

jar xvf ..\lib\j2ee.jar javax/activation/DataSource.class

- AD Active Sync 資源已停用並由 AD 資源取代。執行以下步驟,將 AD Active Sync 遷移至更新的發行版本:(ID-11363)
	- ❍ 將既有 AD Active Sync 資源物件匯出至 xml 檔案 ( 可以從指令行或除錯頁 面進行 )。
	- ❍ 刪除既有資源 ( 這不會影響 Identity Manager 使用者或資源帳號使用者 )
	- ❍ 建立是 Active Sync 的新 AD 資源。
	- ❍ 將此新資源物件匯出至 XML 檔案。
	- ❍ 編輯此檔案並變更其 ID 屬性和名稱屬性的值,使之與在步驟 1 中儲存的 「舊」資源物件的值相符。這些屬性位於 <Resource id='*idnumber*' name='AD' ...> 標籤中。
	- ❍ 儲存對檔案的變更。
	- 使用 [ 配置 ] -> [ 匯入交換檔案 ] 頁面或指令行,將已修改的物件匯入至 Identity Manager。
- 如果您從 6.x 安裝更新但想要使用新的一般使用者頁面啟動,則需要將系統配置 ui.web.user.showMenu 手動變更為 「true」,以便顯示水平瀏覽位址列。 (ID-14900)

#### 帳號管理

- 可以建立帳號名稱長度超過 20 個字元,而 NT 原生工具無法管理的 NT 帳號  $(ID-710)$
- 管理員無法儲存他無法管理的組織所在的資源或角色 (ID-839)。
- 對 [ 佈建結果 ] 頁面的欄排序,會在結果內增加其他空列 (ID-1105)。
- 核准數百個使用者帳號會花費很長的時間 (ID-1149)。解決的方法是以較小群組 核准使用者帳號記錄。
- 不再具有核准權能的管理員所擁有的核准記錄,將無法通過核准 (ID-1150)。解 決的方法是從管理員具有核准權的資源、角色和組織中移除該管理員,再核准 任何未核准記錄,然後移除管理員或該管理員的核准權能。
- 未進行任何修改就更新使用者,畫面將不會顯示詳細的結果頁面 (ID-2327)。
- 建立新使用者或將資源加入現有的使用者時,如果使用者的辨別名稱錯誤,則 會快取不正確的値,直到管理員登出為止 (ID-2508)。在管理員登出後,嘗試在 修正辨別名稱後重建使用者才會成功。
- Netscape 4.7 的 Identity Manager 使用者介面登入螢幕不顯示帳號鎖定訊息 (ID-2680)。錯誤訊息會出現在頁面 URL 內。
- 名稱 「name」是一個檢視保留字,且不應該當作資源模式對映的 「Identity Manager 使用者屬性」 (ID-2918)。
- Windows Active Directory 要求閘道做為可以建立目錄的管理員來執行 (ID-2919)。Identity Manager 可以在 Windows 2000 系統上建立主目錄。主目 錄帳號的建立作業目前是由當作使用者執行的閘道程序所執行的,而非由資源 定義中的指定管理員執行。解決的方法是從本機系統中,將閘道據以執行的使 用者變更為某個帳號,該帳號則必須具有建立遠端共用的權限,並且在那些共 用上設定權限。此帳號也需要「略過」遍歷檢查,並以作業系統權限「執 行」。
- 停用使用者帳號期間發生錯誤時,Windows NT 資源錯誤拋出警告訊息,而不 是拋出錯誤訊息 (ID-3222)。
- 透過編輯使用者頁面來移除一名使用者的所有資源時,您可能會看到 java.lang.NullPointerException (ID-4811)。這個問題的解決方法是利用使用者 刪除頁面,解除使用者與這些資源帳號的連結或刪除資源帳號。
- 若已建立 Identity Manager 使用者並將其指定給已存在使用者帳號的 Windows Active Directory 資源,則建立的使用者在資源資訊中不會有 GUID 屬性 (ID-5114)。此 GUID 可用來偵測 「目錄」中的使用者組織或名稱的變更。從資 源執行調解可修正這個問題。
- 建立使用者時,如果您將「 角色 加入具有直接指定資源的使用者,系統就會 發出警告 (ID-5385)。
- 建立使用者時無法指定 「轉寄給」管理員。只能在編輯使用者時設定此選項  $(ID-5695)$

### 核准

- 更新使用者並選擇在背景執行更新時,作業結果頁面會出現核准活動 (ID-3301)。您可以忽略此核准。
- 重新命名使用者後,不會顯示管理員的核准記錄 (ID-3386)。解決的方法是先解 決所有未完成的核准,再重新命名使用者。
- 如果正在核准的使用者屬於核准人所無法控制的某個組織時,管理員就無法檢 視先前核准或拒絕的核准記錄 (ID-3494)。
• 資源重試作業出現在 Configurator 的擱置核准清單中 (ID-3508)。

# 整合開發環境 (IDE)

- 多數節點在 [ 特性 ] 視窗中具有相關聯的特性表,並且這些節點大多具有管理名 稱值的名稱特性。如果您要透過其節點重新命名某特定物件,則請按一下滑鼠 右鍵並選取 [ 重新命名 ],或按一下該節點並在標籤上鍵入文字,如此即可更新 節點的標籤並變更 XML。但是,無法更新特性表。您可按一下其他節點,然後 重新按一下重新命名的節點,則會更新特性表來反映新的名稱。您還可以按一 下特性表的標題以更新為校正值。(ID-13696)
- 請在專案檔案總管中使用右鍵功能表 ( 而非使用編輯器編輯 XML),以便使用 Identity Manager IDE 重新命名物件。(ID-13828)
- IDM IDE 中的 XML 助手已停用。[ 視窗 ] -> [ 助手 ] 可開啟 [ 助手 ] 面板,並顯 示 < 無任何可用視圖 >。(ID-13390)
- 不支援專案刪除功能。(ID-14013)
- 規則測試器目前不支援規則程式庫,但可執行基本的 XML 編輯與測試。目前未 實作瀏覽和特性支援。(ID-14093)
- 如果資料類型為整數或布林,則無法使用特性編輯器設定表單特性值。 (ID-14128)

解決方法:直接在 XML 中將值編輯為特性。

- 下載、上傳或重新載入物件會導致在儲存庫中鎖定該物件。因此,使用者 ( 除 鎖定的過期時間內專案設定中指定的使用者之外 ) 存取物件的嘗試可能會失敗。 (ID-14132)
- 為避免設計標籤和工作流程工具列的顯示問題,請保持核取 [ 顯示工具列 ] 的進 階選項。(ID-14138)
- 關閉專案後,「捨棄所有 ] 選項將無法正常作業。如果您要捨棄對物件的變更, 則必須關閉編輯器視窗,然後選取 [ 捨棄 ]。此為 NetBeans 的已知問題 ( 錯誤 84236)。(ID-14164)
- 使用 NetBeans 中的右鍵功能表重新命名物件時需要儲存變更。變更後,使用者 即可從 [ 檔案 ] -> [ 儲存 ] 儲存變更, 而無需開啓該檔案。如果已開啓檔案,請 使用 [ 檔案 ] -> [ 儲存 ],或關閉檔案並在提示時選取 [ 儲存 ] 來儲存變更。 (ID-14420)
- 將某個欄位的 displayClass 設定為 InlineAlert 時,如果此欄位具有名稱,則將 不會顯示 InlineAlert 的值特性。(ID-14456)

• 簽出 Identity Manager IDE 中的使用者檢視可鎖定該物件。簽入或關閉該檢視 均無法解除此鎖定。此鎖定將於 5 分鐘後自動解除。您也可以透過做為在 IDM IDE 中檢查檢視的管理員身份登入 Identity Manager, 並檢視使用者來解除此 鎖定。(ID-14797)

# 登入配置

- Domino 資源無法使用傳遞認證模組 (ID-1646)。
- 其他登入的管理員將看不到對 [ 管理員登入設定 ] 和 [ 使用者登入設定 ] 頁面所 做的變更 (ID-3487)。若要檢視變更,其他管理員需要登出 [ 管理員介面 ] 後再 重新登入。
- 如果管理員登入並選取 [ 變更我的密碼 ],然後選取另一個標籤,系統就會鎖定 他們的帳號,直到鎖定過期為止。(ID-3705)

如果另一名管理員嘗試編輯該鎖定的管理員,螢幕會顯示訊息 [com.waveset.util.WavesetException: 此時無法存取帳號 #ID#Configurator。 請稍後再試。]。如果按一下 [ 確定 ] 按鈕,則會顯示上一個動作的工作流程圖。

# 組織

- 刪除多個組織時,若在刪除某個組織時發生失敗,則不會刪除剩餘的所有組織  $(ID-517)$
- 若在佈建請求擱置的情況下重新命名組織,但有使用者隸屬於該組織,則會導 致佈建請求失敗 (ID-564)。解決的方法是首先確定沒有未完成的請求,再重新 命名組織。
- 建立新組織時,若在指定組織名稱前選取 [ 使用者成員規則 ] 選項,則在更新頁 面後,[ 組織名稱 ] 欄位就會出現組織 ID (ID-6302)。您仍可在儲存新組織前設 定名稱。
	- ( ) 警告:[ 核准人 ] 欄位中以括號括住的值不符合任何允許的值。

# 策略與權能

- Identity Manager 帳號策略屬性 「重設通知選項」有無效的 「管理員」值選項 (ID-944)。「立即」和 「使用者」是唯一可用的選項。
- 如果您在刪除多個角色時發生錯誤,則整個作業都會停止,而不會繼續執行其 他角色 (ID-1168)。
- 您可以將使用者必須回答的問題數下限值,設成大於定義的問題數 (ID-1834)。 若發生這種情況,使用者將無法使用 [ 我忘了密碼 ] 選項登入。
- 您無法藉由編輯策略,變更名稱,再選擇建立新物件來複製 [ 預設 Lighthouse 帳號策略 ](ID-5147)。解決的方法是建立新的帳號策略。

# 調解與匯入使用者

- 如果使用者已存在於 Identity Manager 內, 則從 CSV 檔案匯入該使用者不會更 新資源屬性 (ID-2041)。
- 以含有單引號 (') 的帳號 ID 所載入的逗號分隔 (CSV) 檔案, 將轉譯成問號 (?)  $(ID-2100)$
- 使用 [ 已排程 ] 選項時,[ 尋找作業 ] 頁面的搜尋作業並未顯示已排程的作業  $(ID-5001)$
- 針對 Red Hat 版本 8 資源所執行的調解失敗 (ID-6087)。
- 在啟用資源的連線區情況下,Oracle ERP 資源的調解會完成,但將發生錯誤 (ID-6386)。解決的方法是在調解時關閉連線區。

# 報告

- 安全管理員無法執行或建立報告 (ID-1217)。解決的方法是向管理員提供 「報告 管理員」權能。
- 除報告管理員以外,其他管理員也能檢視風險分析報告 (ID-1224)。
- 以純文字選項傳送的報告結果電子郵件沒有格式 (ID-2191)。解決的方法是對電 子郵件使用 HTML 選項。
- 可能不會對大型結果記錄 「稽核記錄」項目 (ID-5050)。
- 如果組織的名稱有所有格符號 ('),則當您選取滾動文字時,畫面不會顯示滾動 文字 (ID-5653)。
- 如果您嘗試執行 [ 管理員報告 ],並爲沒有管理員的組織選取 [ 僅報告屬於組織 的管理員 ], 則會傳回 java.lang.NullPointerException 錯誤 (ID-5722)。

# 資源

- 資源測試按鈕未測試所有欄位 (ID-51)。
- 資源連接埠指定可設為大於 65535 的值 (ID-59)。
- 設定不正確的 Active Directory 群組名稱時顯示不正確的錯誤訊息 (ID-393)。若 嘗試將 Active Directory 群組名稱設定為 「groupname」而不是設定為 「cn=groupname,cn=builtin,dc=waveset,dc=com」,就會顯示錯誤訊息「陣列 索引超出範圍」。
- 如果另一個資源具有相同的帳號屬性名稱,但該名稱沒有必填旗標,則系統有 時會忽略必填帳號屬性 (ID-1161)。
- 如果管理員嘗試將組織加入他們沒有權限的資源中,畫面將出現錯誤。接下來 必須取消對資源的編輯,重新編輯資源並對資源進行其他所需變更 (ID-1274)。
- PeopleSoft 資源上不正確的資源帳號密碼或使用者名稱所引發的錯誤訊息不明 確 (ID-2235)。此錯誤訊息說明:

bea.jolt.ApplicationException:TPESVCFAIL - application level service failure

- 使用結束狀態 %DISPLAY\_INFO\_CODE% 的 Windows Active Directory 資源 動作導致動作發生錯誤並失敗 (ID-2827)。
- 傳回非零結束碼的 Windows NT 資源動作不會導致動作失敗 (ID-2828)。
- 建立使用者時,無法在 Active Directory 上設定使用者的主群組 ID (ID-3221)。 解決的方法是建立使用者而不要設定主群組 ID,然後編輯使用者和設定値。主 群組 ID 也是由數字設定,而非由群組的辨別名稱 (DN) 設定。
- 將主機名稱解析為 IP 位址後,即可在 JVM 中快取資源 IP 位址。若已變更資源 IP 位址,則需要重新啓動應用程式伺服器,Identity Manager 才能偵測到變更 (ID-3635)。這是 Sun JDK (1.3 和更高版本) 的設定, 而且可使用 sun.net.inetaddr.ttl 特性控制, 該特性通常是在 jre/lib/security/java.security 中設定的。
- 您無法在 Oracle 資源上為單一使用者建立多個帳號 (ID-3832)。
- 一般使用者無法對 Domino 資源帳號使用自我探索功能 (ID-4775)。
- 如果使用者被移出或移入 Active Directory 組織內的子容器,則 Active Sync 配 接卡會偵測此類變更,但是當在編輯頁面上檢視使用者 ( 或變更和檢視確認頁 面 ) 時,該使用者的帳號 ID 仍顯示為原始的 DN ( 辨別名稱 ) (ID-4950)。由於 我們使用 GUID 來修改使用者,因此這不會產生任何作業上的問題。針對資源 執行調解可修正這個問題。
- 如果使用者是從 「組織 (OU)」移到子組織,LDAP ChangeLog 配接卡將無法 識別變更,並且會假設已刪除使用者。接下來會在 Identity Manager 中鎖定使 用者物件 (若是目前的設定),且不會針對移動的帳號建立「新」帳號  $(ID-4953)$
- 如果在執行指令或程序檔時發生錯誤,UNIX 資源配接卡所使用的池儲存的連 線就可能保持在未定狀態 (ID-5406)。
- 您只能在樹狀結構的頂層建立 NDS 組織,方法是將資源的 「基本環境」設為 "[ROOT]" (ID-5509)。
- 在 NDS 上,如果您在初始佈建上編輯欄位 ( 如:[ 特許登入限制 ]),但未提供 布林欄位的值,系統就會將所有布林欄位設為 false (ID-6770)。這會使得您在要 求某些核取方塊値必須為 true 的限制標籤上,無法設定其他欄位。若要避免這 種情況,請確定所有要設成 true 的布林欄位都已設成 true,以便在編輯其他欄 位時適當填入這些欄位。
- 如果您使用 [ 管理連線 ] --> [ 變更資源密碼 ] 功能來變更 UNIX 機器的密碼,出 現的作業名稱將是:

FM\_PASSWORD\_CHANGING\_TASK null:null

應顯示使用者熟悉的名稱。(ID-6947)

- 您無法為使用 NIS 的 UNIX 資源使用管理連線功能 (ID-6948)。抛出錯誤,因為 您目前嘗試變更的密碼是根密碼,但 NIS 不能管理根帳號。
- 從 Identity Manager 組織選取更新來更新使用者時,若含 Sun One ID Server 帳 號的使用者是在本機建立的,並且載入到 Identity Manager 內,則該使用者將 發生錯誤 (ID-7094)。解決方法是單獨更新這些使用者。
- Identity Manager 仍包含以下已停用的類別:
	- ❍ com.waveset.object.IAPI
	- ❍ com.waveset.object.IAPIProcess
	- ❍ com.waveset.object.IAPIUser

自訂配接卡類別不應再參考這些類別,而應參考包 com.waveset.adapter.iapi 中 的相應類別。(ID-8246)

• 嘗試刪除具有 「PeopleSoft 元件介面」資源之帳號的使用者時發生錯誤。此資 源目前不支援帳號刪除。(ID-9000)

# 資源物件管理

- 無法在 [ 列出資源 ] 頁面上重新命名 Windows Active Directory 物件 ( 「群 組」、「組織單元」或 「容器」 ) (ID-3329)。
- 若有使用者具備多値 CN,就無法建立新的 LDAP 群組 (ID-3848)。解決的方法 是按 DN 管理群組的成員,而非按 [LDAP 建立類型表單 ] 所配置的 CN 管理。

# 資源群組

- 透過 [ 建立或編輯資源群組 ] 頁面的換行鍵,可清除頁面上所做的變更  $(ID-3430)$
- 無法將 「資源群組」報告另存成 CSV 檔案。(ID-8001)

# 安全性

• 如果匯入的物件包含任何已加密資料,並且加密該資料使用的加密金鑰不屬於 該資料要匯入的儲存庫,則雖然仍會匯入此物件,但是系統將顯示警告訊息, 表明由於缺少伺服器加密金鑰而無法解密資料。(ID-12143)

# 伺服器

透過方塊外的 [RemoteSession] 介面無法建立檢視。需要更新部署描述元 (web.xml)。(ID-14756)

**1.** 將以下 Servlet 定義增加至部署描述元

```
<servlet>
```

```
<servlet-name>rpcrouter3</servlet-name>
<display-name>OpenSPML SOAP Router</display-name>
<description>no description</description>
<servlet-class>
  org.openspml.server.SOAPRouter
</servlet-class>
<init-param>
  <param-name>handlers</param-name>
   <param-value>com.waveset.rpc.PasswordSyncHandler</param-value>
</init-param>
```

```
<init-param>
      <param-name>spmlHandler</param-name>
      <param-value>com.waveset.rpc.SpmlHandler</param-value>
   </init-param>
  <init-param>
      <param-name>rpcHandler</param-name>
      <param-value>com.waveset.rpc.RemoteSessionHandler</param-value>
  </init-param>
</servlet>
```
**2.** 將以下 Servlet 對映增加至部署描述元︰

```
<servlet-mapping>
  <servlet-name>rpcrouter3</servlet-name>
  <url-pattern>/servlet/rpcrouter3</url-pattern>
</servlet-mapping>
```
若要透過 RemoteSession 使用 createView,您需要使用 createView。若要存取 rpcrouter3 servlet,您需要使用 RemoteSession(URL, String, EncryptedData) 建構子。

# Sun Identity Manager 閘道

- 當您按 [NT 服務 ] 螢幕的 [ 停止 ] 按鈕時,有時會無法停止 Sun Identity Manager 閘道 (ID-590)。解決的方法是取消停止服務請求 ( 若仍然當機 ) 並重新 停止服務,或結束 NT 服務對話,再重新進入並嘗試停止作業。
- 若閘道在遠端信任的網域內,使用者將無法加入 NT 網域的群組 (ID-711)。
- 當使用「net stop "Sun Identity Manager Gateway" <sub>」</sub>時,偶爾會無法停止閘道  $(ID-2337)$

# 作業

- 如果作業清單中有風險分析作業,則具有 Identity Manager 管理員權限的管理 員無法檢視管理作業頁面 (ID-1225)。
- 未控制 「頂層」的管理員無法建立 Discovery 或 ResourceScanner 排程的作業  $(ID-1414)$
- [ 尋找作業 ] 頁面未顯示符合搜尋條件的作業的數量 (ID-5152)。
- 編輯排程的作業時,必須使用 MM/DD/YYYY 格式重新輸入開始日期  $(ID-5675)$
- 未控制 「頂層」的委託管理員可排程作業並檢視作業結果,但無法檢視已建立 的作業 (ID-6659)。排程的作業將放入「 頂層 」 中,且委託的管理員沒有檢視物 件的權限。
- 命名為 [ 延期作業 ] 的欄位已加入程式庫中。其功能是列出使用者的延期作業。 若要實施此欄位,則必須將 [ 索引使用者表單 ] 和 [ 索引檢視使用者表單 ] 加入 下行中 (ID-7660)。

```
<FieldRef name='Deferred Tasks'/>
```
# 工作流程、表單、規則和 XPRESS

• XPRESS <eq>函數無法用來比較布林值與字串 TRUE 或 FALSE, 或整數 1 或 2 (ID-3904)。解決的方法是使用:

```
<cond>
   <isTrue><ref>Boolean_variable</ref></isTrue>
   <s>True action</s>
   <s>False action</s>
</cond>
```
• 透過 dolist 來重複通用物件清單時,路徑表示式沒有作用 (ID-4920)。

```
<dolist name='genericObj'>
  <ref>listOfGenericObjects</ref>
  <ref>qenericObj.name</ref>
</dolist>
```
解決的方法是使用 <get> / <set>, 如下所示:

```
<dolist name='genericObj'>
  <ref>listOfGenericObjects</ref>
  <get><ref>genericObject</ref><s>name</s>
</dolist>
```
- 如果您在使用者表單的欄位中使用 global.attrname 變數,且屬性在多個資源之 間共用,則您也應該定義 「 衍生 <sub>」</sub>規則 (ID-5074)。否則,若屬性在其中一個資 源上的本質已改變,則此屬性可能 ( 也許不能 ) 被挑選或傳播到其他資源。
- 無法在表單的 HTML 元件中使用以 & 開頭的特殊字串。例如, 將不能 再當作空格顯示。發生此問題的原因是您變更 「選取」清單所支援的特殊字元  $(\&\&\&\$ )) (ID-5548)  $\circ$
- <Comment> 標記所包含的表單、工作流程和規則註釋具有 &#xA; 字串,該字 串代表換行字元 (ID-6243)。只有在您檢視這些物件的 XML 時,才能看到這些 字元;Identity Manager 伺服器和 「業務程序編輯器」將適當處理這些字元。

● 若編輯使用者的資源時您使用 [ 資源表格使用者表單 ] 編輯使用者,則表單第一 次出現時不會擷取資源屬性。解決的方法是按一下 [ 重新整理 ] 按鈕,如此就會 擷取屬性資料。(ID-10551)

# Service Provider Edition

• Identity Manager SPE 和 Sun Java System Portal Server 可能不相容;存在一個 與加密程式庫相關的問題。(ID-10744)

可透過設定 Portal Server /etc/opt/SUNWam/config/AMConfig.properties 檔 案中的以下值,然後重新啓動 Web 容器來校正此問題:

```
com.iplanet.security.encryptor=com.iplanet.services.util.JCEEncryption
com.iplanet.security.SSLSocketFactoryImpl=netscape.ldap.factory.
  JSSESocketFactory
com.iplanet.security.SecureRandomFactoryImpl=com.iplanet.am.util.
```
SecureRandomFactoryImpl

- 使用 SPE 面板時︰如果首次載入圖形時花費了數分鐘時間,則您應驗證瀏覽器 是否配置為不使用 Microsoft Java Virtual Machine (MSJVM)。Identity Manager SPE 不支援使用 MSJVM 來執行瀏覽器 applet。(ID-10837)
- 顯示在 Identity Manager 管理員介面中的某些配置選項無法與 Identity Manager SPE 配合使用。(ID-10843)。這些配置選項為︰
	- ❍ 資源選項:排除帳號規則、核准人及該資源指定給的組織。
	- ❍ 角色屬性
- 依預設,使用 checkinObject 和 deleteObject IDMXContext API 呼叫時,不 會執行稽核。必須透過在傳送至這些方法的選項對映中將 IDMXContext.OP\_AUDIT 鍵設定為 true 來明確請求稽核。ApiUsage 類別中的 createAndLinkUser() 方法顯示如何請求稽核。(ID-11261)
- 從 6.0 升級時,Service Provider Edition 的主要配置頁面可能會顯示某些參數值 ( 例如:SPE 使用者目錄 ) 無效的警告,即使這些參數在對應的下拉式清單中顯 示為有效設定。解決的方法是從下拉式清單中選取不帶括號的相同值,並儲存 此配置。(ID-14818)
- 預設服務提供者登入模組群組希望將服務提供者資源命名為 「SPE 一般使用者 目錄」。如果資源的名稱不同,則 [ 服務提供者一般使用者登入 ] 頁面將無法正 常顯示。此頁面將不會顯示與登入相關的欄位。(ID-14891)

若要解決此問題,則需要更新 UI\_LOGIN\_MOD\_GRP\_DEFAULT\_SPE\_PWD LoginModGroup 物件中的資源名稱以便參照校正的資源名稱。

# Auditor

# 管理介面

- [ 修正 ] 標籤的 [ 已完成 ] 子標籤被選取時不會改變顏色。(ID-9149)
- 啟用本土化時,應用程式伺服器的語言環境設定可能會導致程式顯示兩種語言。 (ID-9468)

解決方法:將語言環境設定值設為 "C" 可能可以解決這個問題。

• 缺少 [ 建立與編輯稽核策略 ] 頁面的 [ 說明 ] 頁面。(ID-13040)

# 稽核策略

- 在掃描過程中,不支援重試無法從資源或發生其他失敗的位置擷取的使用者帳 號。掃描完成時會報告這些失敗,但是不會自動重新掃描這些帳號。(ID-9112)
- 藉由每次編輯使用者時強制執行策略,Auditor 嘗試在策略掃描間保持使用者的 規範遵循。如果編輯已經指定稽核策略,但同時位於策略違規中的使用者,則 您無法儲存對該使用者的變更,即使是將使用者移至另一個組織這樣簡單的變 更動作。(ID-9504)

解決方法:使用使用者 applet 上的按滑鼠右鍵移動 ( 或尋找然後移動 ) 功能, 或暫時停用稽核策略檢查。

若要停用 Auditor 策略檢查,請編輯系統配置並移除 userViewValidators 特 性。包含字串清單值的這個特性是在匯入 init.xml 或 upgrade.xml 時加入。

• 稽核策略精靈 GUI 支援的規格為 3 個修正者,以及它們之間的上報期間。如果 您指定此期間,則必須指定修正者。否則,將刪除此修正。(ID-14198)

# 報告

- 在 [ 稽核策略違規歷程記錄 ]、[ 資源違規歷程記錄 ] 和 [ 組織違規歷程記錄 ] 報 告中,執行 STACK 圖表類型的對數排列可能會造成異常的顯示運作方式。 (ID-9522)
- **[** 使用者規範遵循違規記錄 **]** 不應顯示在 [Auditor 報告 ] 選擇器下的 [ 報告 ] 下 拉式清單中。此為預設規範遵循稽核報告作業,應將其隱藏。(ID-14721)
- 如果已自訂舊版本中的表單 [ 衝突違規詳細資訊表單 ],則您應在升級到 7.0 之 前匯出此表單。如果您要在升級後匯出此表單,則需重新匯入並儲存該表單。 (ID-14772)
- Auditor 存取掃描報告管理員無法排程稽核策略掃描。(ID-14713)

解決的方法是在作業排程中指定建立權限,或至少使用 Auditor 管理員或 Waveset 管理員權能排程報告。

• 如果您已在 Identity Auditor 的舊版本中建立稽核策略掃描報告,則這些報告在 升級為 Identity Manager 7.0 後將無法顯示。若要對此進行校正,具有 Auditor 報告管理員權能 ( 或更高權能 ) 的管理員可編輯這些特定報告並將可視性變更為 執行。(ID-14881)

# 定期存取檢閱

- 啓動定期存取檢閱後,如果您前往 [ 存取檢閱 ] 頁面,則在您按一下 [ 重新整理 ] 按鈕前,不會顯示您的掃描。(D-14169)
- 當您編輯已刪除指定存取檢閱目標的存取檢閱詳細報告時,會顯示錯誤。 (ID-14805)

解決方法:刪除該報告並建立新報告。

• 將使用者範圍設定為動態組織後將無法執行稽核掃描或存取檢閱。這是由掃描 碼的缺陷所致,由於其中未定義掃描主旨,因此動態組織規則的評估會失敗。 (ID-14886)

解決方法 ( 對於存取檢閱 ) 是建立與動態組織規則具有相同邏輯的使用者設定範 圍規則,並將此規則用於設定存取檢閱的範圍。

# 工作項目

• 轉寄驗證作業 WorkItem 後,轉寄驗證者提供的所有註釋均包括在 WorkItem 中,以便最後驗證 WorkItem 時將其他驗證者的註釋包括在內。(ID-14643)

Auditor

# 安裝與更新說明

此小節可提供與安裝或更新 Identity Manager 相關的資訊。

**備註** 請參閱「Sun Java<sup>™</sup> System Identity Manager 升級」和「Sun Java™ System Identity Manager 安裝」出版物,以取得詳細的產品安裝說明。

# 安裝注意事項

下列資訊與產品安裝程序相關:

- 您必須在 HP-UX 上手動安裝 Identity Manager。
- Identity Manager 安裝公用程式現在可安裝或更新到任何安裝目錄名稱中。您必須先建立這 個目錄,再開始安裝程序,或從安裝畫面中選擇建立目錄。
- 若要在 Tomcat 4.1.*x* 下執行 Identity Manager,請從 Sun 網站 (http://java.sun.com/products/jsse/index-103.html) 下載 JSSE jar 檔案,再將其放入 idm\WEB-INF\lib 目錄。
- 您需要使用 Microsoft Active Directory Client 延伸,才能在 Windows NT 系統上執行 Sun Identity Manager 閘道。可在下列位置找到 DSClient:

http://support.microsoft.com/default.aspx?scid=kb;en-us;Q288358

# 升級說明

此小節概述了將 Identity Manager 從 6.0 版本升級至 7.0 版本您必須執行的作業。( 請參閱第 11 [頁的](#page-10-0) 「[Identity Manager](#page-10-0) 升級路徑」,以取得關於哪些版本可升級至 Identity Manager 7.0 的資訊。)

如需更多詳細資訊和說明,請參閱 「Sun Java™ System Identity Manager 升級」。

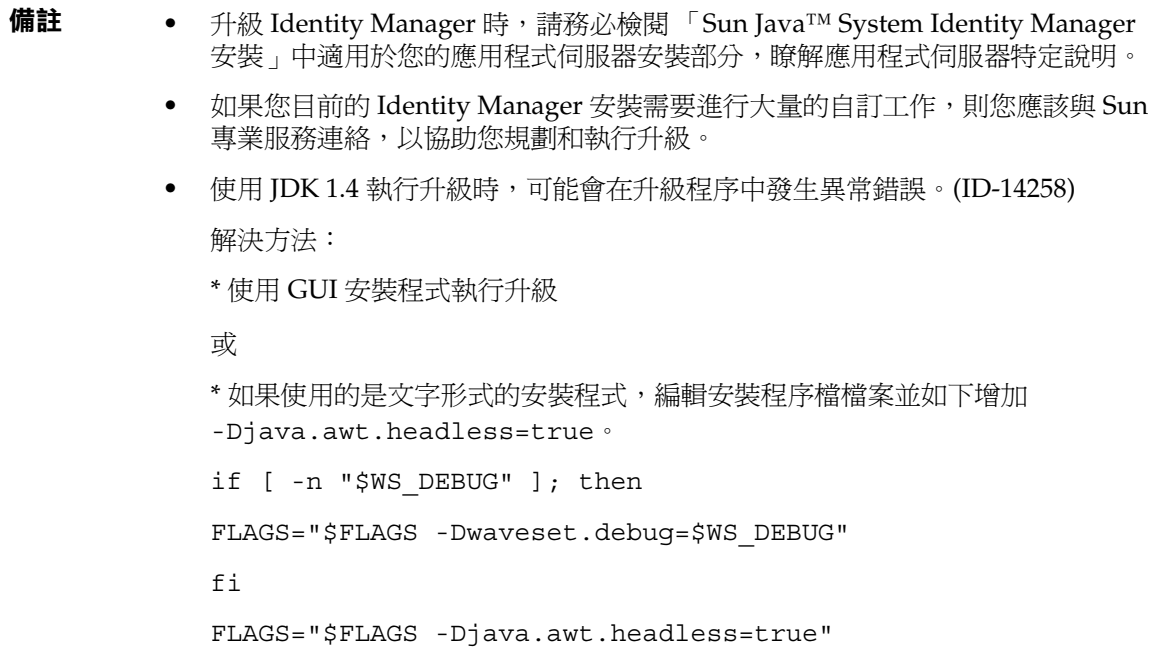

# 使用 Identity Manager 升級程式

此小節描述了使用 Identity Manager 安裝和升級程式升級 Identity Manager 的步驟。

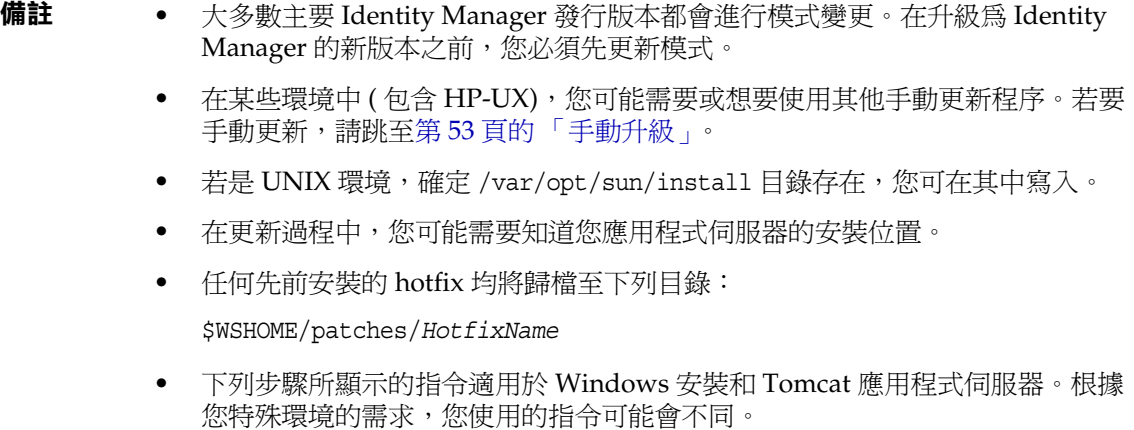

若要升級 Identity Manager, 請:

- **1.** 關閉應用程式伺服器。
- <span id="page-50-0"></span>**2.** 如果您要升級至 Identity Manager 6.0 或 Identity Manager 7.0,您必須升級儲存庫資料庫模 式,如下所示:
	- ❍ **Identity Manager 6.0** 引進了一個模式變更,該模式變更提供了作業、群組、組織的新 表格,以及 syslog 表格。您必須建立這些新表格結構並移動您的現有資料。
	- Identity Manager 6.0 將使用者物件儲存到兩個表格中。您可以使用 db\_scripts 目錄中 提供的範例程序檔進行模式變更。請參閱 db\_scripts/upgradeto2005Q4M3.*DatabaseName* 程序檔以升級您的儲存庫表格。
		- **備註 ●** 更新您的儲存庫模式之前,請將您的儲存庫表格完整備份。
			- MySQL 資料庫的升級相當複雜。請參閱 db\_scripts/upgradeto2005Q4M3.mysql 以取得更多資訊。
	- ❍ **Identity Manager 7.0** 引進了新的使用者軟體權利文件表格。您必須建立這些新表格結 構並移動您的現有資料。您可以使用 db\_scripts 目錄中提供的範例程序檔進行模式變 更。
		- **備註 更**新儲存庫模式之前,請將您的儲存庫表格完整備份。
			- 請參閱 db\_scripts/upgrade7.0.*DBMSName* 程序檔,以取得更多 資訊。
- 3. 如果您在 Identity Manager 伺服器上執行 Sun Identity Manager 閘道,請使用下列指令來 停止閘道服務:

net stop "Sun Identity Manager Gateway"

- **4.** 使用下列任意一個方法來啟動安裝程式:
	- ❍ 若要使用 GUI 安裝程式,請執行 install.bat ( 適用於 Windows) 或 install ( 適用於 UNIX)。

安裝程式將顯示 [ 歡迎使用 ] 面板。

。 若要以 nodisplay 模式啓動安裝程式,請變更至軟體所在的目錄,然後輸入下列指令: install -nodisplay

安裝程式會顯示 「歡迎使用」文字,然後顯示一個問題清單以收集安裝資訊 ( 與 GUI 安 裝程式順序相同 )。

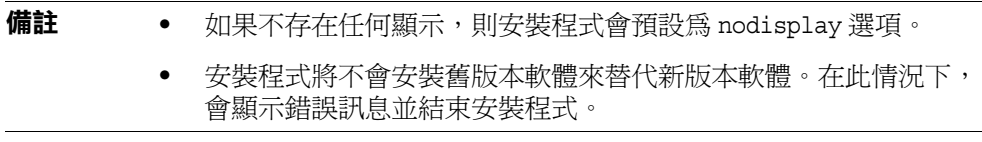

- **5.** 在 [ 歡迎使用 ] 面板上,按 [ 下一步 ]。
- **6.** 在 [ 安裝還是升級 ? ] 面板上,選取 [ 升級 ],然後按 [ 下一步 ]。
- **7.** 在 [ 選取安裝目錄 ] 面板上,選取舊版本的 Identity Manager 所在的目錄,然後按 [ 下一步 ]。 安裝程式會顯示升級之前和升級之後進度的顯示方塊,然後繼續至 [ 安裝摘要 ] 面板。
- **8.** 如需有關安裝的詳細資訊,請按一下 [ 詳細資訊 ],檢視記錄檔,然後按一下 [ 關閉 ] 以結束安 裝程式。
- **9.** 從應用程式伺服器的工作目錄中移除所有編譯的 Identity Manager 檔案。
- <span id="page-51-0"></span>**10.** 如果您在遠端系統上執行閘道,請執行下列步驟將其升級。
	- a. 登入至 Windows 系統,然後變更至安裝閘道的目錄。
	- **b.** 執行下列指令來停止閘道服務:

gateway -k

- **c.** 如果使用 Windows 2000 或更高版本,請結束 Services MMC plug-in 的所有實例。
- **d.** 使用下列指令來移除閘道服務:

gateway -r

- **e.** 備份並刪除現有閘道檔案。
- **f.** 擷取新閘道檔案。

如果您在某個不是 Identity Manager 伺服器的系統上安裝新升級的閘道,則請從 Identity Manager 安裝 CD 複製 gateway.zip 檔案。

- **g.** 將 gateway.zip 檔案解壓縮到安裝閘道的目錄。
- **h.** 執行下列指令來安裝閘道服務:

gateway -i

**i.** 執行下列指令來啟動閘道服務:

gateway -s

#### <span id="page-52-0"></span>手動升級

在某些環境中,您可能想要手動執行升級步驟,而不使用 Identity Manager 安裝與升級程式。

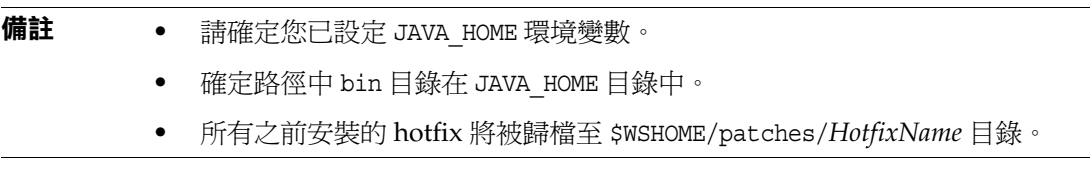

### **在** *Windows* **平台上**

使用下列步驟在受支援的 Windows 平台上手動升級 Identity Manager:

- **1.** 停止應用程式伺服器和 Sun Identity Manager 閘道。
- **2.** 更新 Identity Manager 資料庫。( 請參閱第 51 [頁的步驟](#page-50-0) 2 以取得詳細說明。)
- **3.** 請輸入下列指令以設定您的環境:

```
set ISPATH= 指向安裝軟體的路徑
set WSHOME= 指向 Identity Manager 安裝或中介目錄的路徑
set TEMP= 臨時目錄的路徑
```
**4.** 執行預先處理:

```
mkdir %TEMP%
cd /d %TEMP%
jar -xvf %ISPATH%\IDM.WAR \
WEB-INF\lib\idm.jar WEB-INF\lib\idmcommon.jar
set TMPLIBPTH=%TEMP%\WEB-INF\lib
set CLASSPATH=%TMPLIBPTH%\idm.jar;\
%TMPLIBPTH%\idmcommon.jar;
java -classpath %CLASSPATH% -Dwaveset.home=%WSHOME% \
   com.waveset.install.UpgradePreProcess
```
**5.** 安裝軟體:

```
cd %WSHOME%
jar -xvf %ISPATH%\IDM.WAR
```
**6.** 執行後續處理:

java -classpath %CLASSPATH% -Dwaveset.home=%WSHOME% com.waveset.install.UpgradePostProcess

#### **備註** 安裝程式支援已重新命名、已刪除或已停用預設 Configurator 帳號的升級安裝。

安裝程式會提示您輸入使用者名稱和密碼,以在升級之後處理期間匯入 update.xml。 如果輸入的使用者或密碼不正確,則會提示您 ( 至多三次 ) 輸入正確的密碼。錯誤將 顯示在其後的文字方塊中。

如需手動安裝,您必須提供 -U *username* -P *password* 旗標,以將憑證傳送至 UpgradePostProcess 程序。

- 7. 若是安裝至中介目錄,請建立 .war 檔案,以便部署至應用程式伺服器。
- **8.** 從應用程式伺服器工作目錄中移除 Identity Manager 檔案。
- **9.** 若升級程序並未將 hotfix 類別檔案進行移位,請將所有 hotfix 類別檔案從 WEB-INF\classes 目錄移至 \$WSHOME\patches\*HotfixName* 目錄。
- **10.** 啟動應用程式伺服器。
- **11.** 升級然後重新啟動 Sun Identity Manager 閘道。( 請參閱第 52 [頁的步驟](#page-51-0) 10 以取得詳細說明。)

#### **在** *Unix* **平台上**

使用下列步驟在受支援的 Unix 平台上手動升級 Identity Manager:

- **1.** 停止應用程式伺服器和 Sun Identity Manager 閘道。
- **2.** 更新 Identity Manager 資料庫。( 請參閱第 51 [頁的步驟](#page-50-0) 2 以取得說明。)
- **3.** 請輸入下列指令以設定您的環境:

export ISPATH= 指向安裝軟體的路徑 export WSHOME= 指向 *Identity Manager* 安裝或中介目錄的路徑 export TEMP= 臨時目錄的路徑

**4.** 執行預先處理:

mkdir \$TEMP cd \$TEMP jar -xvf \$ISPATH/idm.war \ WEB-INF/lib/idm.jar WEB-INF/lib/idmcommon.jar CLASSPATH=\$TEMP/WEB-INF/lib/idm.jar:\ \$TEMP/WEB-INF/lib/idmcommon.jar: java -classpath \$CLASSPATH -Dwaveset.home=\$WSHOME \ com.waveset.install.UpgradePreProcess

**5.** 安裝軟體:

cd \$WSHOME jar -xvf \$ISPATH/idm.war

- **6.** 執行後續處理:
	- java -classpath \$CLASSPATH -Dwaveset.home=\$WSHOME com.waveset.install.UpgradePostProcess

**備註** 安裝程式支援已重新命名、已刪除或已停用預設 Configurator 帳號的升級安裝。 安裝程式會提示您輸入使用者名稱和密碼,以在升級之後處理期間匯入 update.xml。 如果輸入的使用者或密碼不正確,則會提示您 ( 至多三次 ) 輸入正確的密碼。錯誤將 顯示在其後的文字方塊中。

> 如需手動安裝,您必須提供 -U *username* -P *password* 旗標,以將憑證傳送至 UpgradePostProcess 程序。

- **7.** 變更目錄至 \$WSHOME/bin/solaris 或 \$WSHOME/bin/linux,然後設定目錄中檔案的權限, 以便使它們可以執行。
- **8.** 若是安裝至中介目錄,請建立 .war 檔案,以便部署至應用程式伺服器。
- **9.** 從應用程式伺服器工作目錄中移除 Identity Manager 檔案。
- **10.** 若升級程序並未將 hotfix 類別檔案進行移位,請將所有 hotfix 類別檔案從 WEB-INF/classes 目錄移至 \$WSHOME/patches/*HotfixName* 目錄。
- **11.** 啟動應用程式伺服器。
- **12.** 升級然後重新啟動 Sun Identity Manager 閘道。( 請參閱第 52 [頁的步驟](#page-51-0) 10 以取得說明。)

# 已停用的 API

本章列出了自 Identity Manager 6.0 2005Q4M3 開始已停用的所有 Identity Manager 應用程式程式設計介面 (API) 及其替代 ( 如果有的話 )。本章分為以下小節:

- 已停用的建構子 ( 位於第 [57](#page-56-0) 頁 )
- 已停用的方法和欄位 ( 位於第 [58](#page-57-0) 頁 )

# <span id="page-56-0"></span>已停用的建構子

下表列出了已停用的建構子及其替代建構子 ( 如果有的話 )。

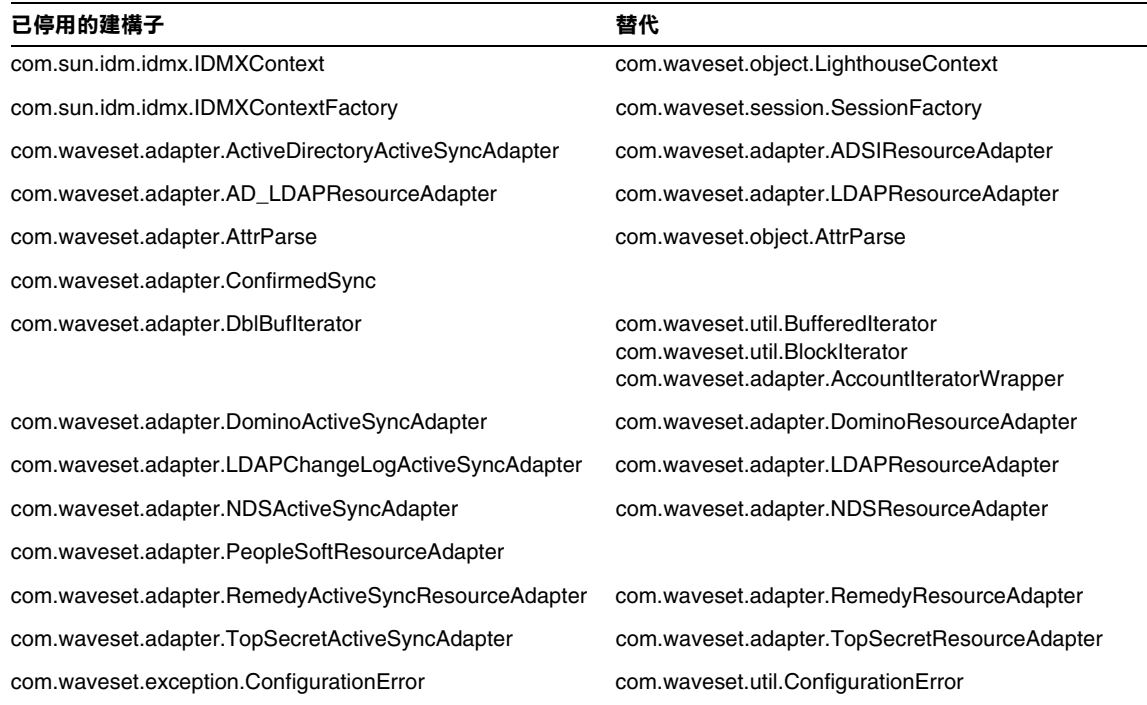

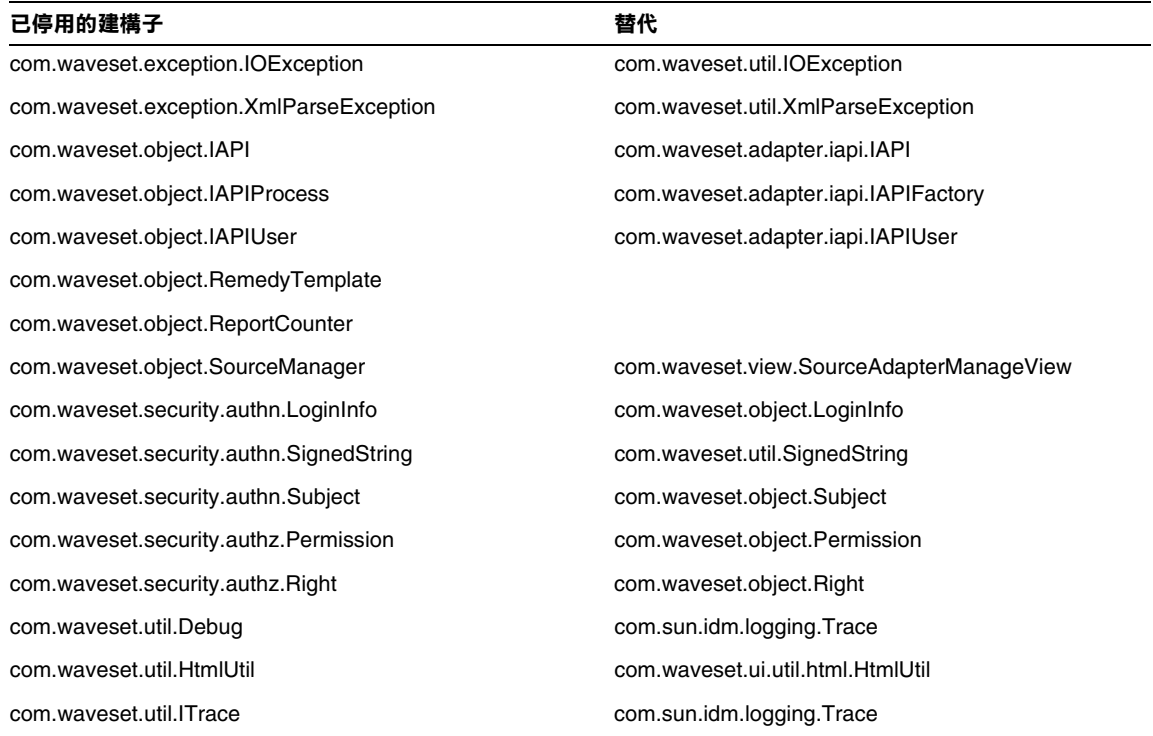

# <span id="page-57-0"></span>已停用的方法和欄位

本小節的表中列出了本發行版本中已停用的所有方法和欄位。這些方法和欄位依類 別名稱進行排序。

替代欄中的資料可能包含以下資訊:

- 如果欄為空,則已停用的方法或欄位沒有替代。
- 如果未列出類別名稱,則在與已停用方法或欄位相同的類別中定義替代方法或 欄位。
- 如果在與已停用方法或欄位不同的類別中定義替代方法或欄位,則使用 Javadoc 語法列出替代方法或欄位。例如, com.waveset.adapter.ADSIResourceAdapter 類別中的 getBaseContextAttrName() 方法已停用。其替代方法被列示為 com.waveset.adapter.ResourceAdapter#ResourceAdapter()

其中:

- ❍ com.waveset.adapter 為套裝軟體名稱。
- ❍ ResourceAdapter 為類別名稱。
- ❍ ResourceAdapter() 為方法和引數清單。

## com.waveset.adapter.AccessManagerResourceAdapter

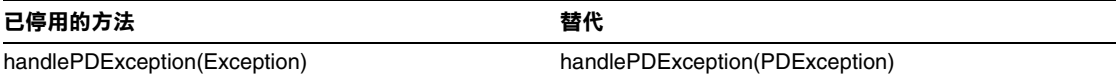

## com.waveset.adapter.ACF2ResourceAdapter

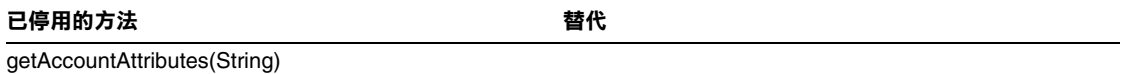

#### com.waveset.adapter.ActiveSync

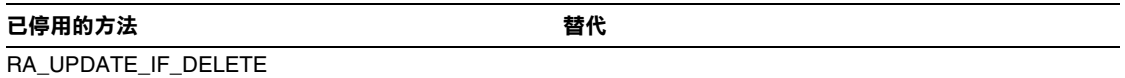

#### com.waveset.adapter.ActiveSyncUtil

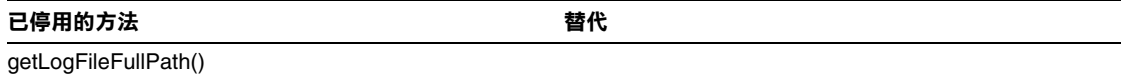

## com.waveset.adapter.ADSIResourceAdapter

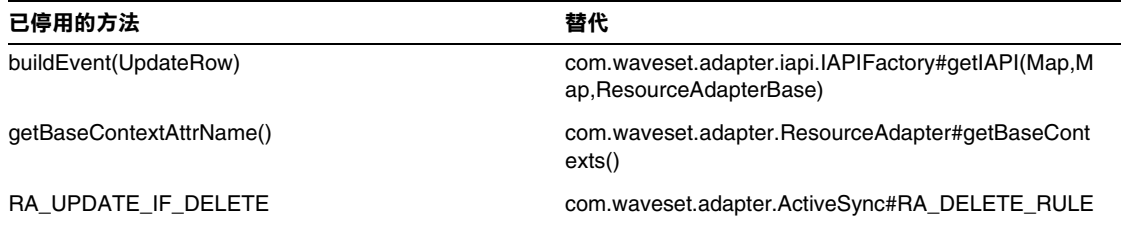

## com.waveset.adapter.AgentResourceAdapter

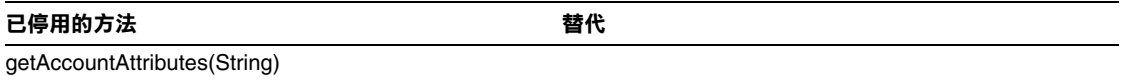

## com.waveset.adapter.AIXResourceAdapter.BlockAcctIter

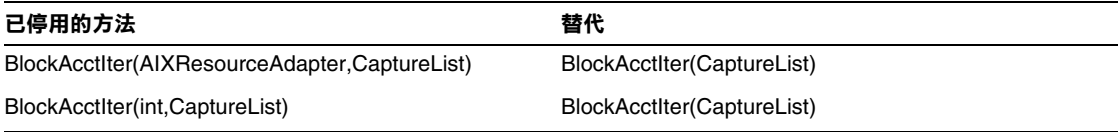

## com.waveset.adapter.AuthSSOResourceAdapter

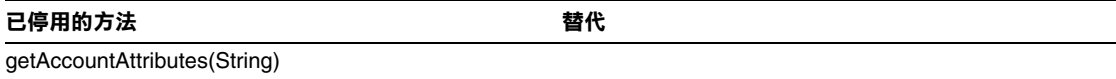

#### com.waveset.adapter.ClearTrustResourceAdapter

已停用的方法 **おもし おもの あまま おおもの おおもの 替代** 

getAccountAttributes(String)

#### com.waveset.adapter.DatabaseTableResourceAdapter

#### **已停用的方法 替代**

RA\_PROCESS\_NAME com.waveset.adapter.ActiveSync#RA\_PROCESS\_RU LE

#### com.waveset.adapter.DB2ResourceAdapter

**已停用的方法** 替代

getAccountAttributes(String)

#### com.waveset.adapter.DominoResourceAdapter

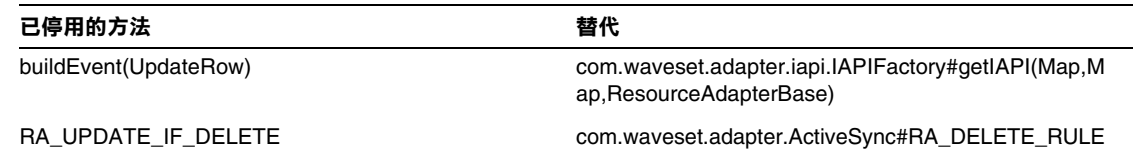

#### com.waveset.adapter.DominoResourceAdapterBase

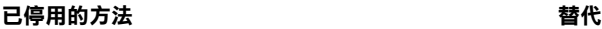

getAccountAttributes(String)

#### com.waveset.adapter.ExampleTableResourceAdapter

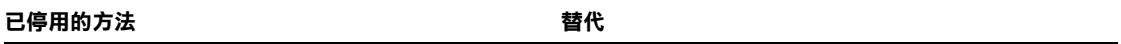

getAccountAttributes(String)

#### com.waveset.adapter.GenericScriptResourceAdapter

**已停用的方法 替代** getAccountAttributes(String)

#### com.waveset.adapter.GetAccessResourceAdapter

**已停用的方法** 替代 getAccountAttributes(String)

#### com.waveset.adapter.HostConnectionPool

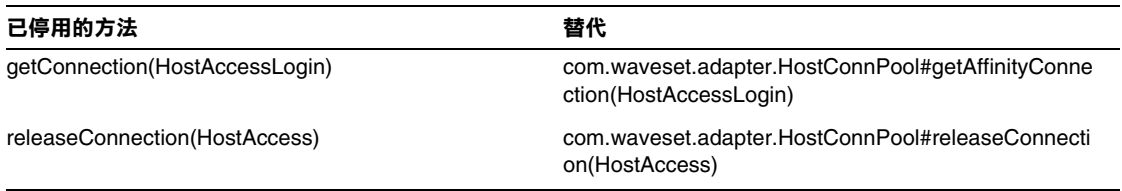

## com.waveset.adapter.HostConnPool

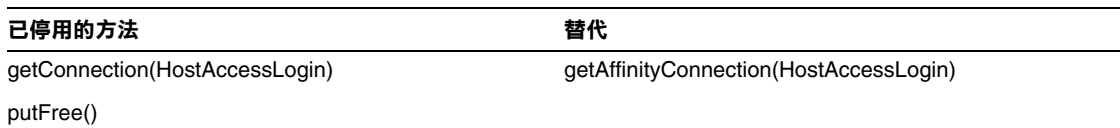

# com.waveset.adapter.iapi.IAPIFactory

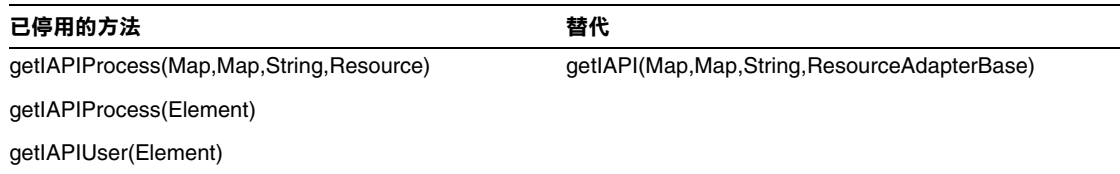

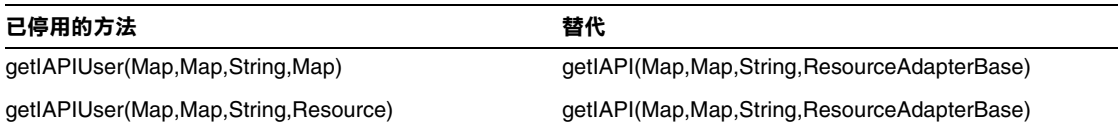

## com.waveset.adapter.IDMResourceAdapter

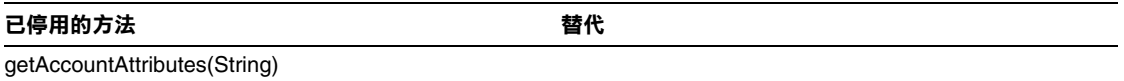

## com.waveset.adapter.INISafeNexessResourceAdapter

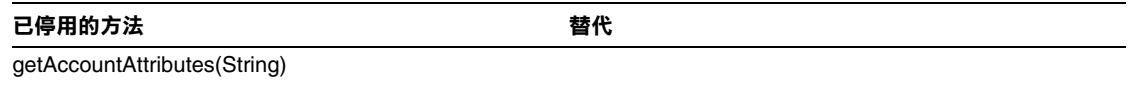

## com.waveset.adapter.LDAPResourceAdapterBase

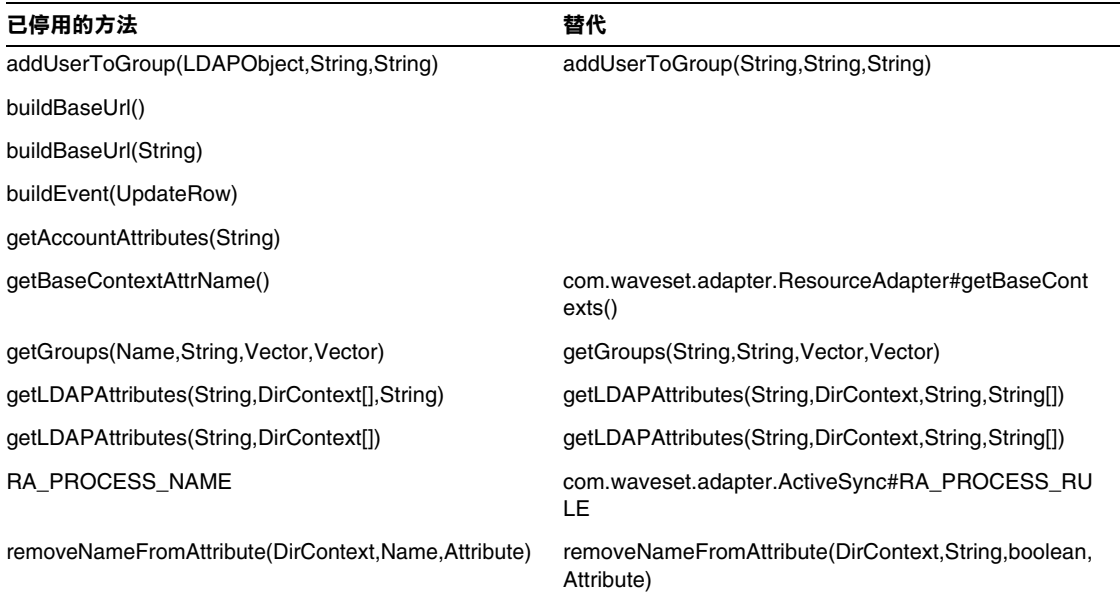

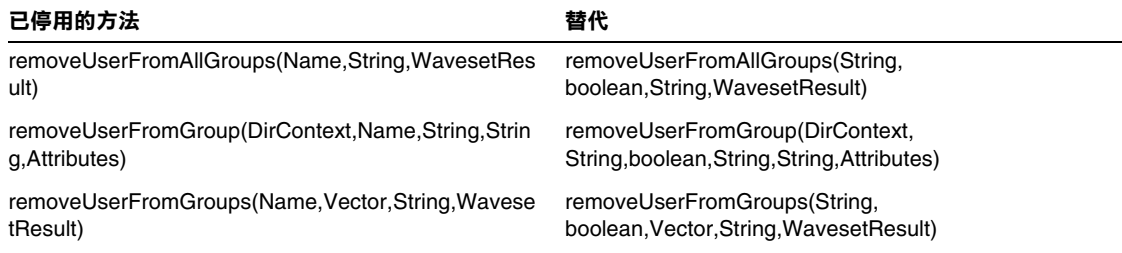

## com.waveset.adapter.MySQLResourceAdapter

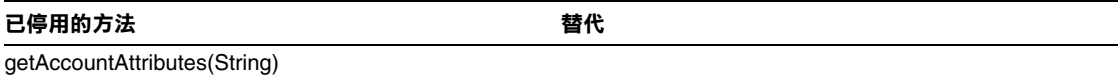

#### com.waveset.adapter.NaturalResourceAdapter

**已停用的方法** 替代

getAccountAttributes(String)

#### com.waveset.adapter.NDSResourceAdapter

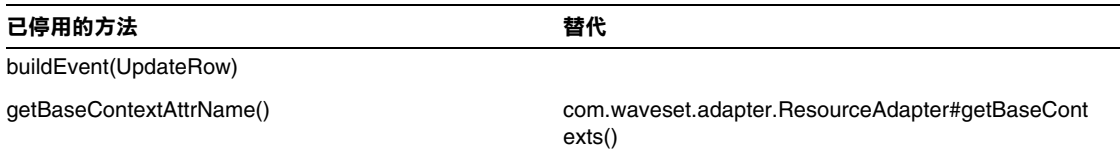

#### com.waveset.adapter.ONTDirectorySmartResourceAdapter

已停用的方法  **替代** 

getAccountAttributes(String)

#### com.waveset.adapter.OS400ResourceAdapter

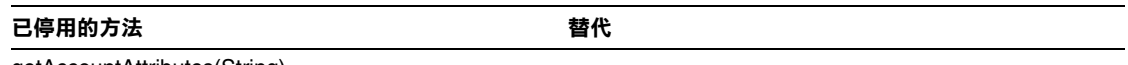

#### getAccountAttributes(String)

#### com.waveset.adapter.PeopleSoftComponentActiveSyncAdapter

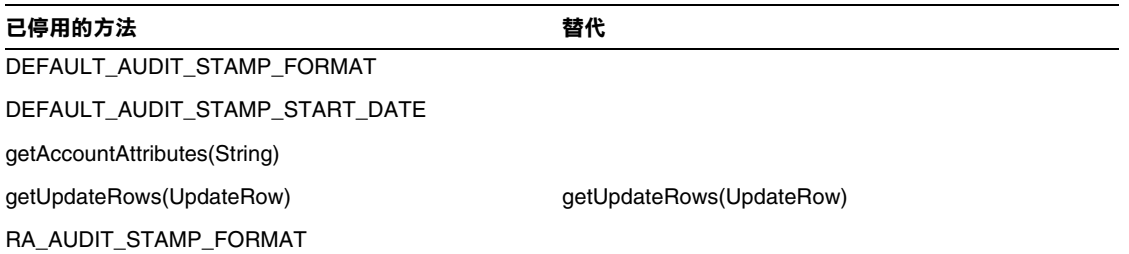

#### com.waveset.adapter.RACFResourceAdapter

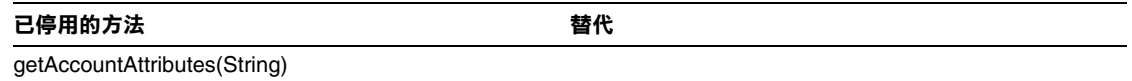

#### com.waveset.adapter.RASecureConnection

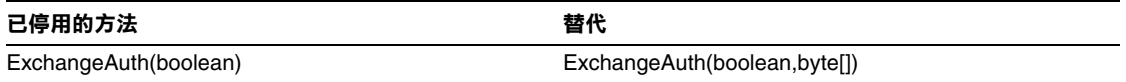

#### com.waveset.adapter.RedHatLinuxResourceAdapter.BlockAcctIter

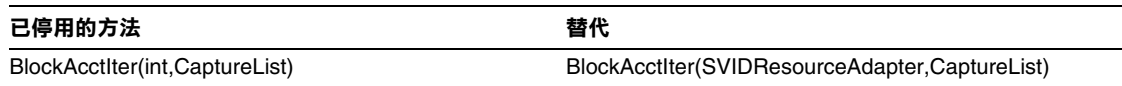

## com.waveset.adapter.RequestResourceAdapter

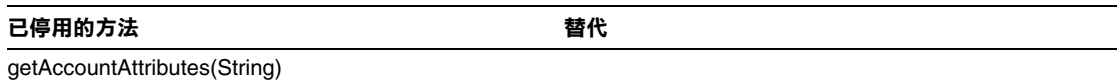

## com.waveset.adapter.ResourceAdapter

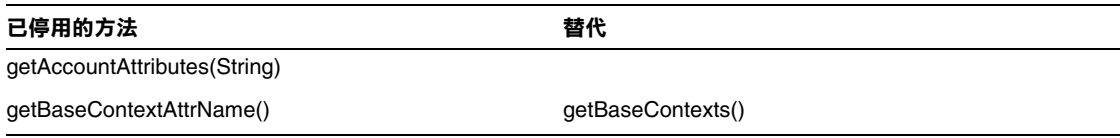

#### com.waveset.adapter.ResourceAdapterBase

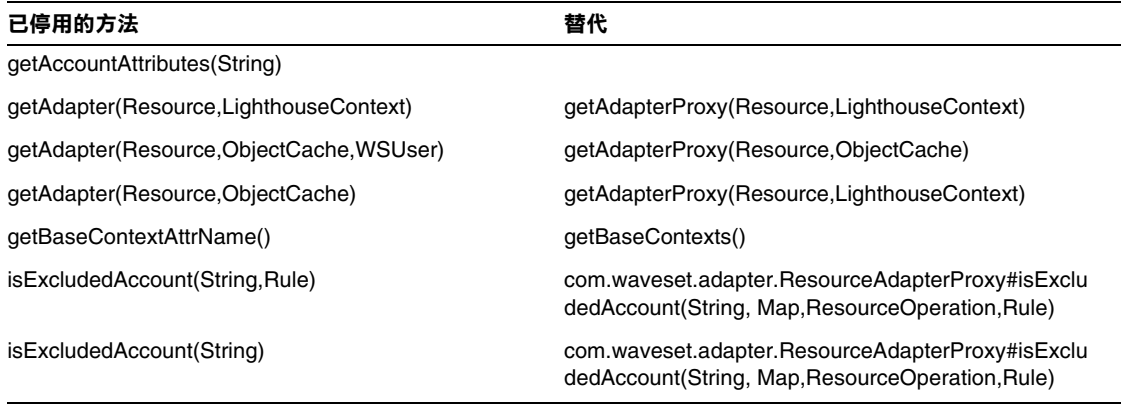

## com.waveset.adapter.ResourceAdapterProxy

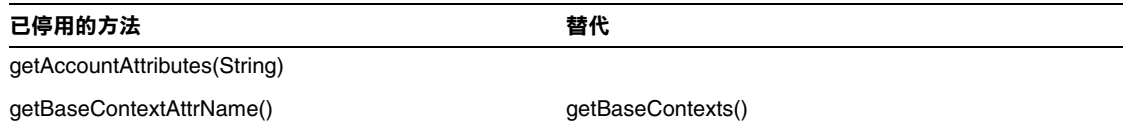

# com.waveset.adapter.ResourceManager

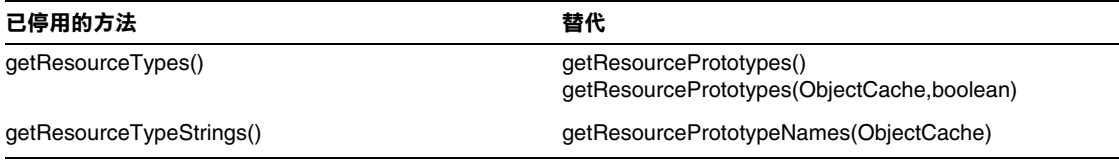

## com.waveset.adapter.SAPHRActiveSyncAdapter

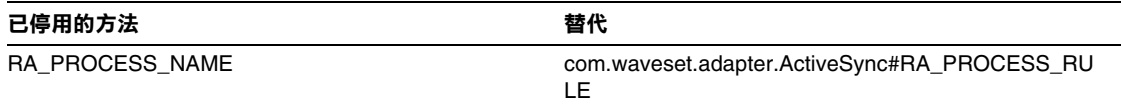

## com.waveset.adapter.SAPResourceAdapter

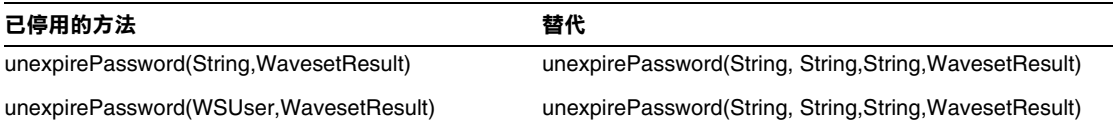

## com.waveset.adapter.ScriptedConnection

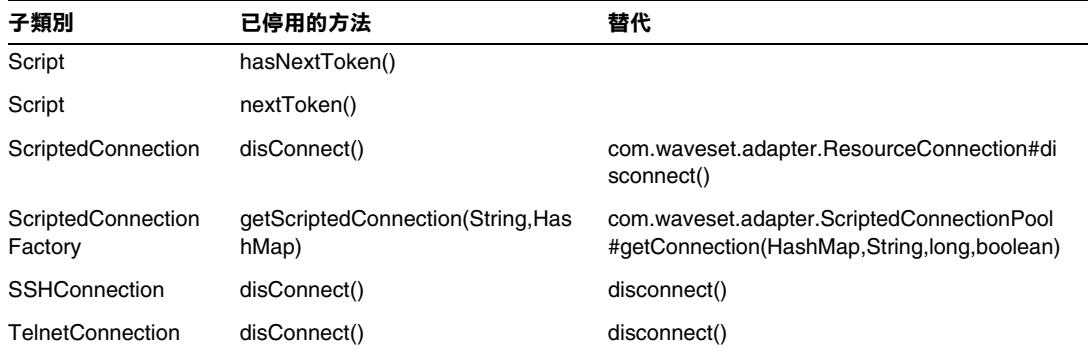

#### com.waveset.adapter.ScriptedHostResourceAdapter

已停用的方法  **替代** getAccountAttributes(String)

#### com.waveset.adapter.SkeletonResourceAdapter

**已停用的方法** 替代 getAccountAttributes(String)

#### com.waveset.adapter.SMEResourceAdapter

**已停用的方法** 替代 getAccountAttributes(String)

#### com.waveset.adapter.SQLServerResourceAdapter

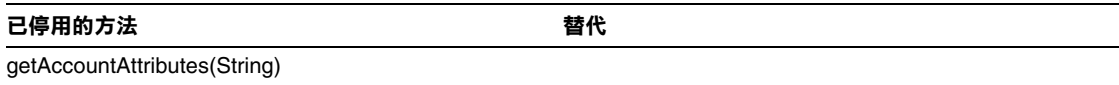

#### com.waveset.adapter.SunAccessManagerResourceAdapter

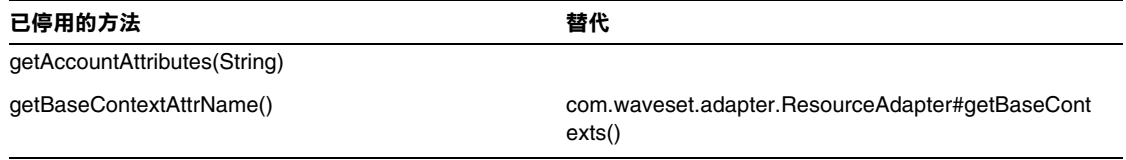

## com.waveset.adapter.SVIDResourceAdapter.BlockAcctIter

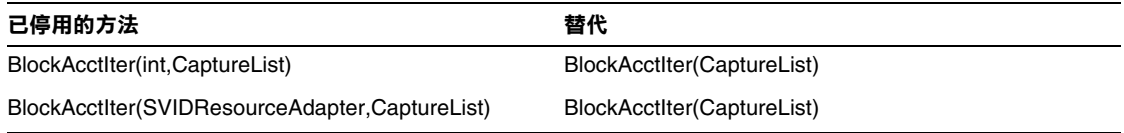

## com.waveset.adapter.SybaseResourceAdapter

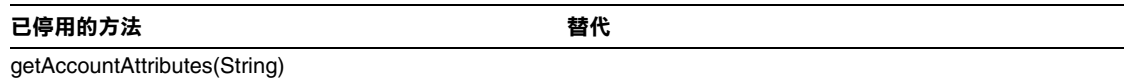

#### com.waveset.adapter.TestResourceAdapter

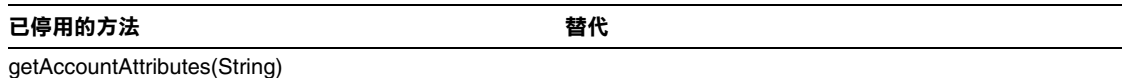

## com.waveset.adapter.TopSecretResourceAdapter

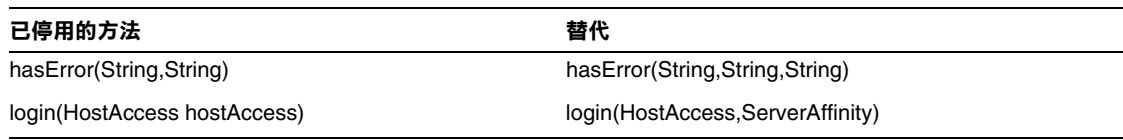

## com.waveset.adapter.VerityResourceAdapter

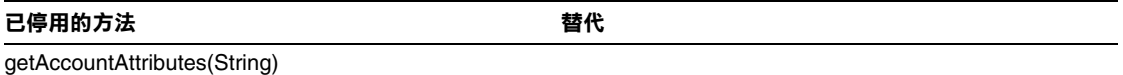

# com.waveset.adapter.XMLResourceAdapter

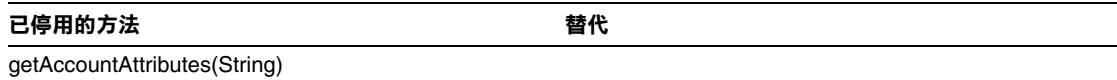

#### com.waveset.msgcat.Catalog

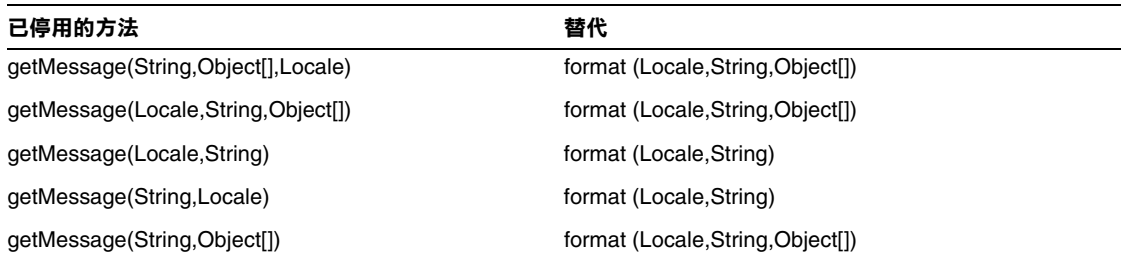

## com.waveset.object.Account

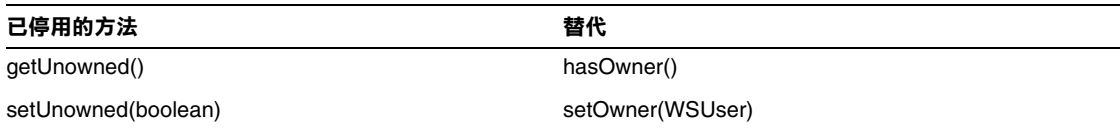

## com.waveset.object.AccountAttributeType

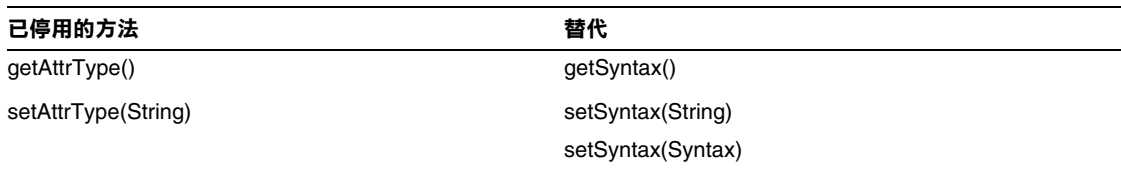

# com.waveset.object.Attribute

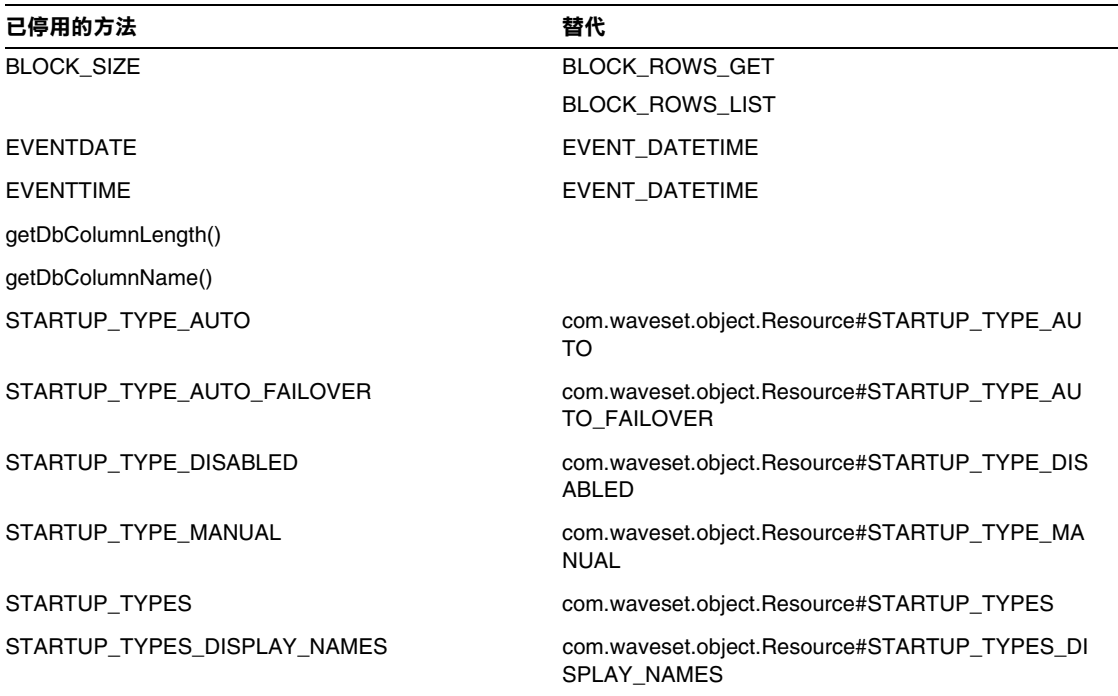

# com.waveset.object.AttributeDefinition

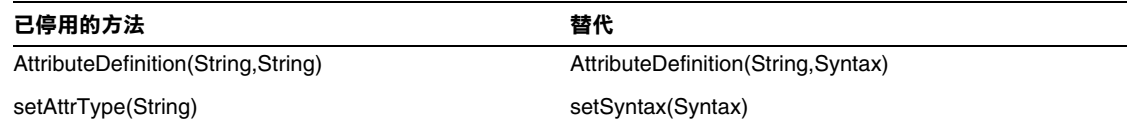

# com.waveset.object.AuditEvent

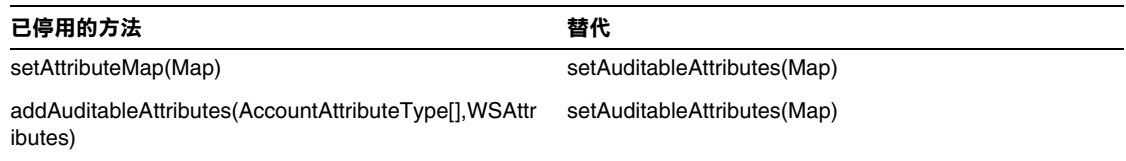

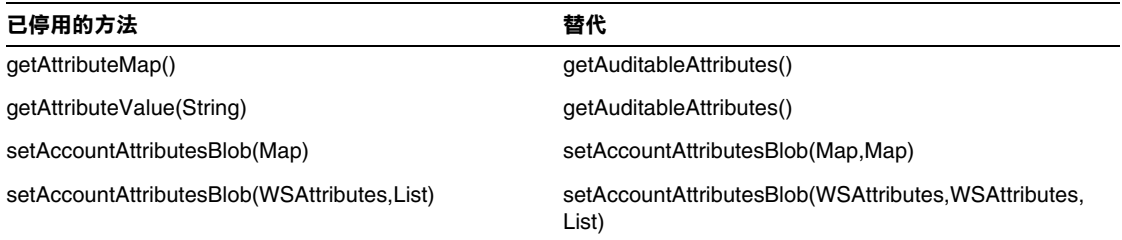

# com.waveset.object.CacheManager

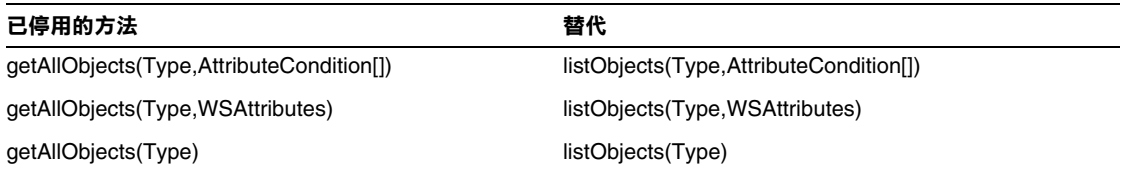

## com.waveset.object.Constants

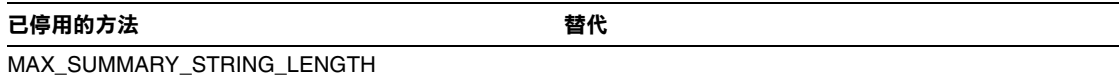

# com.waveset.object.EmailTemplate

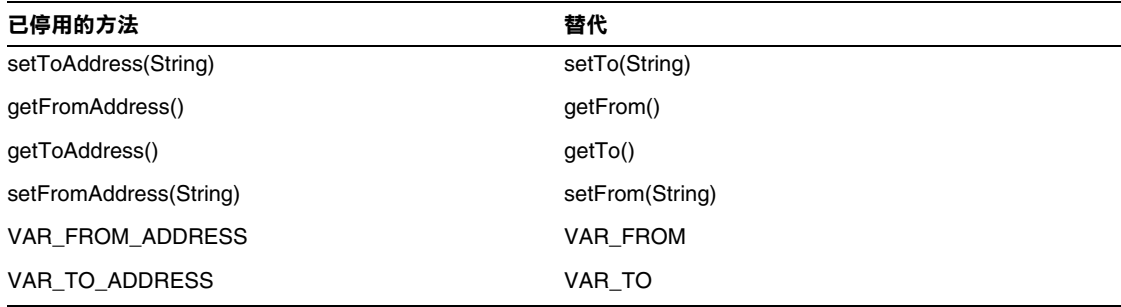
### com.waveset.object.Form

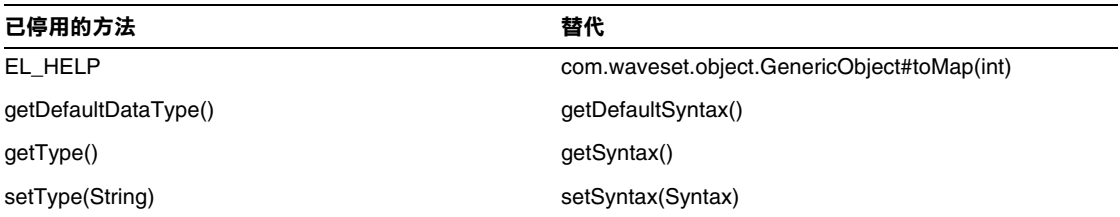

### com.waveset.object.GenericObject

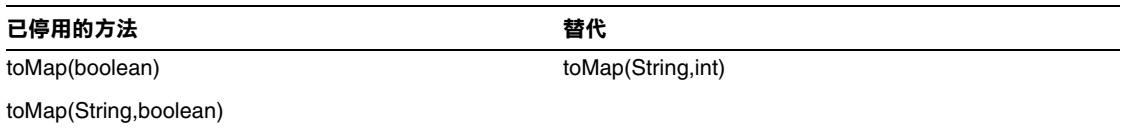

### com.waveset.object.LoginConfig

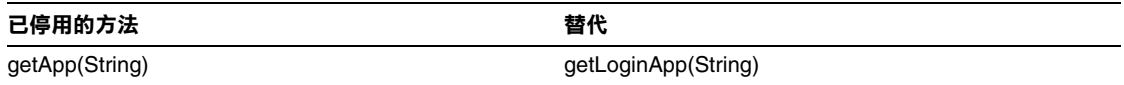

### com.waveset.object.MessageUtil

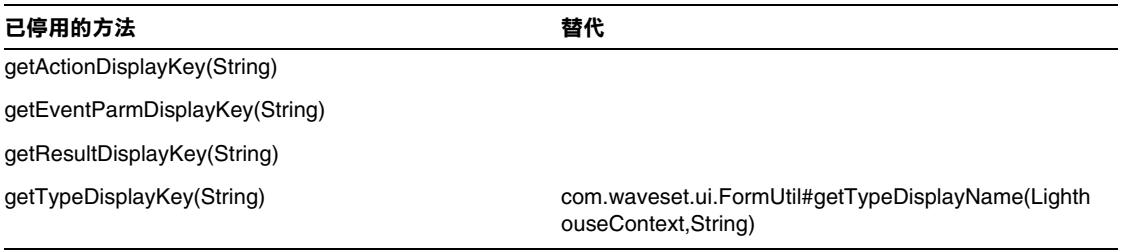

## com.waveset.object.RepositoryResult

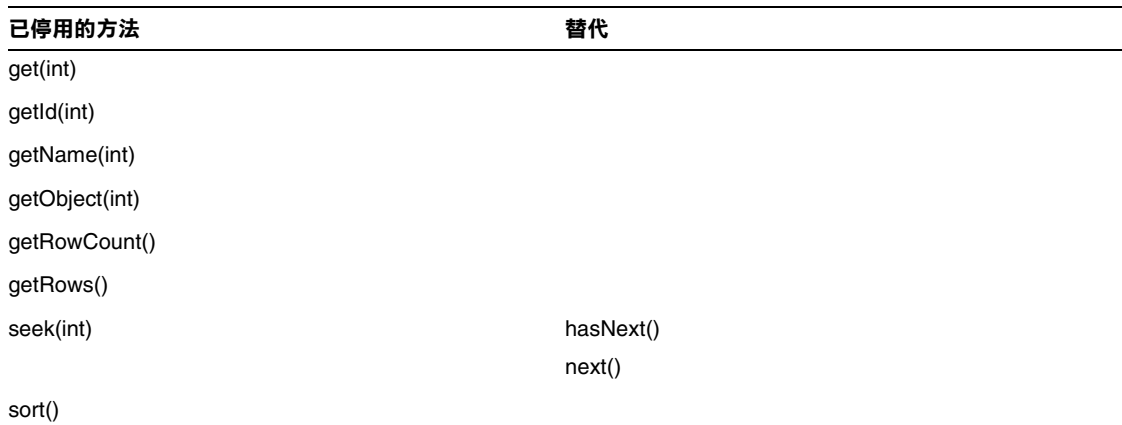

## com.waveset.object.RepositoryResult.Row

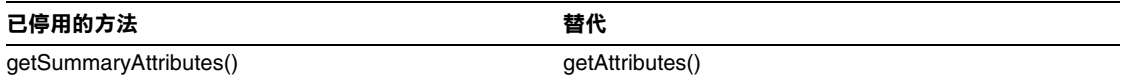

#### com.waveset.object.ResourceAttribute

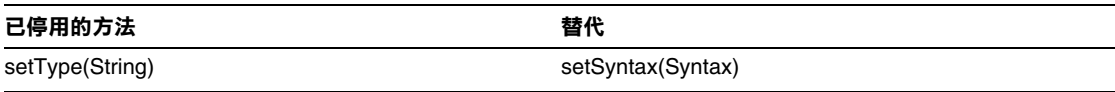

#### com.waveset.object.TaskInstance

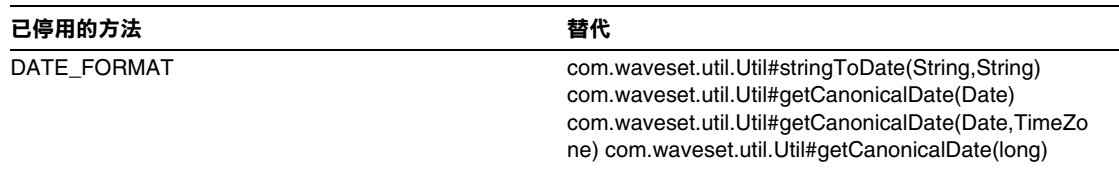

#### **已停用的方法 替代**

VAR\_RESULT\_LIMIT setResultLimit(int)

getResultLimit()

VAR\_TASK\_STATUS

#### com.waveset.object.TaskTemplate

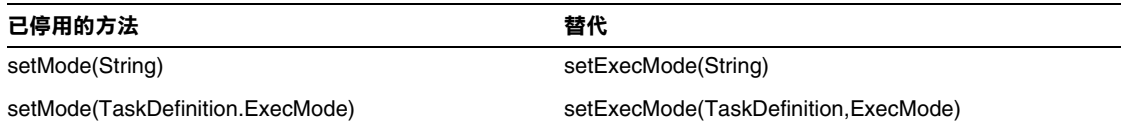

#### com.waveset.object.Type

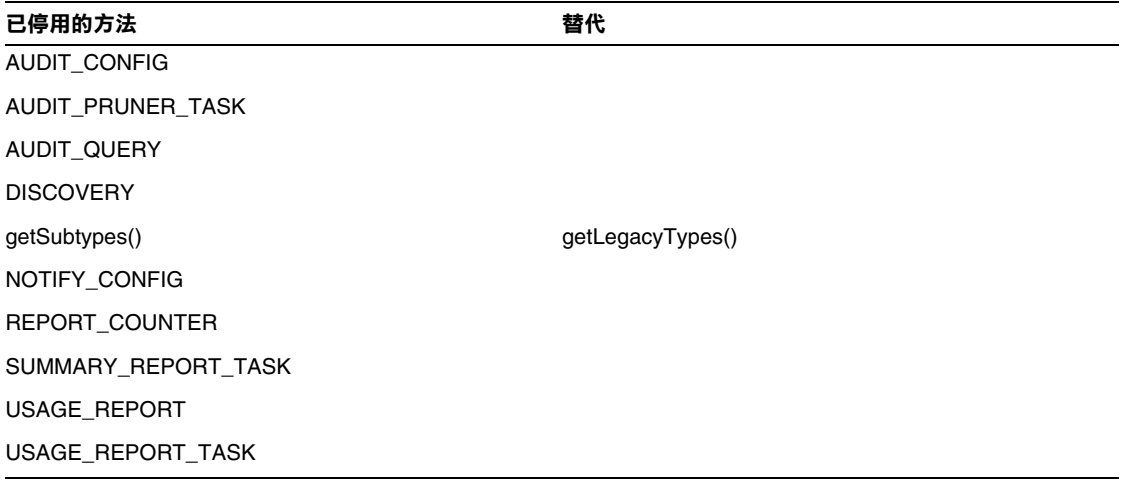

#### com.waveset.object.UserUIConfig

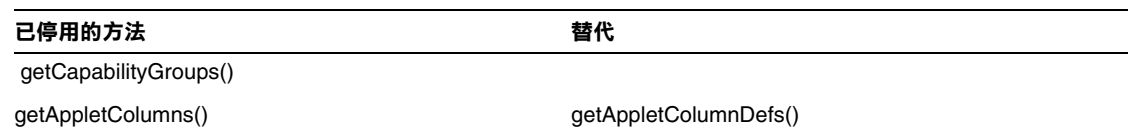

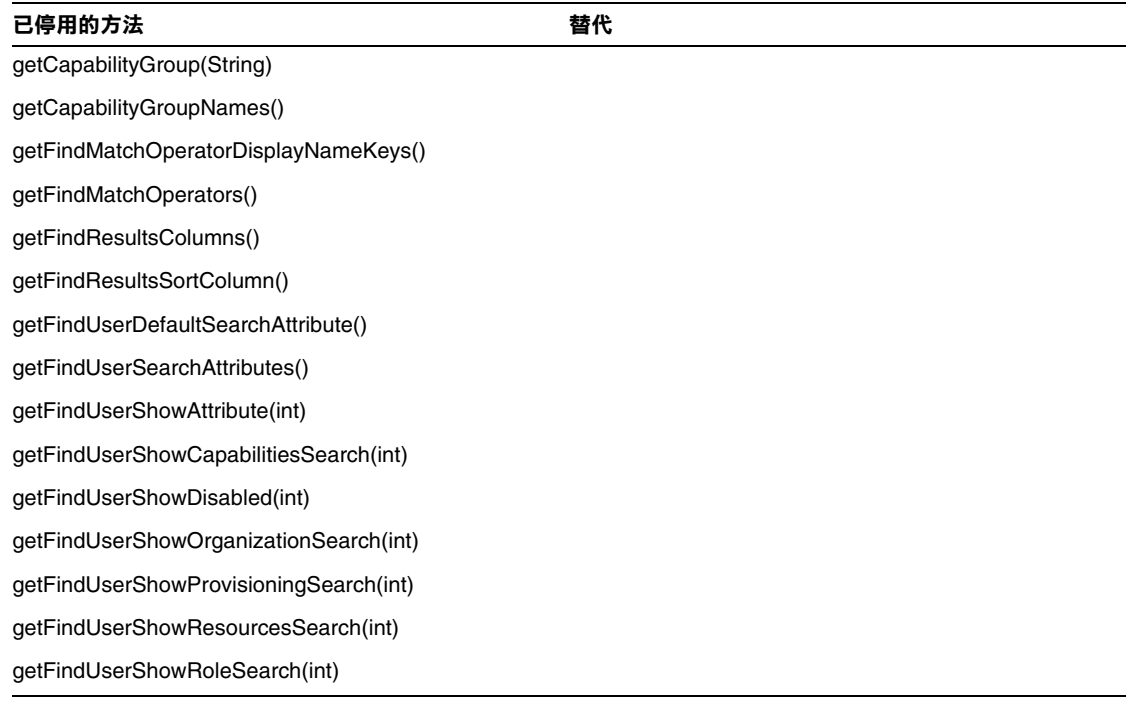

## com.waveset.object.ViewMaster

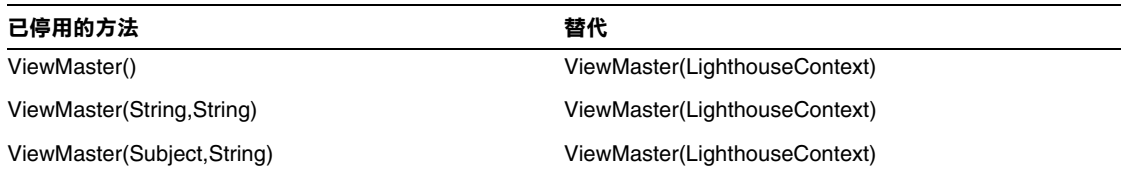

#### com.waveset.session

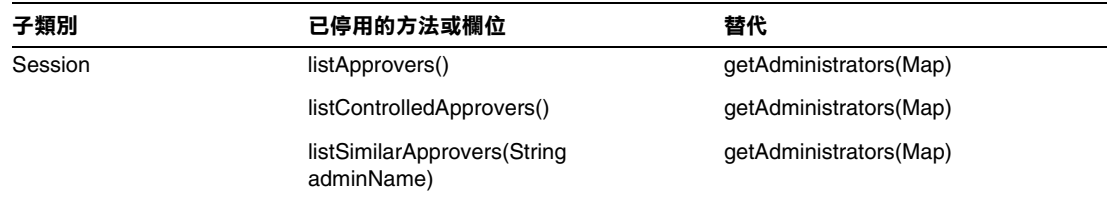

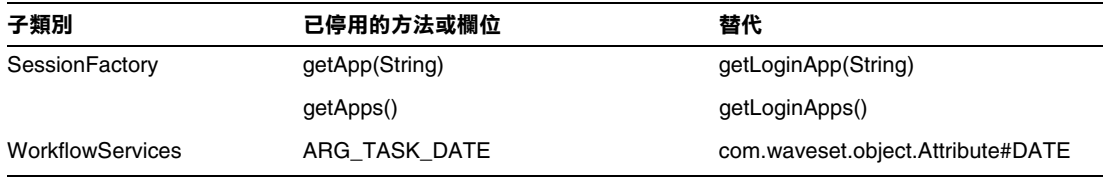

### com.waveset.task.TaskContext

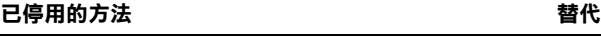

getAccessPolicy()

getRepository()

### com.waveset.ui.util.FormUtil

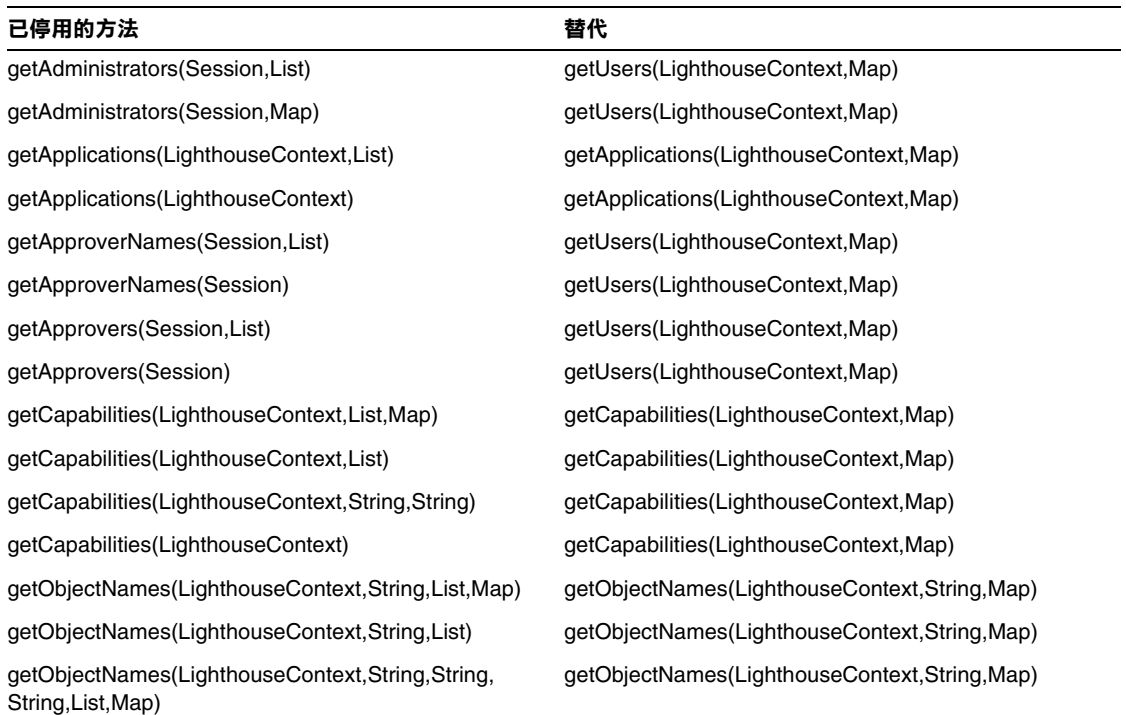

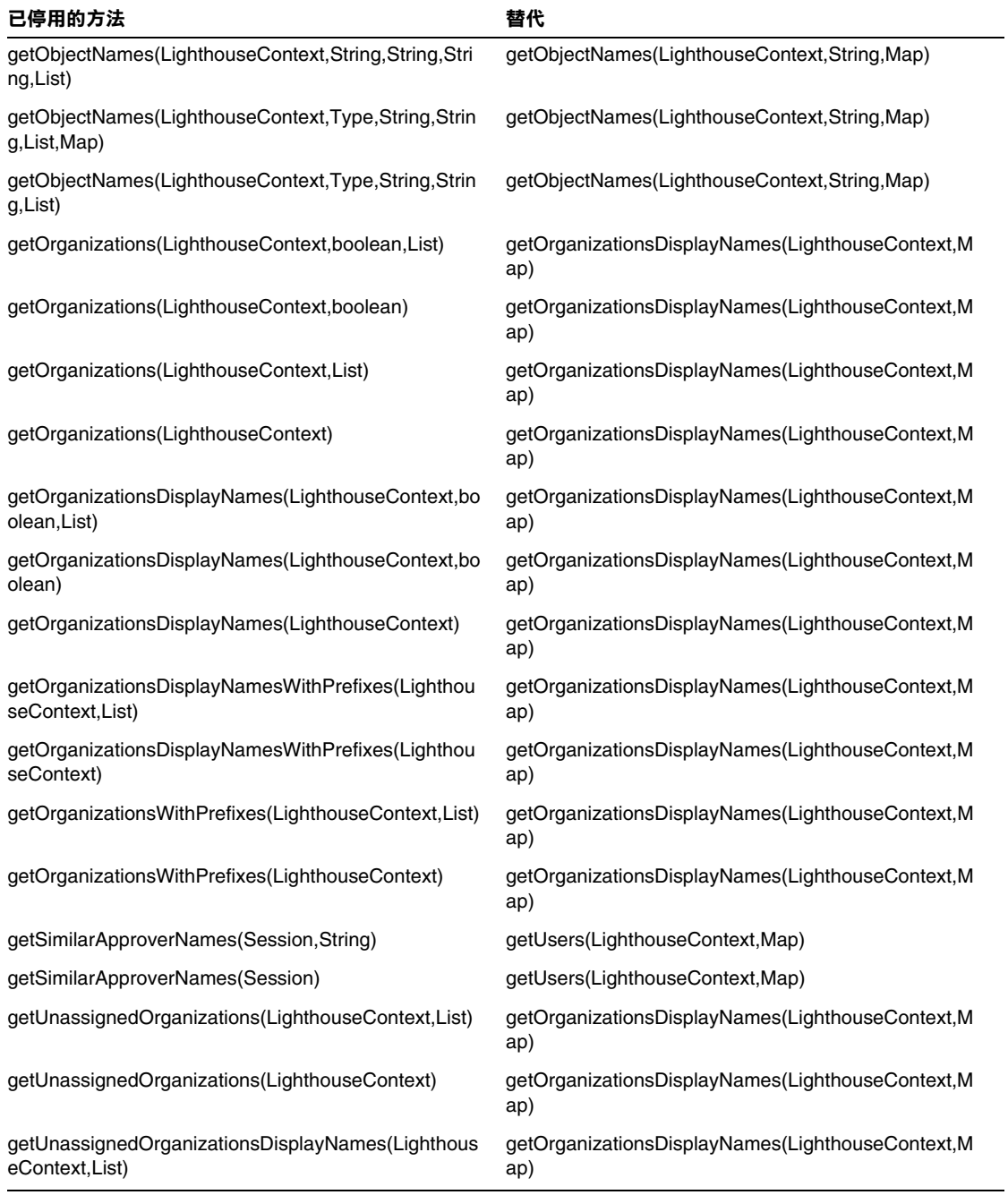

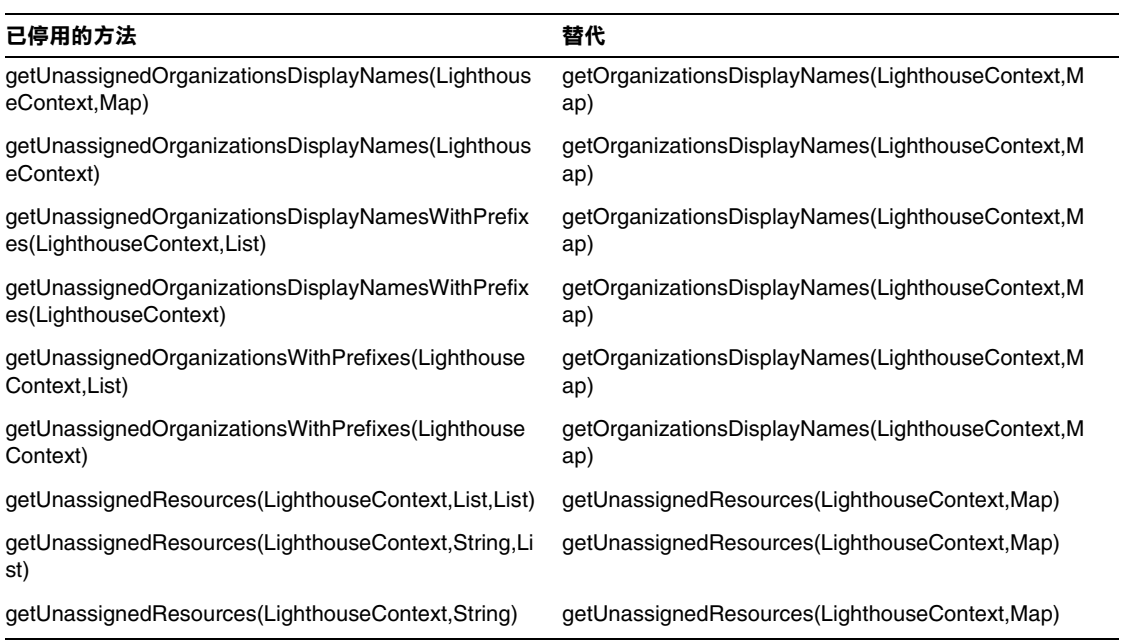

## com.waveset.ui.util.html

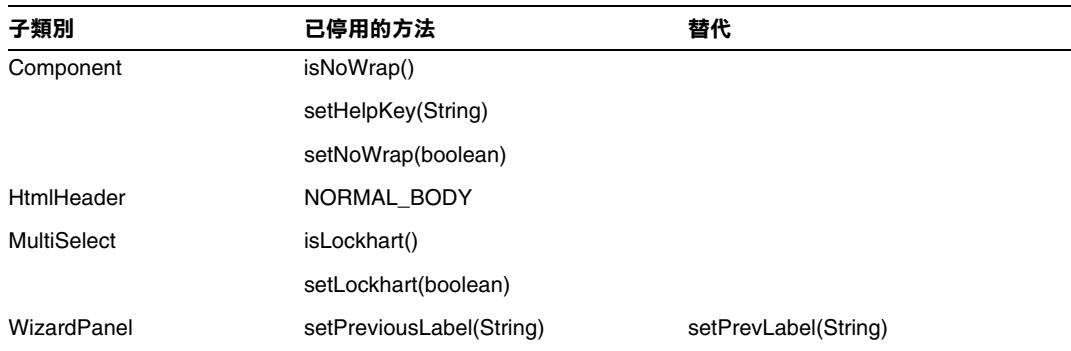

### com.waveset.util.JSSE

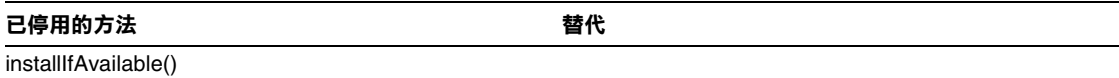

### com.waveset.util.PdfReportRenderer

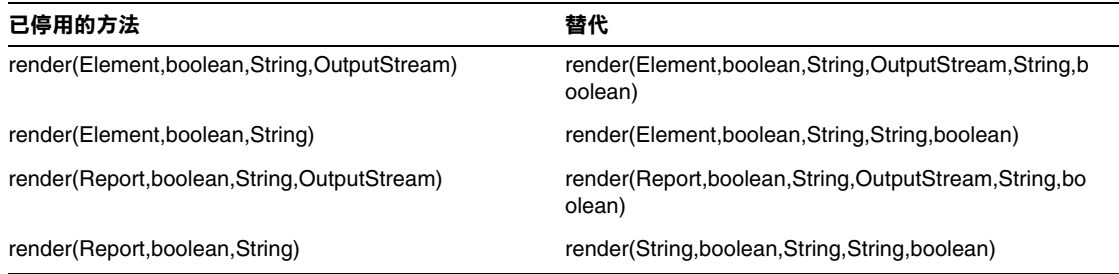

#### com.waveset.util.Quota

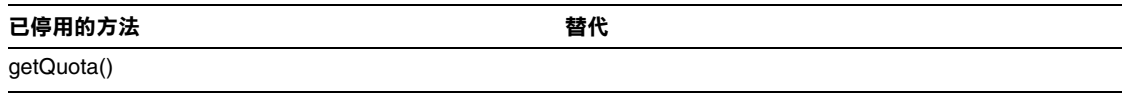

### com.waveset.util.ReportRenderer

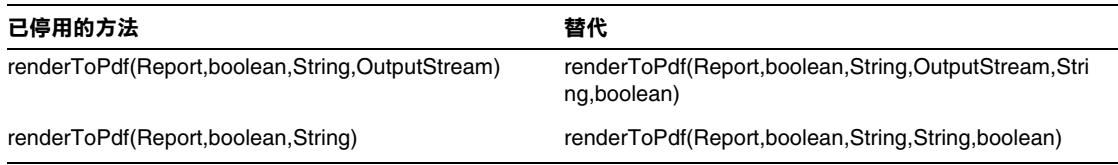

#### com.waveset.util.Trace

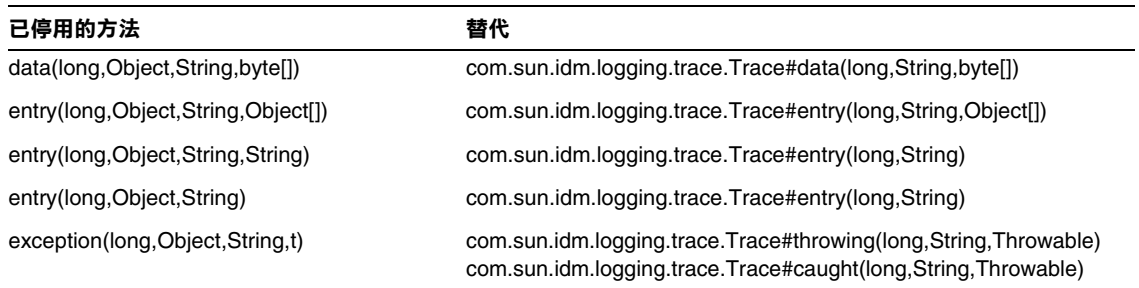

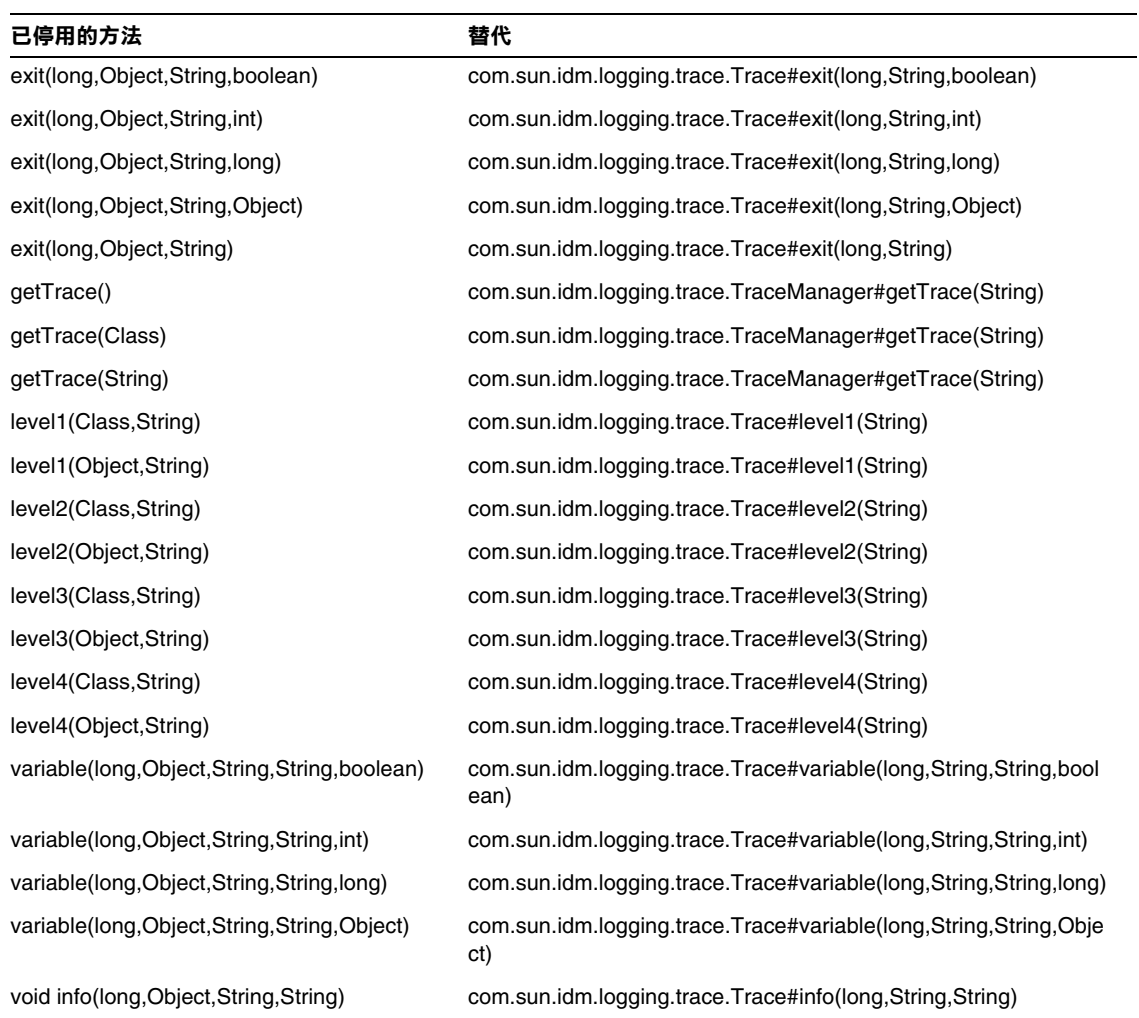

## com.waveset.util.Util

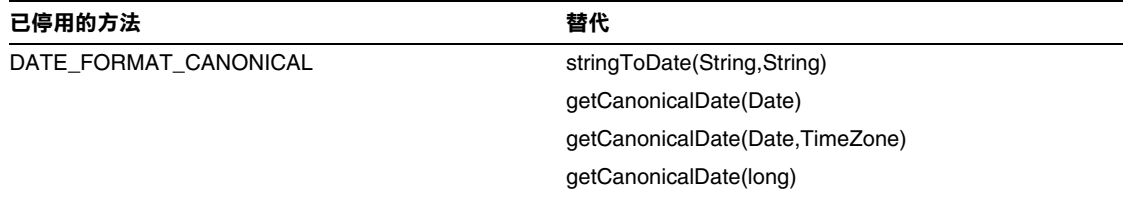

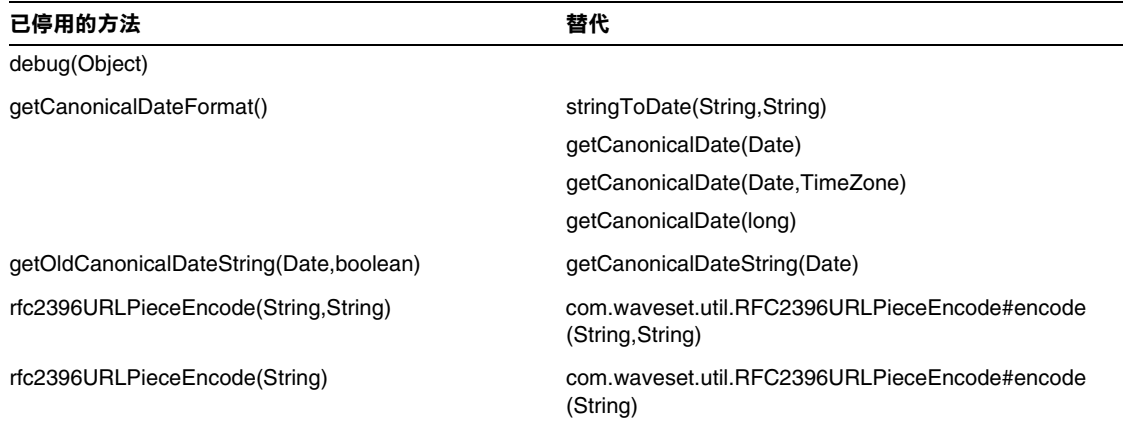

### com.waveset.workflow.WorkflowContext

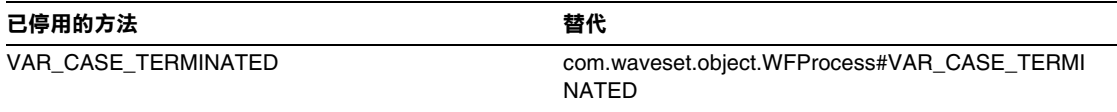

# 文件增訂與校正

本小節包含 Identity Manager 7.0 文件集發佈後所需的新資訊與已校正資訊。這些資訊組織如下:

- 「[Identity Manager](#page-82-0) 安裝」
- 「[Identity Manager](#page-83-0) 升級」
- 「[Identity Manager](#page-84-0) 管理指南」
- 「[Identity Manager](#page-87-0) 資源參照」
- 「[Identity Manager](#page-88-0) 技術部署簡介」
- 「Identity Manager [工作流程、表單與檢視」](#page-92-0)
- 「[Identity Manager](#page-93-0) 部署工具」
- 「Identity Manager [調校、疑難排解和錯誤訊息」](#page-94-0)
- 「[Identity Manager Service Provider Edition](#page-95-0) 部署」
- 使用 [helpTool](#page-95-1)

# <span id="page-82-0"></span>「Identity Manager 安裝」

本小節提供與 「Sun Java™ System Identity Manager 安裝」相關的新資訊與文件校正。

# 新增功能

以下新資訊已增加至 「Identity Manager 安裝」:

- 由於 Identity Auditor 和 Identity Manager SPE 已合併到 Identity Manager 中,因此已移除 這些舊產品的安裝程序。
- 並增加了說明如何在 JBoss 應用程式伺服器上安裝 Identity Manager 的章節。

# 更新

本小節提供用於 「Identity Manager 安裝」的已校正的資訊:

- 在第 1 章 「安裝前注意事項」中,應將 MySQL 5.0 列示為支援的儲存庫。應將 Tomcat 5.5 列示為支援的應用程式伺服器。
- 在第 12 章 「解除安裝應用程式」中,「在 UNIX 上」小節中的步驟 3 應為:

**3.** 輸入以下指令:

JAVA uninstall\_Sun\_Java\_System\_Identity\_Manager

# <span id="page-83-0"></span>「Identity Manager 升級」

本小節提供用於 「Sun Java™ System Identity Manager 升級」的新資訊與文件校正。

# 新增功能

以下新資訊已增加至 「Identity Manager 升級」:

- 第 3 章 「在測試環境中升級 Identity Manager」中的 「在測試環境中部署升級」小節將提 供有關升級 Identity Manager 6.0 與 7.0 儲存庫模式的說明。
- 第 4 章 「在生產環境中升級 Identity Manager」中的 「在生產中變更 TaskDefinition 物件」 小節將提供在生產環境中升級 TaskDefinition 物件的說明。
- 第 1 章 「升級程序簡介」中的 「升級路徑與服務終止」小節將提供已更新的資訊,說明 Identity Manager 軟體產品的建議升級路徑與服務終止策略。

# <span id="page-84-0"></span>「Identity Manager 管理指南」

本小節提供用於 「Sun Java™ System Identity Manager 管理」的新資訊與文件校正。

# 新增功能

由於 「Identity Manager 管理指南」合併了數個出版物 ( 「Identity Auditor 管理」、「Identity Manager Service Provider Edition 管理附錄 | 和 「Identity Manager 稽核記錄 | ),因此該版本中增 加了若干新章節。

以下是 「Identity Manager 管理指南」中的新資訊:

• 第 4 章:配置

已加入新的小節來說明新的批次處理資源動作與全域資源策略。

• 第 5 章:管理

關於瞭解與管理管理員角色和權能的資訊已從 「配置」章節移動至 「管理」章節。

• 第 7 章:報告

本章中增加了關於使用面板分組與檢視圖形報告的新資訊 ( 以前在 「Identity Manager Service Provider Edition 管理附錄」中提供 )。而且報告的類型已更新為包括 Auditor 報 告。

• 第 11 章︰身份稽核

這一新增章節說明了現在 Identity Manager 提供的身份稽核功能。本章說明了如何執行身份 稽核與存取檢閱,以及如何管理使用者規範遵循。

• 第 12 章︰稽核記錄

「Identity Manager 管理指南」現在包括稽核記錄資訊。而且 「稽核記錄」中列出支援的資 料模式值的表格已移至附錄 C 「稽核記錄資料庫模式」。

• 第 13 章︰服務提供者管理

這一新增章節說明了如何配置 Identity Manager 中的服務提供者功能,以及如何管理服務提 供者使用者 (Identity Manager 中新類型的使用者 )。

• 附錄 D, Active Sync 精靈

Active Sync 精靈在版本 7.0 中已停用。有關使用 Active Sync 精靈配置同步化的說明已移至 「附錄 D」。現在使用第 6 章 「資料同步化與載入」的 「配置同步化」中說明的同步化策略 配置同步化。

## 更新

本小節提供對 「Identity Manager 管理」文件的校正:

- Identity Manager 現在提供多個可追蹤並以圖形或圖表顯示的新事件。
	- ❍ **Provisioner** 執行計數:追蹤已發生的 Provisioner 作業數目 ( 依作業類型 )。
	- ❍ **Provisioner** 執行持續時間:追蹤每個 Provisioner 作業的持續時間 ( 依作業類型 )。
	- ❍ 資源作業計數:追蹤資源作業的數目。
	- ❍ 資源作業持續時間:追蹤資源作業的持續時間。
	- ❍ 工作流程持續時間:追蹤執行工作流程所花費的時間。
	- ❍ **Provisioner** 執行持續時間:追蹤每個工作流程執行的次數。

當您建立面板圖形時,可從 [ 面板圖形 ] 頁面上的 [ 追蹤事件 ] 功能表中選取這些事件。

- **a.** 從 Identity Manager 管理介面,選取 [ 報告 ] > [ 面板圖形 ]。
- **b.** 捲動至面板圖形的底部,然後按一下 [ 新增 ] 即可建立一個新面板圖形。
- c. 在 [ 圖形名稱 ] 欄位中輸入名稱,然後從 [ 登錄 ] 功能表選取 [IDM]。
- **d.** 顯示 [ 追蹤事件 ] 功能表時,您可從此功能表中選取這些事件之一。 每個追蹤事件所需要的參數不同。請提供必要參數,然後選取 [ 儲存 ]。
- **e.** 啟動某些工作流程,並驗證預期的資訊是否已反映在 [ 面板圖形 ] 中。

#### 第 2 章:入門

「Identity Manager 使用者介面」小節中說明的 [ 請求 ] 選項應為:

請求 ─ 將更新請求提交至使用者帳號資源指定和角色指定。

#### 第 3 章︰使用者和帳號管理

與身份稽核相關的 [ 帳號 ] > [ 列出帳號 ] 標籤可提供兩個新的 [ 使用者動作 ]:

• 檢視規範遵循違規記錄 ─ 檢視選取使用者的稽核記錄中已記錄的規範遵循違規。

您可為要檢視的記錄項目選取時間表,或指定日期或日期範圍。您還可指定電子郵件報告。 但是,請注意,機密資訊 ( 如帳號 ID 或帳號歷程記錄 ) 可能會在電子郵件中外洩。如果需 要,您可置換報告的預設 PDF 選項。

• 檢視規範遵循狀態 ─ 檢視有關已選取使用者的規範遵循活動之目前狀態的資訊。此動作將 報告上次稽核策略掃描的資料和時間、指定的稽核策略,以及有關使用者的策略豁免和違規 的詳細資訊。

這些選項之前在 [ 規範遵循 ]>[ 使用者 ] 標籤的 [Identity Auditor] 中提供。

#### 第6章:資料同步化與載入

現在您可在載入作業期間套用身份識別屬性。

若要啟用此功能以在載入作業期間套用身份識別屬性,請將 [ 從檔案載入 ] 或 [ 從資源載入 ] 增加到 已為身份識別屬性啟用的應用程式清單中。

啟用後,載入作業將不顯示以下選項:

- 使用者表單
- 更新屬性
- 合併屬性

如果您選取 [ 更新帳號 ] 選項, 則會完全處理所有身份識別屬性, 並重新佈建帳號。否則, 僅會載入 來源於檔案或資源的屬性,並且僅處理 Identity 使用者的流程。

#### 第 9 章︰ Password Sync

現在,將透過中介檢視,而非使用 Active Sync 精靈為 Password Sync 配置 JMS 偵聽程式配接卡。

若要為 Password Sync 配置 JMS 偵聽程式配接卡,請按以下步驟執行:

- **1.** 登入 Identity Manager 管理介面。
- **2.** 按一下 [ 中介檢視 ] > [ 身份識別屬性 ]。
- **3.** 增加下列屬性:
	- ❍ accountID ─ 在 [ 屬性名稱 ] 欄位中選取此屬性,然後從 JMS 資源中選取 IDMAccountid 屬性。
	- 密碼 ─ 在 [ 屬性名稱 ] 欄位中選取此屬性,然後從 JMS 資源中選取密碼屬性。
- **4.** 設定適當的 「屬性特性」。如需更多有關設定屬性特性的資訊,請參閱 「Identity Manager 管理指南」第 3 章中的 「增加與編輯身份識別屬性」。
- **5.** 指定適當的 「目標」。例如,如有需要您可增加 LDAP 目標,或編輯目標屬性的條件。
- **6.** 按一下 [ 確定 ] 返回 [ 身份識別屬性 ] 頁面。
- 7. 在 [ 啓用的應用程式 ] 區域,選取 [Active Sync] 應用程式。
- **8.** 按一下 [ 儲存 ]。
- **9.** 請按照 「Identity Manager 管理」第 6 章中用於 Active Sync 配接卡的 「配置同步化」中的 說明來配置 JMS 偵聽程式配接卡的同步化。

#### 第 11 章︰身份稽核

- 以下備註在「身份稽核」一章的「驗證作業安全性」小節中已被省略: 備註:如果將驗證作業的安全性設定為由組織控制,則若要修改其他使用者的驗證,還需要 Auditor 驗證者權能。
- 在標題為 「調整上報逾時時間」的小節中,上報逾時時間預設值的校正值指定為 7 天。

# <span id="page-87-0"></span>「Identity Manager 資源參照」

本小節包含用於 「Sun Java™ System Identity Manager 資源參照」的新資訊與文件校正:

# 新增功能

以下新資訊已增加至 「Identity Manager 資源參照」:

- BridgeStream SmartRoles 配接卡
- Scripted JDBC 配接卡
- Sun Java System Access Manager 中的範圍支援

## 更新

[Shell 程序檔 ] 配接卡的 [ 佈建備註 ] 表格應指明支援的啟用與停用帳號。

# <span id="page-88-0"></span>「Identity Manager 技術部署簡介」

本小節包含用於 「Sun Java™ System Identity Manager 技術部署簡介」的新資訊與文件校正:

# 新增功能

以下新資訊已增加至 「Identity Manager 技術部署簡介」:

- 有關如何處理資源上單一 Identity Manager 使用者的多個帳號的論述 ( 附錄 C 「將每個使用 者的多個帳號指定給某個資源」 )
- 對產品介面的 private labelling 程序的更新。( 第 5 章 「Identity Manager 的 private labelling  $\vert$  )
- 有關如何在登入頁面上為每種可用語言建立連結的論述 ( 附錄 B 「啟用國際化」 )

# 更新

本小節提供對 「Identity Manager 技術部署簡介」的校正:

• 您可以使用 CSS 將 [ 使用者 ] 清單和 [ 資源 ] 清單表格中的欄寬設定為固定像素或百分比值。 若要如此,請將以下的樣式類別 ( 已依預設加入註釋 ) 增加至 customStyle.css。然後您可 以編輯這些值以滿足使用者的要求。

```
th#UserListTreeContent_Col0 {
           width:1px;
}
th#UserListTreeContent_Col1 {
           width:1px;
}
th#UserListTreeContent_Col2 {
           width: 50%;
}
th#UserListTreeContent_Col3 {
           width: 50%;
}
th#ResourceListTreeContent_Col0 {
           width:1px;
}
```

```
th#ResourceListTreeContent_Col1 {
           width:1px;
}
th#ResourceListTreeContent_Col2 {
           width: 33%;
}
th#ResourceListTreeContent_Col3 {
           width: 33%;
}
th#ResourceListTreeContent_Col4 {
           width: 33%;
}
```
透過按一下並拖曳欄標頭的右邊界可調整表格欄的大小。如果您將滑鼠置於欄標頭的右邊界 之上,則游標將變更爲水平調整箭頭。按住滑鼠左鍵並拖曳游標可調整欄的大小。( 當您釋 放滑鼠按鈕時調整大小結束。)

- 系統配置物件現在包含 security.delegation.historyLength 屬性,該屬性可控制已記錄 之先前委託的數目。
- 存取檢閱面板和存取檢閱詳細報告均顯示記錄在稽核記錄中的檢閱實例。若不維護資料庫, 則永遠不會修剪稽核記錄,並且檢閱的清單會增長。Identity Manager 具有將檢閱限制為在 一定時間範圍內顯示的功能。若要變更此限制,您必須自訂 compliance/dashboard.jsp ( 對於面板 ) 與 sample/auditortasks.xml ( 對於詳細資訊報告 )。( 預設為僅顯示 2 年內的 檢閱。)

若要限制存取檢閱面板中包含的檢閱,請按如下方式自訂 compliance/dashboard.jsp :

- **a.** 在 Identity Manager IDE 中,或在您選擇的編輯器中開啟 compliance/dashboard.jsp ︰
- **b.** 請將行 form.setOption("maxAge", "2y"); 變更為 form.setOption("maxAge", "6M"); 以限制過去 6 個月中執行的檢閱清單。修飾語為:
	- ◗ m 分鐘
	- ◗ h 小時
	- $d \overline{x}$
	- ◗ w 週
	- $\blacksquare$  M  $\boxplus$
	- $\mathbf{v} \mathbf{F}$

若要顯示稽核記錄中仍存在的所有檢閱,請對此行加入註釋。

若要限制存取檢閱詳細報告中包含的檢閱,

- **a.** 請在 IDE 或您選擇的編輯器中開啟 sample/auditortasks.xml。
- **b.** 依照指示將行:

```
<s>maxAge</s> 
  <s>2y</s>
```
變更為

<s>maxAge</s>  $<$ s>6M $<$ /s>

以限制過去 6 個月的檢閱。套用與上述相同的修飾語。

每個定期存取檢閱均包含執行檢閱時建立的 UserEntitlemen 記錄集。這些記錄 ( 隨時間彙整 ) 可提供關於帳號的有用歷程資訊。但是,若要節省資料庫空間,請考慮刪除某些記錄。您可以 透過執行 **[** 伺服器作業 **] > [** 執行作業 **] > [** 刪除存取檢閱 **]** 來刪除記錄。刪除某檢閱可增加指 示已刪除此檢閱的新稽核記錄項目,並可刪除與此檢閱相關的所有記錄,以便節省資料庫空 間。

• 在第 5 章的 「變更登入頁面的背景影像」小節中,代碼的第三行應為:

url(../images/other/login-backimage2.jpg)

• 代碼範例 5-5 包含了應出現在代碼範例 5-4 中的資訊。代碼範例 5.4 應為如下所示:

```
/* LEVEL 1 TABS */.TabLvl1Div {
    background-image:url(../images/other/dot.gif);
    background-repeat:repeat-x;
    background-position:left bottom;
    background-color:#333366;
    padding:6px 10px 0px;
} 
a.TabLvl1Lnk:link, a.TabLvl1Lnk:visited {
    display:block;
    padding:4px 10px 3px;
    font:bold 0.95em sans-serif;
    color:#FFF;
    text-decoration:none;
    text-align:center;
}
table.TabLvl1Tbl td {
    background-image:url(../images/other/dot.gif);
    background-repeat:repeat-x;
    background-position:left top;
    background-color:#666699;
    border:solid 1px #aba1b5;
}
table.TabLvl1Tbl td.TabLvl1TblSelTd {
    background-color:#9999CC;
    background-image:url(../images/other/dot.gif);
```
代碼範例 **5.4** 自訂瀏覽標籤

代碼範例 **5.4** 自訂瀏覽標籤 ( 續 )

```
background-repeat:repeat-x;
    background-position:left bottom;
    border-bottom:none;
}
/* LEVEL 2 TABS */.TabLvl2Div {
    background-image:url(../images/other/dot.gif);
    background-repeat:repeat-x;
    background-position:left bottom;
    background-color:#9999CC;
    padding:6px 0px 0px 10px
}
a.TabLvl2Lnk:link, a.TabLvl2Lnk:visited{
    display:block;
    padding:3px 6px 2px;
   font:0.8em sans-serif;
    color:#333;
    text-decoration:none;
    text-align:center;
}
table.TabLvl2Tbl div.TabLvl2SelTxt {
    display:block;
    padding:3px 6px 2px;
    font:0.8em sans-serif;
    color:#333;
    font-weight:normal;
    text-align:center;
}
table.TabLvl2Tbl td {
    background-image:url(../images/other/dot.gif);
    background-repeat:repeat-x;
    background-position:left top;
    background-color:#CCCCFF;
    border:solid 1px #aba1b5;
}
table.TabLvl2Tbl td.TabLvl2TblSelTd {
    border-bottom:none;
    background-image:url(../images/other/dot.gif);
    background-repeat:repeat-x;
    background-position:left bottom;
    background-color:#FFF;
    border-left:solid 1px #aba1b5;
    border-right:solid 1px #aba1b5;
    border-top:solid 1px #aba1b5;
```
代碼範例 5.5 應為如下所示:

#### 代碼範例 **5.5** 變更標籤面板標籤

table.Tab2TblNew td

{background-image:url(../images/other/dot.gif);background-repeat:repeat-x;background-positi on:left top;background-color:#CCCCFF;border:solid 1px #8f989f} table.Tab2TblNew td.Tab2TblSelTd {border-bottom:none;background-image:url(../images/other/dot.gif);background-repeat:repeatx;background-position:left bottom;background-color:#FFF;border-left:solid 1px #8f989f;border-right:solid 1px #8f989f;border-top:solid 1px #8f989f}

# <span id="page-92-0"></span>「Identity Manager 工作流程、表單與檢視」

本小節包含用於 「Sun Java™ System Identity Manager 工作流程、表單與檢視」的新資訊與文件校 正。

# 新增功能

以下新資訊已增加至 「Identity Manager 工作流程、表單與檢視」:

- 有關 getSubordinates FormUtil 方法的論述 ( 第 4 章 「FormUtil 方法」 )。
- 有關 <set> XPRESS 的已改善功能與相關功能的論述 ( 第 6 章 「XPRESS 語言」 )。
- 有關 inlineAlert HTML 顯示元件的論述 ( 第 8 章 「HTML 顯示元件」 )。
- 有關如何關閉現有帳號的自動連結的論述 ( 第 3 章 「Identity Manager 表單」 )。

# 更新

本小節提供對 「Identity Manager 工作流程、表單與檢視」文件的校正:

• 您可以透過將以下欄位增加至表單來關閉使用者表單中的策略檢查:

```
<Field name='viewOptions.CallViewValidators'> 
  <Display class='Hidden'/>
    <Expansion> 
        <s>false</s> 
    </Expansion> 
</Field>
```
此欄位會置換 modify.jsp 的 OP\_CALL\_VIEW\_VALIDATORS 欄位中的值。

• Identity Manager [ 使用者介面 ] 頁面包括實作瀏覽位址列的第二個 XPRESS 表單。因此, 描繪的百面包含兩個 <FORM>標籤,每個均具有不同的名稱屬性:

<form name="endUserNavigation"> 和 <form name="mainform">

為避免這兩個 <FORM> 中的元素間發生可能的混淆,請確保使用如下的 name 屬性來辨別您正 參照的 <FORM>:document.mainform 或 document.endUserNavigation。

• 第 3 章 「Identity Manager 表單」中有關 Field 元素的論述應包含 confirm 屬性的以下說 明。

confirm ─ 可用來確保提交表單時兩個欄位的值相符。此屬性值應為在要與此欄位的值相符 之表單中定義的其他欄位的名稱。

# <span id="page-93-0"></span>「Identity Manager 部署工具」

本小節包含用於 「Sun Java™ System Identity Manager 部署工具 」 的新資訊與文件校正:

# 新增功能

以下新資訊已增加至 「Identity Manager 部署工具」:

• 已將若干與定期存取檢閱有關的新規則增加至 「使用規則」章節。

- 已將使用 BPE 建立與編輯規則的說明從第 2 章 「使用規則」移至附錄 A 「使用 Identity Manager BPE」中新增的 「建立與編輯規則」小節。
- 新增的第 1 章「使用 Identity Manager IDE」說明了如何安裝與使用新的 Identity Manager 整合開發環境 (Identity Manager IDE)。

此 Java 應用程式是完全整合的 NetBeans 外掛程式,可讓您檢視、自訂與除錯部署中的 Identity Manager 物件。Identity Manager IDE 將用於取代 Identity Manager 的業務程序編 輯器 (BPE) 應用程式。

- 現有的 「使用 Identity Manager BPE」章節已變更為附錄。
- 新增的第 8 章 「與 Identity Manager Web 服務配合使用 SPML 2.0」說明了 Identity Manager 中新增的 SPML 2.0 支援;其中包括支援的功能及其原因、配置 SPML 2.0 支援的 說明,以及如何延伸欄位中的支援。

# <span id="page-94-0"></span>「Identity Manager 調校、疑難排解和錯誤訊息」

本小節提供用於 「Sun Java™ System Identity Manager 調校、疑難排解和錯誤訊息」的新資訊與文 件校正。

# 新增功能

以下新資訊已增加至 「Identity Manager 調校、疑難排解和錯誤訊息」:

- 關於在列出或存取服務提供者使用者,以及在服務提供者使用者登入期間指定 AdminRole 時追蹤授權流程的資訊。請參閱第 2 章 「疑難排除和追蹤」中新增的 「SPE 委託管理追蹤」 小節。
- 第 3 章 「錯誤和異常」中的 「檢視系統記錄報告」小節將說明如何檢視系統記錄報告。
- 第 3 章 「錯誤和異常」中的 「概況」將提供關於新錯誤訊息格式 / 表示的資訊。

## 更新

某些作業已從配接卡移至作業套裝軟體。如果您已為以下任何作業啓用追蹤,或您已參照這些套裝 軟體自訂作業定義,則請更新這些路徑。

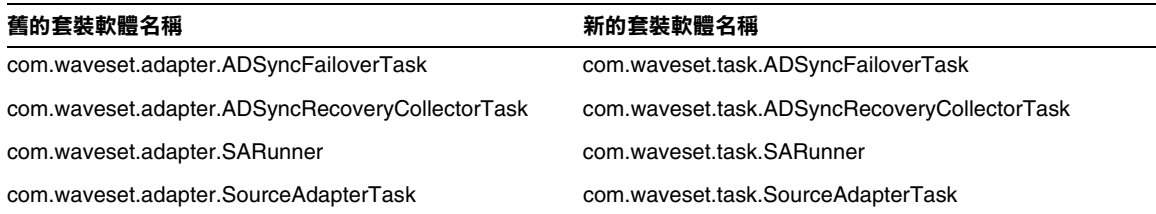

# <span id="page-95-0"></span>「Identity Manager Service Provider Edition 部 署」

本小節提供用於 「Sun Java™ System Identity Manager SPE 部署」的新資訊與文件校正。

# 新增功能

- 現在, Identity Manager 與 Identity Manager SPE 使用相同的稽核系統。因此, 有關稽核的 論述已移至 「Identity Manager 部署工具」。
- 現在, Identity Manager SPE 使用 LighthouseContext 而非 IDMXContext。因此,已替代 有關 IDMXContext 的章節。

# <span id="page-95-1"></span>使用 helpTool

Identity Manager 6.0 發行版本新增了一項功能,該功能可讓您搜尋 HTML 格式的線上說明和文件 檔案。此搜尋引擎基於 SunLabs 「Nova」搜尋引擎技術。

使用 Nova 引擎分兩個階段:建立索引和擷取。在建立索引階段,會分析輸入文件並建立要在擷取 階段使用的索引。在擷取階段,可取得由在其中找到查詢字詞的上下文組成的「段」。由於段擷取 程序需要提供原始的 HTML 檔案,因此這些檔案必須存在於搜尋引擎可存取的檔案系統中。

helpTool 是 Java 程式,可執行兩種基本的功能:

- 將 HTML 原始碼檔案複製到搜尋引擎已知的位置
- 建立在擷取階段使用的索引

您可從指令行執行 helpTool, 如下所示:

```
$ java -jar helpTool.jar
usage: HelpTool
 -d Destination directory
 -h This help information
 -i Directory or JAR containing input files, no wildcards
 -n Directory for Nova index
 -o Output file name
 -p Indexing properties file
```
## 重新建立線上說明索引

用於線上說明的 HTML 檔案壓縮在 JAR 檔案中。您必須將這些檔案擷取到一個目錄下以用於搜尋引 擎。請使用以下程序:

**1.** 將 helpTool 發行軟體解壓縮至暫存目錄。

在此範例中,我們將檔案擷取到 /tmp/helpTool。

**2.** 在 UNIX shell 或 Windows 指令視窗中,將此目錄變更為您的 Web 容器中部署 Identity Manager 應用程式的位置。

例如, Sun Java System Application Server 的目錄可能如下所示:

/opt/SUNWappserver/domains/domain1/applications/j2ee-modules/idm

**3.** 將目前的工作目錄變更為 help/ 目錄。

**備註** 從此目錄執行 helpTool 很重要,否則將無法正確建立索引。此外,您應透過 刪除 index/help/ 子目錄中的內容來刪除舊索引檔案。

- **4.** 收集用於指令行引數的以下資訊:
	- 目標目錄 html/help/en US

**備註** 請使用適合安裝的語言環境字串。

- ❍ 輸入檔案 ─ ../WEB-INF/lib/idm.jar
- ❍ **Nova** 索引目錄 ─ index/help
- 輸出檔案名稱 ─ index files help.txt

#### **備註** 檔案名稱並不重要,但是如果此檔案已存在,則會結束工具。

- 索引特性檔案 ─ index/index.properties
- **5.** 執行以下指令:

```
$ java -jar /tmp/helpTool/helpTool.jar -d html/help/en_US -i ../
WEB-INF/lib/idm.jar -n index/help -o help files help.txt -p index/index.properties
Extracted 475 files.
[15/Dec/2005:13:11:38] PM Init index/help AWord 1085803878
[15/Dec/2005:13:11:38] PM Making meta file:index/help/MF: 0
[15/Dec/2005:13:11:38] PM Created active file:index/help/AL
[15/Dec/2005:13:11:40] MP Partition:1, 475 documents, 5496 terms.
[15/Dec/2005:13:11:40] MP Finished dumping:1 index/help 0.266
[15/Dec/2005:13:11:40] IS 475 documents, 6.56 MB, 2.11 s, 11166.66 MB/h
[15/Dec/2005:13:11:40] PM Waiting for housekeeper to finish
[15/Dec/2005:13:11:41] PM Shutdown index/help AWord 1085803878
```
## 重新建立文件索引

請使用以下步驟重新建立文件索引:

**1.** 將 helpTool 發行軟體解壓縮至暫存目錄。

在此範例中,我們將檔案擷取到 /tmp/helpTool。

**2.** 在 UNIX shell 或 Windows 指令視窗中,將此目錄變更為您的 Web 容器中部署 Identity Manager 應用程式的位置。

例如,Sun Java System Application Server 的目錄可能如下所示:

/opt/SUNWappserver/domains/domain1/applications/j2ee-modules/idm

**3.** 將目前的工作目錄變更為 help/ 目錄。

#### **備註** 必須從此目錄執行 helpTool,否則將無法正確建立索引。此外,您應透過刪 除 index/docs/ 子目錄中的內容來刪除舊索引檔案。

- **4.** 收集用於指令行引數的以下資訊:
	- 目標目錄 html/docs
	- $\circ$  輸入檔案  $\leftarrow$  ../doc/HTML/en\_US

**備註** 此工具會將 en\_US/ 目錄和子目錄複製到目標目錄。

- ❍ **Nova** 索引目錄 ─ index/docs
- 輸出檔案名稱 ─ index files docs.txt

**備註** 檔案名稱並不重要,但是如果此檔案已存在,則會結束工具。

- 索引特性檔案 ─ index/index.properties
- **5.** 執行以下指令:

\$ java -jar /tmp/helpTool/helpTool.jar -d html/docs -i ../doc/HTML/en\_US -n index/docs -o help\_files\_docs.txt -p index/index.properties

Copied 84 files.

- Copied 105 files.
- Copied 1 files.
- Copied 15 files.
- Copied 1 files.
- Copied 58 files.
- Copied 134 files.
- Copied 156 files.
- Copied 116 files.
- Copied 136 files.

Copied 21 files.

- Copied 37 files.
- Copied 1 files.
- Copied 13 files.
- Copied 2 files.
- Copied 19 files.
- Copied 20 files.
- Copied 52 files.
- Copied 3 files.
- Copied 14 files.
- Copied 3 files.
- Copied 3 files.
- Copied 608 files.
- [15/Dec/2005:13:24:25] PM Init index/docs AWord 1252155067
- [15/Dec/2005:13:24:25] PM Making meta file:index/docs/MF: 0
- [15/Dec/2005:13:24:25] PM Created active file:index/docs/AL
- [15/Dec/2005:13:24:28] MP Partition:1, 192 documents, 38488 terms.
- [15/Dec/2005:13:24:29] MP Finished dumping:1 index/docs 0.617
- [15/Dec/2005:13:24:29] IS 192 documents, 14.70 MB, 3.81 s, 13900.78 MB/h
- [15/Dec/2005:13:24:29] PM Waiting for housekeeper to finish
- [15/Dec/2005:13:24:30] PM Shutdown index/docs AWord 1252155067